# Viglen VIG520S Motherboard **Manual**

**C O M P U T E R S N E T W O R K S S O L U T I O N S . .**

Viglen VIG520S Motherboard Manual **Viglen VIG520S** Motherboard Manual

**Minds T h i n k G r e a t**

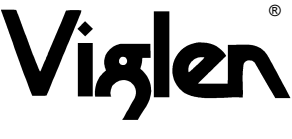

®

## **Viglen, EMC and the 'CE' mark**

#### **CE Marking**

European standards are being harmonised across borders. If products comply to the same standards in all European countries, product exporting and importing is made simple - paving our way to a common market. If you buy a product with a 'CE' mark on it (shown below), on the box, in the manual, or on the guarantee - it complies to the currently enforced directive(s).

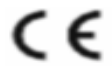

#### **Introduction to EMC**

EMC (Electromagnetic Compatibility) is the term used to describe certain issues with RF (Radio Frequency) energy. Electrical items should be designed so they do not interfere with each other through RF emissions. E.g. If you turn on your microwave, your television shouldn't display interference if both items are CE marked to the EMC directive.

If emitted RF energy is not kept low, it can interfere with other electrical circuitry - E.g. Cars Automatic Braking Systems have been known to activate by themselves while in a strong RF field. As this has obvious repercussions ALL electrical products likely to cause RF related problems have to be 'CE' marked from 1st January 1996 onwards.

If a product conforms to the EMC directive, not only should its RF emissions be very low, but its immunity to RF energy (and other types) should be high. The apparatus has to resist many 'realworld' phenomena such as static shocks and mains voltage transients.

#### **Viglen's Environment laboratory**

To gain a 'CE' mark, the Viglen computer range has had to undergo many difficult tests to ensure it is Electromagnetically Compatible. These are carried out in the in-house 'Environment lab' at Viglen Headquarters. We have made every effort to guarantee that each computer leaving our factory complies fully to the correct standards. To ensure the computer system maintains compliance throughout its functional life, it is essential you follow these guidelines.

>Install the system according to Viglen's instructions

- >If you open up your Viglen:
	- > Keep internal cabling in place as supplied.
	- > Ensure the lid is tightly secured afterwards
	- > Do not remove drive bay shields unless installing a 'CE' marked peripheral in its place
	- > The clips or 'bumps' around the lips of the case increase conductivity do not remove or damage.
	- > Do not remove the ferrite ring from the L.E.D cables.
- > Only use your Viglen computer with 'CE' marked peripherals

This system has been tested in accordance with European standards for use in residential and light industrial areas-this specifies a 10 meter testing radius for emissions and immunity. If you do experience any adverse affects which you think might be related to your computer, try moving it at least 10 meters away from the affected item. If you still experience problems, contact Viglen's Technical Support department who will put you straight through to an EMC engineer - s/he will do everything possible to help. If modifications are made to your Viglen computer system, it might breach EMC regulations. Viglen take no responsibility (with regards to EMC characteristics) of equipment which has been tampered with or modified.

**1 of 85**

## **Copyrights and Trademarks**

## **Please note**

The material in this manual is subject to change without notice.

## **Trademarks**

Microsoft, Windows, Windows XP Professional, Windows XP Home, Windows 2000, Windows 98, Windows ME, Windows NT and MS-DOS are registered trademarks of Microsoft Corporation. IBM PC, XT, AT and PS/2 are trademarks of International Business Machines Corporation. Pentium and Pentium Pro are registered trademarks of Intel Corporation. AMIBIOS is a registered trademark of American Megatrends. All other trademarks are acknowledged. JAC-UP, Genie, Contender, Dossier, Vig, Viglen, and Envy are trademarks of Viglen Limited.

## **Copyright and Patents**

This manual and all accompanying software and documentation are copyrighted and all rights reserved. This product, including software and documentation, may not, in whole or in part, be copied, photocopied, translated or reduced to any electronic or machine-readable form, without prior written consent except for copies retained by the purchaser for backup.

© Copyright 2003 Viglen Limited All Rights Reserved Printed in the United Kingdom

## **Liability**

No warranty or representation, either expressed or implied, is made with respect to this documentation, its quality, performance, merchantability or fitness for a particular purpose. As a result the documentation is licensed as is, and you, the licensee, are assuming the entire risk as to its quality and performance. The vendor reserves the right to revise this operation manual and all accompanying software and documentation and to make changes in the content without obligation to notify any person or organisation of the revision or change.

In no event will the vendor be liable for direct, indirect, special, incidental or consequential damages arising out of the use or inability to use this product or documentation, even if advised of the possibility of such damages. In particular, the vendor shall not have liability for any hardware, software or data stored or used with the product, including the costs of repairing, replacing or recovering such hardware, software or data.

## **Contents**

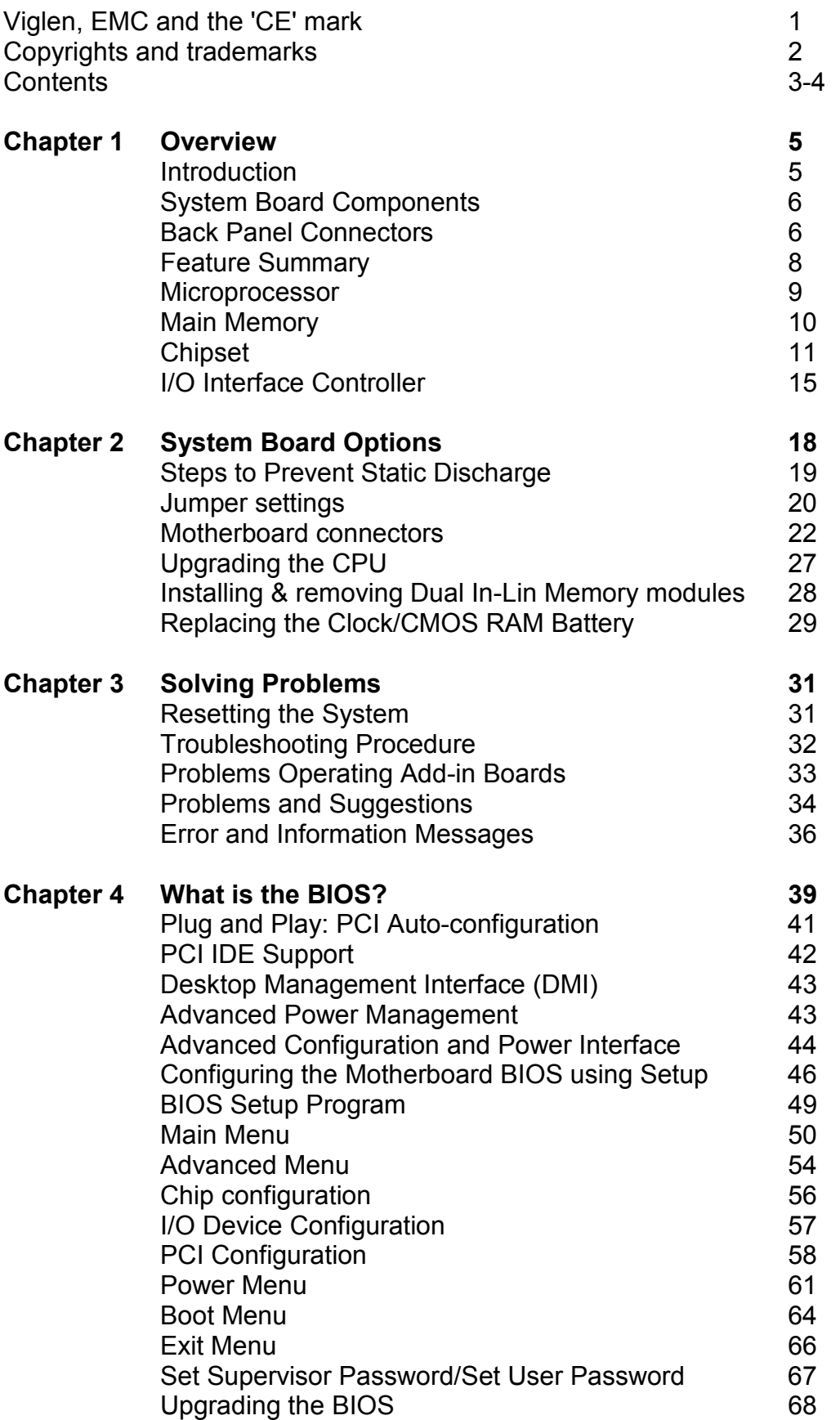

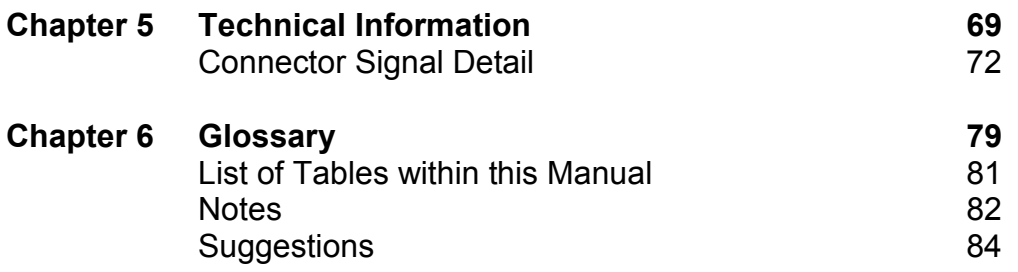

## **Chapter 1 Overview**

## **Introduction**

This manual describes the Viglen VIG520S motherboard inside your computer. The motherboard is the most important part of your computer. It contains all of the CPU, memory and graphics circuitry that make the computer work.

The motherboard contains the very latest CPU design, the Intel Pentium 4 processor, which includes Intel's **MMX technology**. MMX technology adds a total of 57 new instructions to the CPU, all of which are designed to vastly improve both multimedia and communications on your PC. The combination of the Intel processor, MMX technology and Viglen expertise make this a formidable computer.

This manual contains technical information about the Viglen VIG520S motherboard and other hardware components inside your computer. If you are new to computers we recommend that you read the user guide first. If you are an experienced computer user this manual should provide all the information you will need to perform simple upgrades and maintenance.

We hope that this manual is both readable and informative. If you have any comments for suggestions about how we could improve the format then please fill out the form at the back of the manual and send it to us.

Above all we hope that you enjoy using your Viglen computer.

## **VIG520S Motherboard Specification System Board Components**

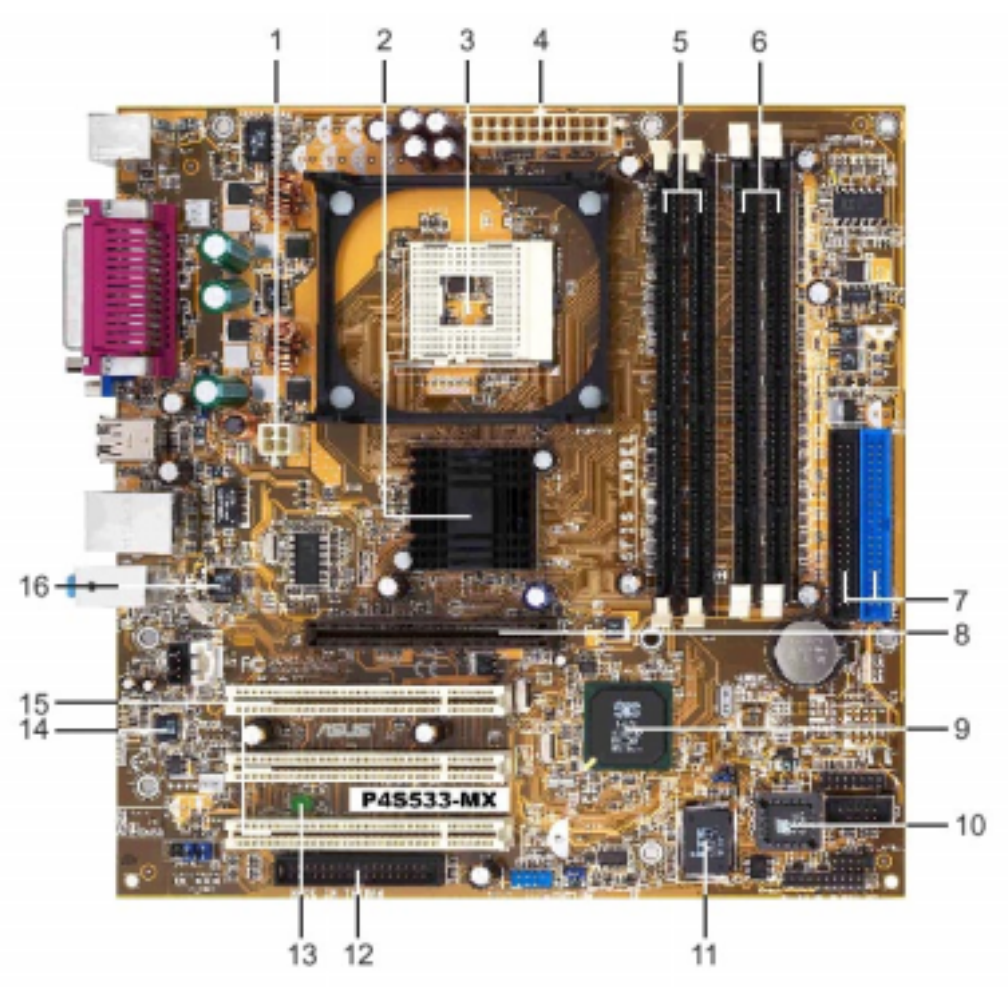

Table 1:

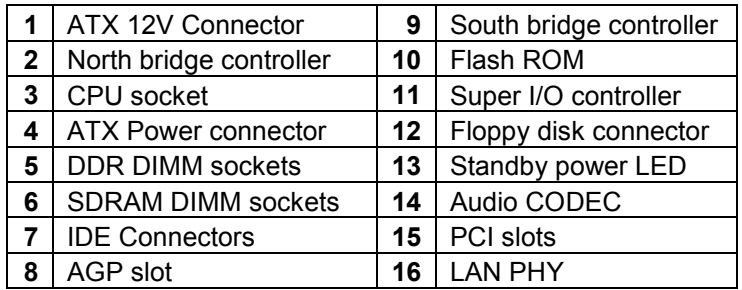

## **Back Panel Connectors**

The motherboard external IO connectors are attached to a metallic I/O shield. This shield serves several purposes:

- It protects the sensitive motherboard from any external EMC interference.
- It stops the computer from interfering with other electrical devices.

• It allows the motherboard to be easily upgraded in the future without having to resort to buying a whole new case. Simply change the I/O shield to match the motherboard.

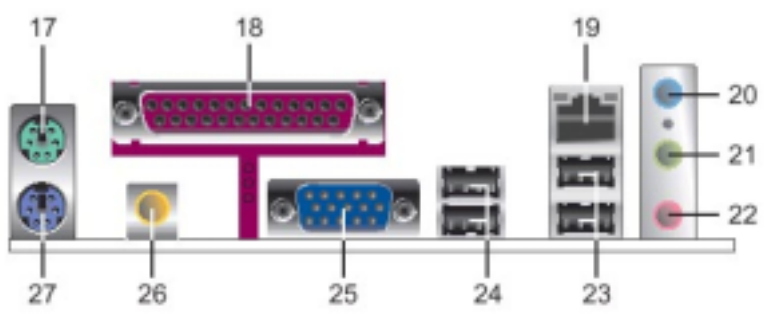

Table 2:

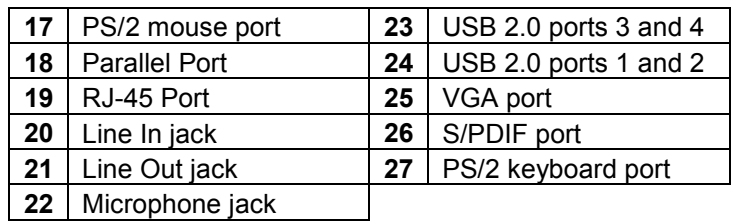

## **Note:**

*Power to the computer should be turned off before a keyboard or mouse is connected or disconnected.*

## **Feature Summary**

The VIG520S motherboard supports Intel Pentium 4 & Celeron processors with 512KB of second–level cache (128KB for Celeron) integrated in a Socket 478 operating at speeds up to 2.0GHz + for Intel Celeron Processors and up to 2.8GHz for Intel Pentium 4 processors.

The motherboard features:

## **Form factor:**

• Micro ATX form factor

## **Processor:**

- Single Pentium 4 or Celeron processor
- 400/533FSB
- Integrated 512KB second-level cache
- Socket 478 connector

## **Main memory:**

- Two 184-pin DDR DIMM sockets
- Two 168-pin SDR DIMM sockets
- Support for up to 2GB of 333MHz/266MHz DDR memory
- Support for up to 2GB of 100MHz/133MHz SDR memory

## **Chipset: SIS 651 Chipset consisting of:**

- 64 bit high performance DDR-266MHz/333MHz Memory Controller
- Integrated A.G.P. Compliant Target/66MHz Host-to-PCI Bridge
- High performance 2D/3D Graphic Engine

## **I/O Control**

• High throughout MuTIOL® Connect interfaced to SiS962 MuTIOL® Media I/O

## **Video**

• SIS651 integrated graphics support

## **Audio (SoundMAX)**

- AC'97 Interface
- AC'97 v2.2 Compliant
- Support 6 Channels of AC'97 Speakers Out and v.90 HSP Modem.

## **LAN (SIS 900)**

• Support 10/100Mb Fast Ethernet or 1/10Mb HomePNA 2.0 with External PHY

## **Peripheral Interfaces**

- Support for four Universal Serial Bus (USB) ports (4 on motherboard)
- One serial port (via COM Port cable)
- One parallel port
- Four IDE interfaces with Ultra DMA ATA66/100/133 support
- One diskette drive interface
- Audio I/O and S/PDIF Digital Audio
- PS/2 keyboard and mouse ports

## **Expansion Capabilities**

- Three PCI bus add-in card connectors.
- One AGP slot.
- Two DIMM sockets

## **Instantly Available PC**

- Support for PCI Local Bus Specification Revision 2.2
- Suspend to RAM support
- Wake on PS/2 keyboard and USB Keyboard
- Support for USB 2.0

## **Wake on LAN Technology Connector**

• Support for system wake up using an add-in network interface card with remote wake up capability

## **Microprocessor**

The motherboard supports a single Pentium 4 or Celeron processor. The processor's VID pins automatically program the voltage regulator on the motherboard to the required processor voltage. In addition, the front side bus speed (400 & 533MHz) is automatically selected. The motherboard currently supports processors that run internally up to 2.8GHz + and have a 512KB second-level cache (128KB on Celeron) running at full CPU Speed.

The processor implements MMX ™ technology and maintains full backward compatibility with the 8086, 80286, Intel386 ™, Intel486 ™, Pentium, Pentium Pro & Pentium II processors. The processor's numeric coprocessor significantly increases the speed of floating-point operations and complies with ANSI/IEEE standard 754- 1985.

## **Microprocessor Packaging**

The Pentium 4 & Celeron processors come in a Micro-PGA package that connects to the motherboard through a socket 478 connector. The package consists of:

- Processor card including the processor core and the second-level cache burst pipelined synchronous static RAM (BSRAM) and tag RAM.
- Thermal plate.
- Back cover.

## **Second Level Cache**

The second-level cache is located on the die of the CPU itself. The cache includes burst pipelined synchronous static RAM (BSRAM) and tag RAM. All supported onboard memory can be cached.

## **Processor Upgrades**

The VIG520S motherboard can be upgraded to Intel Pentium 4 & Celeron processors with 512KB of second–level cache (128KB for Celeron) integrated in a Socket 478 operating at speeds up to 2.0GHz + for Intel Celeron Processors and up to 2.8GHz for Intel Pentium 4 processors.

## **Main Memory**

The motherboard has two dual inline memory module (DIMM) sockets. Maximum memory size is 2GB. The BIOS automatically detects memory type, size, and speed.

The motherboard supports the following memory features:

- 184-pin / 168-pin DIMMs with gold-plated contacts
- 100MHz and 133MHz / 266MHz and 333MHz DDR
- Unregistered non-ECC PC2700/2100/1600 memory
- Single- or double-sided DIMMs

## **Note:**

*Memory can be installed in one or two sockets. Memory size can vary between sockets.* 

## **DDR**

DDR transfers data twice as fast as SDR SDRAM modules. This does not mean your system will run twice as fast, but your memory will. And the faster memory will improve your PC's performance.

## **Note:**

*All memory components and DIMMs used with the VIG520S motherboard must comply with the PC DDR specifications.* 

In addition to the above, the motherboard will be supplied with DDR memory only. *Should you wish to use SDR memory, you will need to remove the DDR memory first. This is because the board will support EITHER DDR or SDR and not both simultaneously.*

## **Chipset**

SiS651 IGUI Host Memory Controller integrates a high performance host interface for Intel Pentium 4 processor, a high performance 2D/3D Graphic Engine, a high performance memory controller, an AGP 4X interface, and SiS MuTIOL® Technology connecting w/ SiS962 MuTIOL® Media IO.

SiS651 Host Interface features the AGTL & AGTL+ compliant bus driver technology with integrated on-die termination to support Intel Pentium 4 series processors with FSB 533/400MHz. SiS651 provides a 12-level In-Order-Queue to support maximum outstanding transactions up to 12.

It integrated a high performance 2D/3D Graphic Engine, Video Accelerator and Advanced Hardware Acceleration MPEGI/MPEGII Video Decoder for the Intel Pentium 4 series based PC systems.

It also integrates a high performance 2.7GB/s DDR333 Memory controller to sustain the bandwidth demand from the integrated GUI or external AGP master, host processor, as well as the multi I/O masters. In addition to integrated GUI, SiS651 also can support external AGP slot with AGP 1X/2X/4X capability and Fast Write Transactions.

A high bandwidth and mature SiS MuTIOL® technology is incorporated to connect SiS651 and SiS962 MuTIOL® Media I/O together. SiS MuTIOL technology is developed into three layers, the Multi-threaded I/O Link Layer delivering 1.2GB bandwidth to connect embedded DMA Master devices and external PCI masters to interface to Multi-threaded I/O Link layer, the Multi-threaded I/O Link Encoder/Decoder in SiS962 to transfer data w/ 533 MB/s bandwidth from/to Multithreaded I/O Link layer to/from SiS651, and the Multi-threaded I/O Link Encoder/Decoder in SiS651 to transfer data w/ 533 MB/s from/to Multi-threaded I/O.

## **Key features:**

#### **PC2001 Compliance**

#### **High Performance Host Interface**

• Support Intel Pentium 4 series CPU with data transfer rate of 533/400MHz

#### **64 bit high performance DDR-266/333 Memory Controller**

- Supports DDR333/DDR266/200 SDRAM or PC133/100 SDRAM
- Support Up to 2 un-buffered DIMM DDR333 or up to 3 un-buffered Double-sided DIMM DDR266/200
- Up to 1 GB per DIMM with max. memory size up to 3 GB
- Supports 16Mb, 64Mb, 128Mb, 256Mb, 512Mb SDRAM technology with page size from 2KB up to 16KB
- Sustains DDR SDRAM CAS Latency at options of 2, 2.5, & 3 clocks
- Programmable buffer strength optimizing performance and stability
- High performance unified memory controller optimizing the DRAM bus utilization

#### **Integrated A.G.P. Compliant Target/66MHz Host-to-PCI Bridge**

- AGP v2.0 Compliant
- Supports Additional AGP4X/2X interface and Fast Write Transaction

#### **High throughout MuTIOL® Connect interfaced to SiS962 MuTIOL® Media I/O**

- Bi-directional 16 bit data bus
- 1 GB/s performance in 133MHz x 4 mode
- Distributed arbitration strategy with enhanced mode of contiguous DMA data streaming
- Packet based, pipelining, and split transaction scheme

#### **Dedicated Isochronous Response Queue**

- Built-in a high performance 256-bit 3D engine
- Built-in a high quality 3D engine

#### **High Performance 2D Accelerator**

#### **LAN Subsystem - Integrated Fast Ethernet controller and 10/100 megabit per second (Mbps) Physical Layer Transceivers for the PCI local bus**

- PCI specification revision 2.1 compliant
- 32-bit glueless PCI host interface
- Plug and Play compatible
- Supports PCI clock frequency from DC to 33 MHz independent of network clock
- Supports network operation with PCI clock from 25Mhz to 33Mhz
- Supports both +3.3y and +5y PCI signalling
- High-performance 32-bit PCI bus master architecture with an integrated Direct

#### **Memory Access (DMA ) Controller for low CPU and bus utilization**

- Supports an unlimited PCI burst length
- Supports big endian and little endian byte alignments
- Supports PCI Device ID, Vendor ID/Subsystem ID, Subsystem Vendor ID

#### **Programming through the EEPROM interface**

• Implements optional PCI 3.3v auxiliary power source 3.3Vaux pin and optional

#### **PCI power management event (PME#) pin**

- IEEE 802.3 and 802.3u standard compatible
- IEEE 802.3u Auto Negotiation and Parallel detection for automatic speed

#### **Selection**

- Full duplex and half duplex mode for both 10 and 100 Mbps
- Fully compliant ANSI X3.263 TP-PMD physical sub-layer which includes adaptive

#### **Equalization and Baseline Wander compensation**

- Automatic Jam and IEEE 802.3x Auto-Negotiation for flow control
- Flexible hardware and software interrupt capability
- Single access to complete PHY register set
- Built-in waveform shaping requires no external filters
- Power down of 10Base-T/100Base-TX sections when not in use
- Jabber control and auto-polarity correction for 10Base-T.
- User programmable LED function mapping
- Supports software, enhanced software, and automatic polling schemes to internal PHY status monitor and interrupt
- Supports 10BASE-T, 100BASE-TX, and any future

#### **Supports PC97, PC98, and Net PC requirements**

- Green PC compatible
- Supports Advanced Configuration and Power Interface Specification (ACPI) Revision 1.0
- Supports PCI Bus Power Management Interface Specification Version 1.0a
- Supports Network Device Class Power Management Specification Version 1.0a
- Supports PCI Hot-Plug Specification Revision 1.0
- Implements full OnNow features including pattern matching and link status wake-up with automatic internal PHY status polling
- Implements optional Magic PacketTM remote wake-up scheme
- Implements IEEE 802.3x compliant Flow Control

## **Table 3: RJ-45 LAN Connector LEDs**

Two LEDs are built into the RJ-45 LAN connector. The following table describes the LED states when the board is powered up and the LAN subsystem is operating.

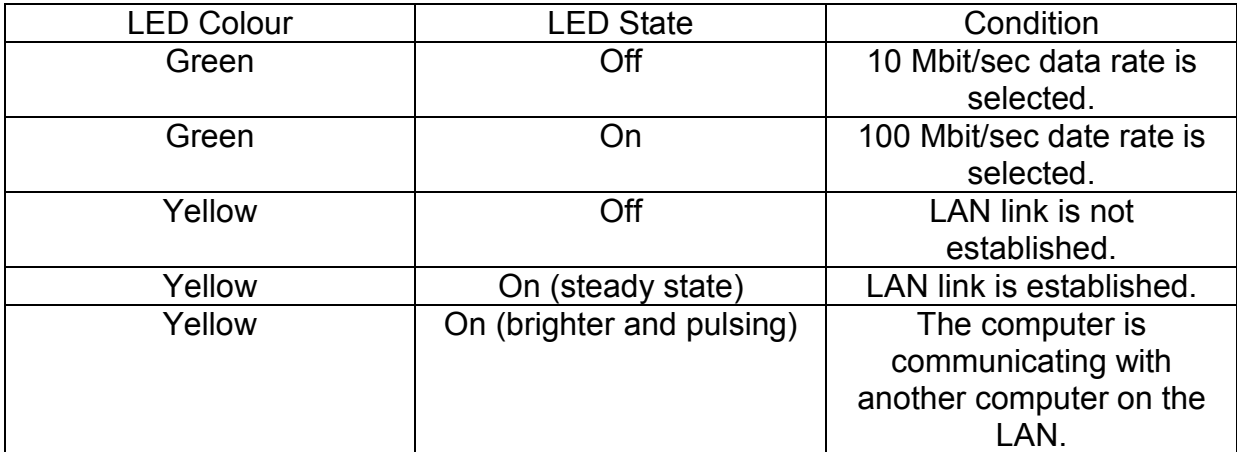

## **Wake on LAN**

The integrated SIS900 Network on the motherboard has full support for Wake-On LAN.

## **Note:**

*For Wake on LAN, the 5-V standby line for the power supply must be capable of delivering 5 V* ±*5 % at 720 mA.* 

## **Universal Serial Bus (USB)**

The motherboard has four USB ports; one USB peripheral can be connected to each port. For more than four USB devices, an external hub can be connected to either port. The motherboard fully supports the universal host controller interface (UHCI) and uses UHCI-compatible software drivers.

USB features include:

- Self-identifying peripherals that can be plugged in while the computer is running.
- Automatic mapping of function to driver and configuration.
- Supports isochronous and asynchronous transfer types over the same set of wires.
- Supports up to **127** physical devices.
- Error-handling and fault-recovery mechanisms built into the protocol.

## **Note:**

*Computer systems that have an unshielded cable attached to a USB port may not meet FCC Class B requirements, even if no device or a low-speed (sub-channel) USB device is attached to the cable. Use shielded cable that meets the requirements for high-speed (fully rated) devices.* 

## **IDE Support**

The motherboard has two independent bus-mastering PCI IDE interfaces. These interfaces support PIO Mode 3, PIO Mode 4, ATAPI devices (e.g., CD-ROM), Ultra DMA/33, Ultra DMA/66, Ultra DMA/100 & Ultra DMA/133 synchronous-DMA mode transfers. The BIOS supports logical block addressing (LBA) and extended cylinder head sector (ECHS) translation modes. The BIOS automatically detects the IDE device transfer rate and translation mode.

Programmed I/O operations usually require a substantial amount of processor bandwidth. However, in multitasking operating systems, the bandwidth freed by bus mastering IDE can be devoted to other tasks while disk transfers are occurring.

## **LS-120 Support**

LS-120 MB Diskette technology enables you to store 120MB of data on a single, 3.5" removable diskette. LS-120 technology is backward (both read and write) compatible with 1.44MB and 720KB DOS-formatted diskette and is supported by Windows 95 and Windows NT operating system.

The VIG520S board allows connection of an LS-120 compatible drive and a standard 3½" floppy drive. The LS-120 drive can be configured as a boot device before a floppy drive, if selected in the BIOS setup utility.

## **Note**:

*If you connect an LS-120 drive to an IDE connector and configure it as the "A" drive and configure a standard 3.5" floppy as "B" drive, the standard floppy must be connected to the floppy drive cable's "A" connector (the connector at the end of the cable).* 

The BIOS setup utility can be configured to boot firstly from either the LS120 or standard 3½" floppy drive.

## **Real-Time Clock, CMOS SRAM, and Battery**

The real-time clock is compatible with DS1287 and MC146818 components. The clock provides a time-of-day clock and a multicentury calendar with alarm features and century rollover. The real-time clock supports 256 bytes of battery-backed CMOS SRAM in two banks that are reserved for BIOS use.

The time, date, and CMOS values can be specified in the Setup program. The CMOS values can be returned to their defaults by using the Setup program.

An external coin-cell (CR 2032) battery powers the real-time clock and CMOS memory. When the computer is not plugged into a wall socket, the battery has an estimated life of three years. When the computer is plugged in, the 3.3-V standby current from the power supply extends the life of the battery. The clock is accurate to  $\pm$  13 minutes/year at 25 °C with 3.3 V applied.

## **I/O Interface Controller**

## **MuTIOL® Delivering 533MB/s Bandwidth**

- Proprietary Interconnect between SiS north bridge and SiS962
- Bi-Directional 16-bit Data Bus at 266MHz Operating Frequency

## **USB 2.0/1.1 Host Controller**

- One EHCI USB 2.0 Controller and 3 OHCI USB 1.1 Controllers
- Support Total 6 USB 2.0/1.1 Ports
- Support USB 2.0 High-Speed Device @480 Mb/s Transfer Rates

## **Fast Ethernet/Home Networking Controller with MII Interface**

- Support 10/100Mb Fast Ethernet or 1/10Mb HomePNA 2.0 with External PHY

## **Audio/Modem Controllers with AC'97 Interface**

- AC'97 v2.2 Compliant
- Support 6 Channels of AC'97 Speakers Out and v.90 HSP Modem

## **Advanced Power Management**

- ACPI 1.0b and APM 1.2 Compliant

**Dual IDE Channels with ATA 133/100/66 Support Up to 6 PCI Masters LPC 1.0 Interface Integrated RTC Integrated Keyboard/PS2 Mouse Controller PC2001 Compliant** 

By default, the I/O controller interfaces are automatically configured during boot up. The I/O controller can also be manually configured in the Setup program.

## **Parallel Port**

The connector for the multimode bi-directional parallel port is a 25-pin D-Sub connector located on the back panel. In the Setup program, the parallel port can be configured for the following:

- Compatible (standard mode).
- Bi-directional (PS/2 compatible).
- Extended Parallel Port (EPP).
- Enhanced Capabilities Port (ECP).

## **Floppy Controller**

The I/O controller is software compatible with the N82077 floppy drive controllers and supports both PC-AT and PS/2 modes. In the Setup program, the floppy interface can be configured for the following floppy drive capacities and sizes:

- 360 KB, 5.25-inch
- 1.2 MB, 5.25-inch
- 720 KB, 3.5-inch
- 1.2 MB, 3.5-inch (driver required)
- 1.25/1.44 MB, 3.5-inch
- 2.88 MB, 3.5-inch

## **PS/2 Keyboard and Mouse Interface**

PS/2 keyboard and mouse connectors are located on the back panel. The +5 V lines to these connectors are protected with a PolySwitch circuit that, like a self-healing fuse, re-establishes the connection after an over-current condition is removed.

The keyboard controller also supports the hot-key sequence <Ctrl><Alt><Del> for a software reset. This key sequence resets the computer's software by jumping to the beginning of the BIOS code and running the Power-On Self Test (POST).

## **Audio Subsystem**

The VIG520S board has multiple AC '97 V 2.2 compliant audio features.

The audio subsystem includes these features:

- High performance 3D technology
- Energy saving power down modes
- 6 channels for full surround sound capability

## **System BIOS**

The system BIOS, from Award Technology, provides ISA and PCI compatibility. The BIOS is contained in a flash memory device on the system board. The BIOS provides the power-on self test (POST), the system Set-up program, a PCI and IDE auto-configuration utility, and BIOS recovery code.

## **PCI Auto Configuration**

The PCI auto-configuration utility works in conjunction with the Set-up program to support using PCI add-in boards in the system. When you turn on the system power after installing a PCI board, the BIOS automatically configures interrupts, DMA channels, I/O space, and so on. Since PCI add-in boards use the same interrupt resources as ISA add-in boards, you must specify the interrupts used by ISA boards in the set-up program. The PCI auto-configuration program complies with version 2.2 of the PCI BIOS specification.

## **IDE Auto Configuration**

If you install an IDE drive in the system, the IDE auto-configuration utility automatically detects and configures the drive for operation in the system. This utility eliminates the need to enter the Set-up program after you install an IDE drive.

## **Expansion Slots**

The system has three PCI bus add-in card connectors, one AGP slot.

## **Chapter 2 System Board Options**

The VIG520S motherboard is capable of accepting Celeron and Pentium 4 CPU's. RAM can be upgraded to a maximum of 2GB using DDR DIMMs Non ECC.

## **WARNING**

**Unplug the system before carrying out the procedures described in this chapter. Failure to disconnect power before you open the system can result in personal injury or equipment damage. Hazardous voltage, current, and energy levels are present in this product. Power switch terminals can have hazardous Voltages present even when the power switch is off.** 

**The procedures assume familiarity with the general terminology associated with personal computers and with the safety practices and regulatory compliance required for using and modifying electronic equipment.** 

**Do not operate the system with the cover removed. Always replace the cover before turning on the system.**

As the colours of the wires in the mains lead of this computer may not correspond with the coloured markings identifying the terminals in your plug proceed as follows:

The wire which is coloured green-and-yellow must be connected to the terminal in the plug which is marked by the letter **E** or by the safety Earth symbol Q or coloured green or greenand-yellow.

The wire which is coloured blue must be connected to the terminal which is marked with the letter **N** or coloured black.

The wire which is coloured brown must be connected to the terminal which is marked with the letter **L** or coloured red.

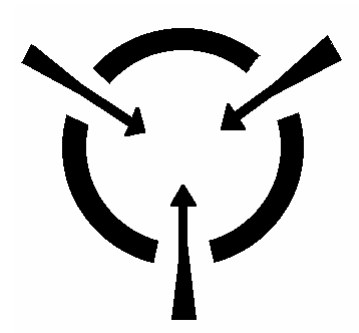

## **CAUTION!**

The Viglen VIG520S motherboard and associated components are sensitive electronic devices. A small static shock from your body can cause expensive damage to your equipment.

Make sure you are earthed and free of static charge before you open the computer case. If you are unsure about upgrading your computer, return it to Viglen so a qualified engineer can perform the upgrade.

## **STEPS TO TAKE TO PREVENT STATIC DISCHARGE:**

- 1. The best way to prevent static discharge is to buy an anti-static strap from your local electrical shop. While you are wearing the strap and it is earthed, static charge will be harmlessly bled to ground.
- 2. Do not remove the component from its anti-static protective packaging until you are about to install it.
- 3. Hold boards by the edges try not to touch components / interface strips etc.

## **Note:**

*We recommend that you return your computer to the service department for upgrading. Any work carried out is fully guaranteed. Upgrades should only be carried out by persons who are familiar with handling IC's, as incorrect installation will invalidate the guarantee*.

## **Jumper Settings**

## **Caution!**

**Never remove jumpers using large pliers as this can damage the pins. The best way to remove a jumper is to use a small pair of tweezers or fine needlenosed pliers.** 

**Never remove a jumper when the computer is switch on. Always switch the computer off first.**

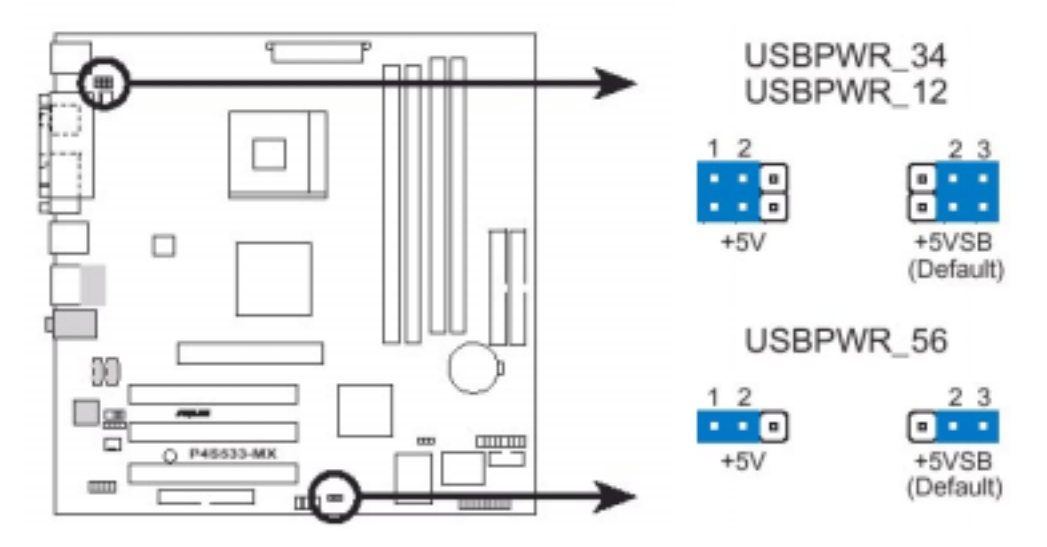

**USB device wake-up (3-pin USBPWR\_12, USBPWR\_34, USBPWR\_56)** 

Set these jumpers to +5V to wake up the computer from S1 sleep mode (CPU stopped, DRAM refreshed, system running in low power mode) using the connected USB devices. Set to +5VSB to wake up from S3 sleep mode (no power to CPU, DRAM in slow refresh, power supply in reduced power mode). Both jumpers are set to pin 2-3 (+5VSB) by default.

The USBPWR\_12, and USBPWR\_34 jumpers are for the rear USB ports. The USBPWR\_56 is for the internal USB header that you can connect to the front USB ports.

## **Clear RTC RAM (CLRTC1)**

This jumper allows you to clear the Real Time Clock (RTC) RAM in CMOS. You can clear the CMOS memory of date, time and system setup parameters by erasing the CMOS RTC RAM data. The RAM data in CMOS, that includes system setup information such as system passwords, is powered by the onboard button cell battery.

To erase the RTC RAM:

- 1. Turn OFF the computer and unplug the power chord
- 2. Remove the onboard battery
- 3. Move the jumper cap from pins 1-2 (default) to pins 2-3. Keep the cap on pins 2-3 for about 5~10 seconds, then move the cap back to pins 1-2.
- 4. Replace the battery
- 5. Plug the power chord in and turn ON the computer.
- 6. Hold down the <Del> key during the boot process and enter BIOS setup to reenter data.

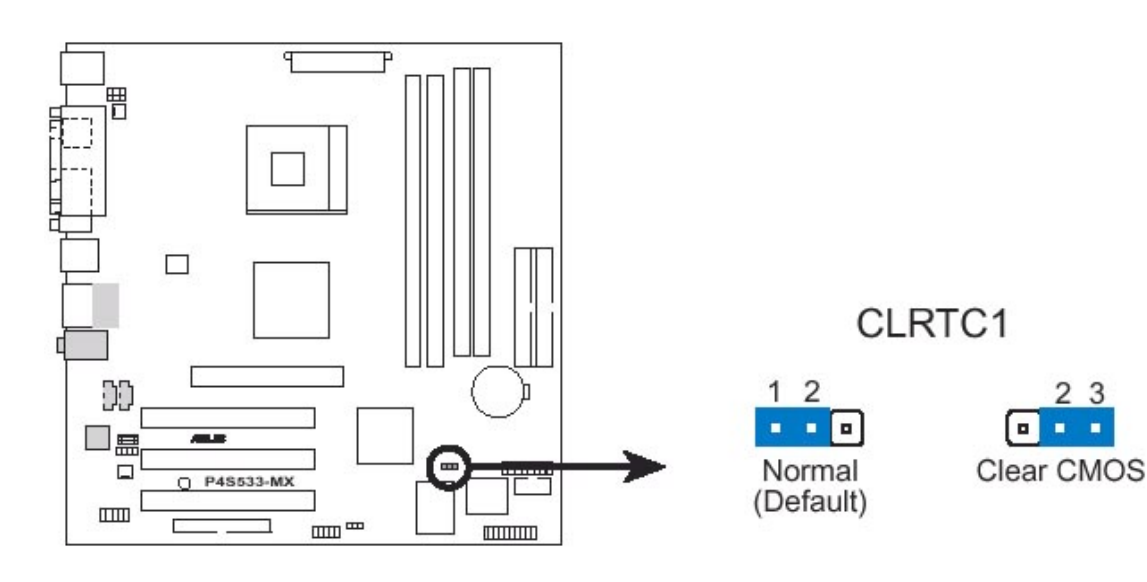

## **Motherboard Connectors**

There are connectors on the motherboard for Floppy drive, IDE drives, COM Port, Power connectors, Front USB, Front Panel Audio, Internal audio connectors and System front panel connectors. The location and/or details of these connections are shown below.

## **Floppy disk drive connector (34-1 pin FLOPPY1)**

This connector supports the provided floppy drive ribbon cable. After connecting one end to the mother board, connect the other end to the floppy drive. (Pin 5 is removed to prevent incorrect insertion when using the ribbon cables with pin 5 plug).

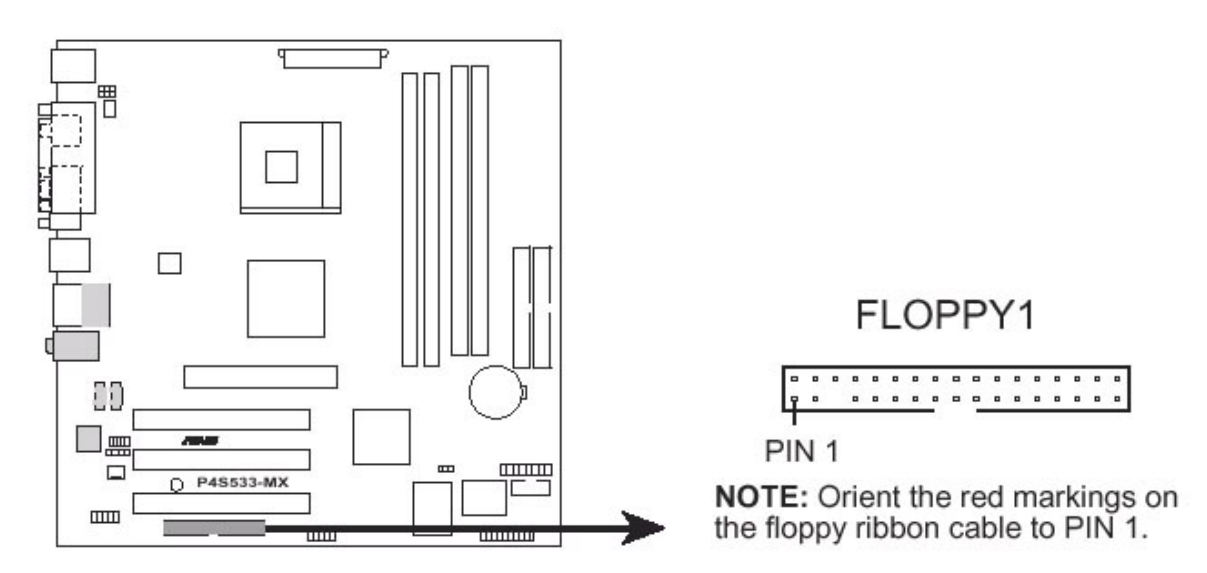

**IDE connectors (40-1 pin PRI\_IDE1, SEC\_IDE1)** 

If you install two hard disks, you must configure the second drive as a slave device by setting its jumper accordingly. Refer to the hard disk documentation for these settings. The BIOS supports specific device boot up.

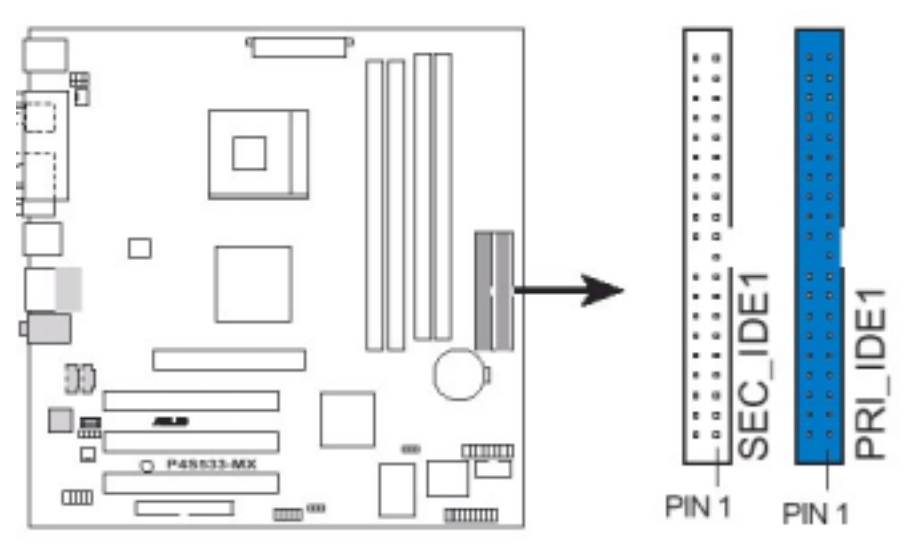

NOTE: Orient the red markings on the IDE ribbon cable to PIN 1

## **COM1 connector (10-1 pin COM1)**

This connector accommodates a serial port using an optional serial port bracket. Connect the bracket cable to this connector and then install the bracket into a slot opening at the back of the system chassis.

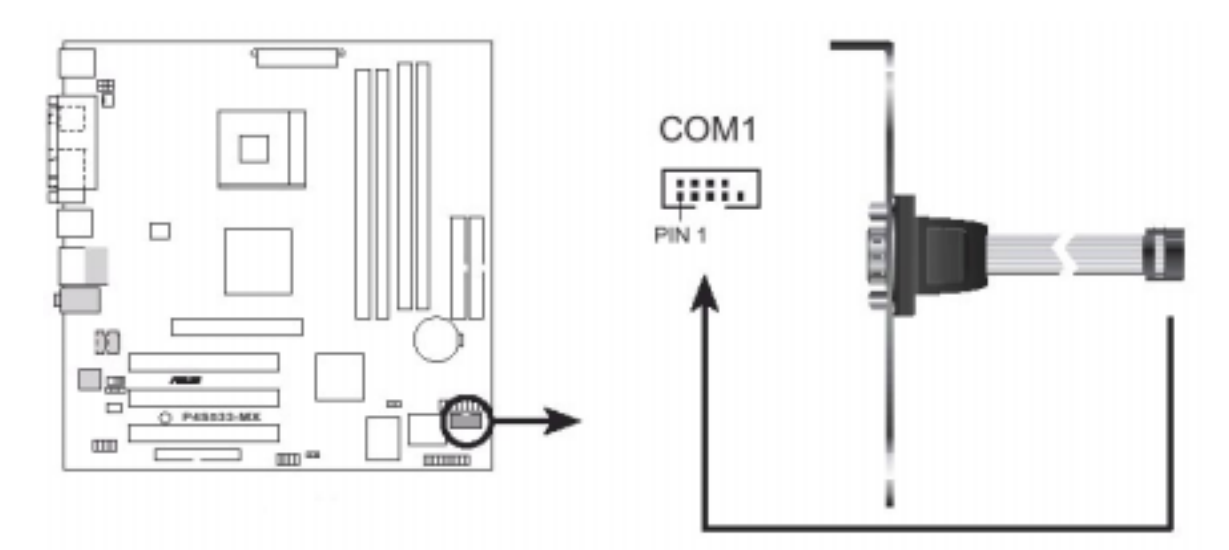

## **ATX power connectors (20-pin ATXPWR1, 4-pin ATX12V1)**

These connectors connect to an ATC 12V power supply. The plugs from the power supply are designed to fit these connectors in only one orientation. Find the proper orientation and push down firmly until the connectors completely fit. In addition to the 20-pin ATXPWR1 connector, this motherboard requires that you connect the 4-pin ATX +12V power plug to provide sufficient power to the CPU.

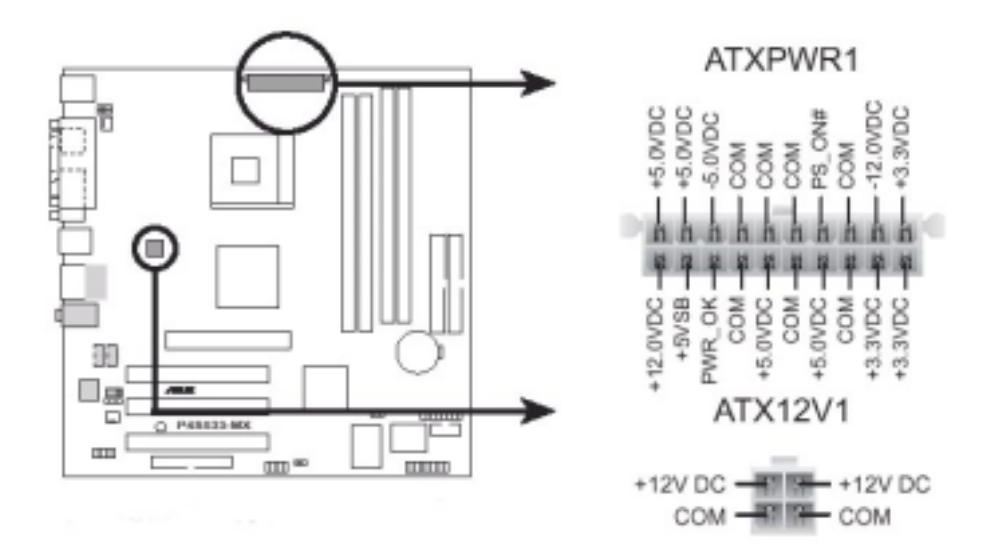

## **CPU and Chassis Fan connectors (3-pin CPU\_FAN1, CHA\_FAN1)**

The fan connectors support cooling fans of  $350mA \sim 740mA$  (8.88W max.) or a total of 1A ~ 2.22A (26.64W max.) at +12V. Connect the fan cables to the fan connectors on the motherboard, making sure that the black wire of each cable matches the ground pin of the connector.

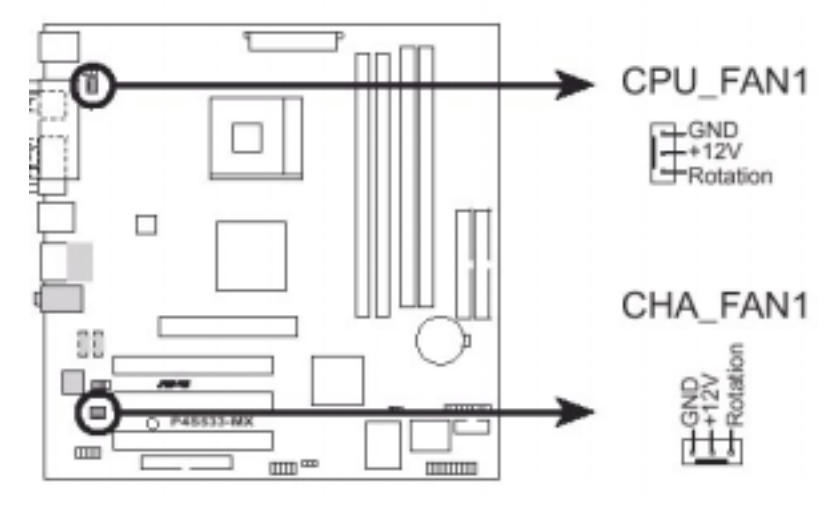

## **USB header (10-1 pin USB\_56)**

The USB header complies with USB 2.0 specification that supports up to 480 Mbps connection speed. This speed advantage over the faster conventional 12Mbps on USB 1.1 allows faster Internet connection, interactive game, and simultaneous running of high speed peripherals.

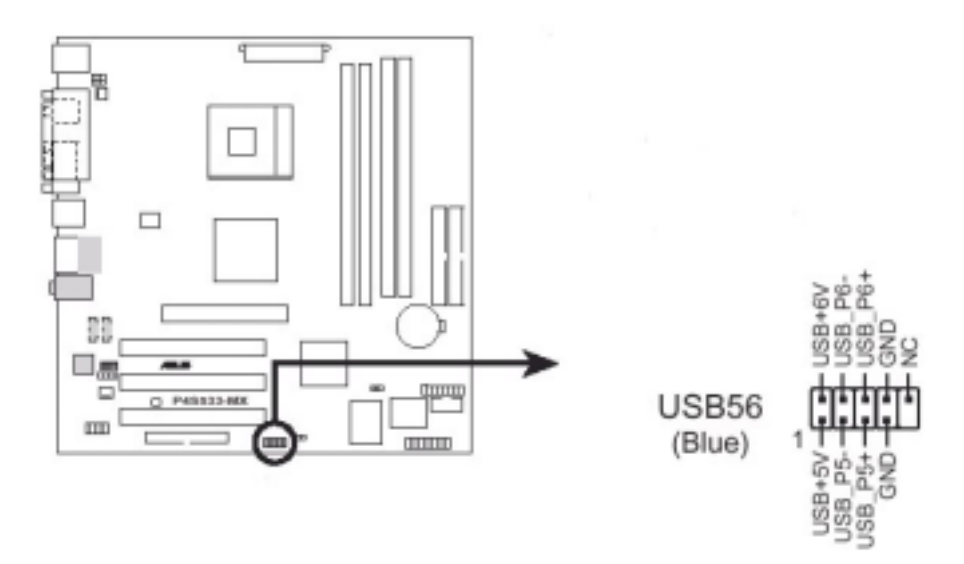

## **Front panel audio connector (10-1 pin FP\_AUDIO1)**

This is an interface for the Intel front panel audio cable that allows convenient connection and control of audio devices.

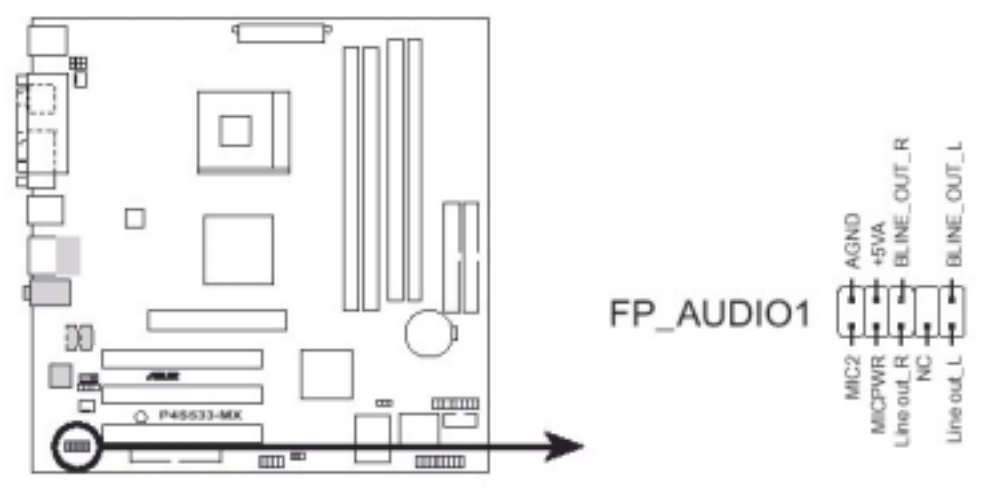

## **Internal Audio connectors (4-pin CD1, AUX1)**

These connectors allow you to receive stereo audio input from sound sources such as a CD-ROM, TV-tuner or MPEG card.

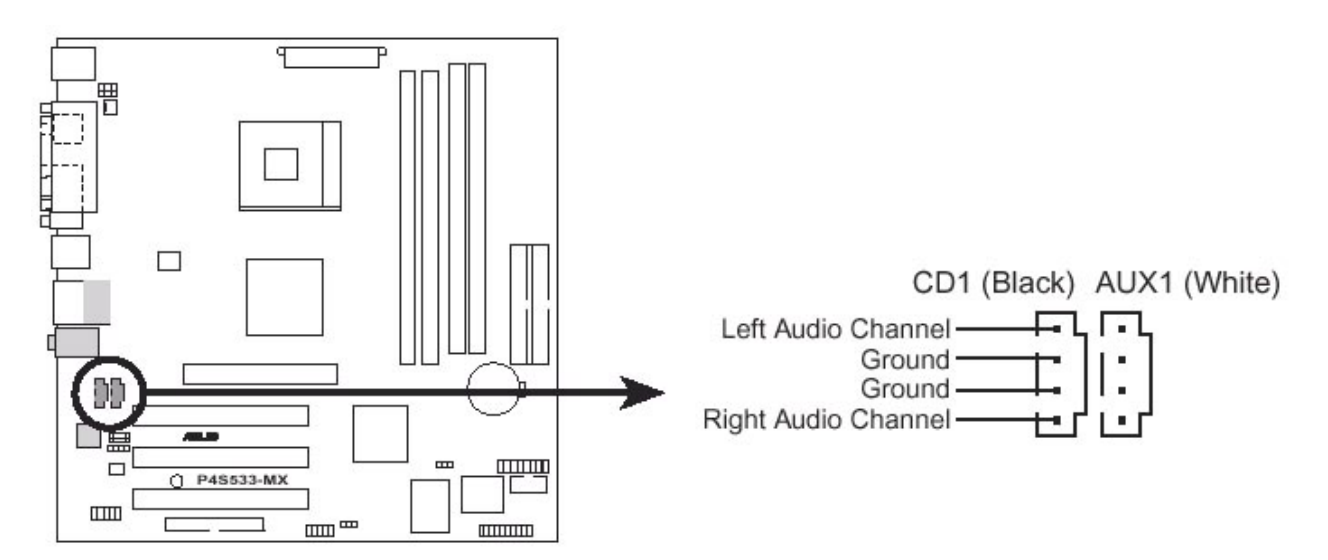

## **System panel connector (20-pin PANEL1)**

This connector accommodates several system front panel functions.

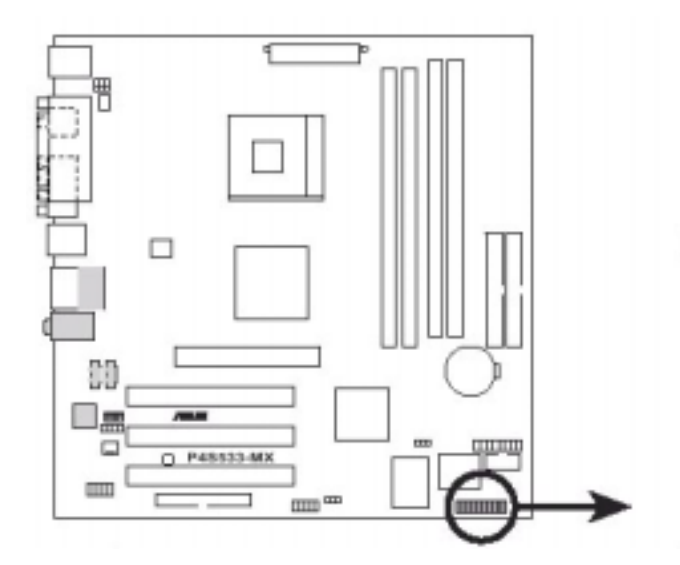

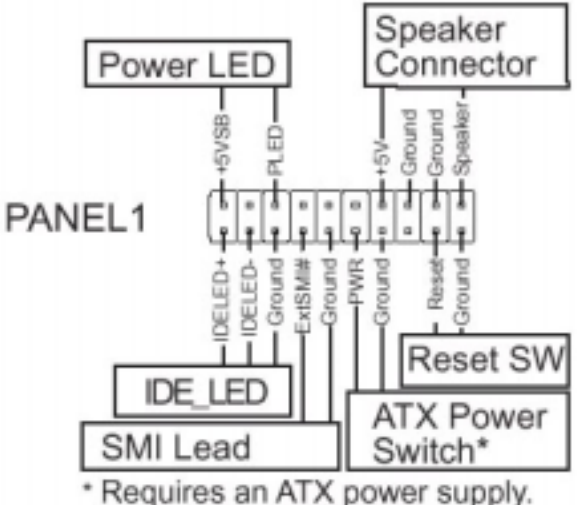

## **System Power LED Lead (3-1 pin PLED)**

This 3-1 pin connector connects to the system power LED. This LED lights up when you turn on the system power, and blinks when the system is in sleep mode

## **System Warning Speaker Lead (4-pin SPEAKER)**

This 4-pin connector connects to the case-mounted speaker and allows you to hear system beeps and warnings.

## **ATX Power Switch / Soft-Off Switch Lead (2-pin PWRBTN)**

This connector connects a switch that controls the system power. Pressing the power switch turns the system between ON and SLEEP, or ON and SOFT OFF, depending on the BIOS or OS settings. By holding the power switch when in the ON mode for more than 4 seconds turns the system OFF.

## **Reset Switch Lead (2-pin RESET)**

The 2-pin connector connects to the case-mounted reset switch for rebooting the system without turning off the system power.

## **Hard Disk Activity Lead (2-pin IDE\_LED)**

This connector supplies power to the hard disk activity LED. The read or write activities of any device connected to the primary or the secondary IDE connector cause this LED to light up.

## **Upgrading the CPU**

## **CAUTION!**

**Allow time for the processor and heatsink to cool before touching either of them**.

The Pentium 4 & Celeron processors together with Level 2 cache chips are housed in a protective package.

The design of the VIG520S computer makes it a simple job to replace or upgrade the processor. To do so please refer to guide and follow the instructions below.

- 1. Read the warnings at the start of this chapter and ensure a static free environment
- 2. Remove the lid from the computer by removing the four screws at the rear of the case
- 3. Locate the CPU module by referring to motherboard layout if necessary
- 4. Locate the heat sink clips, and remove heat sink
- 5. Lift arm on Socket to release the CPU

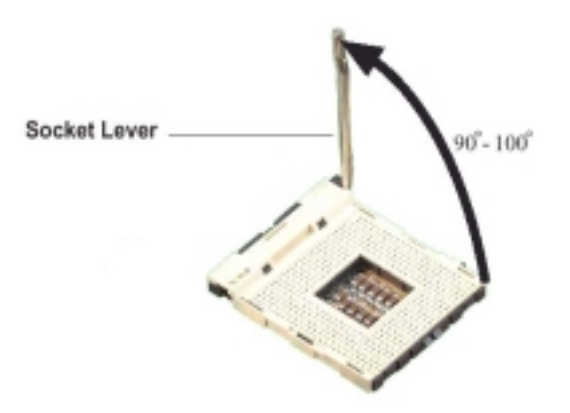

6. Lift the CPU Vertically upwards until it is clear of the socket

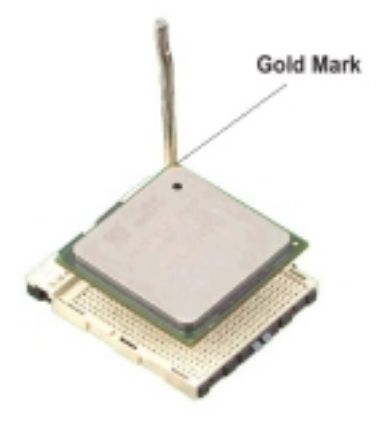

7. You can now fit the replacement CPU and heat sink into the socket.

## **Installing & Removing Dual In-line Memory Modules DIMMs**

## **Installing Memory**

You can install from 64MB to 2GB of memory in the motherboard DIMM sockets. The board has DIMM sockets arranged as banks 0 & 1. The motherboard supports the following memory features:

- 184-pin DDR / 168-pin SDR DIMMs with gold-plated contacts.
- 333/266MHz DDR / 100/133 SDR RAM, PC2700/2100/PC1600 compliant.
- 64 MB, 128 MB, 256 MB, 512MB and 1GB modules.

When adding memory, follow these guidelines:

- You can install DIMMs in any of the banks.
- You can use different size DIMMs in different banks.
- The BIOS detects the size and type of installed memory.
- Please note, the motherboard will not support DDR and SDR at the same time

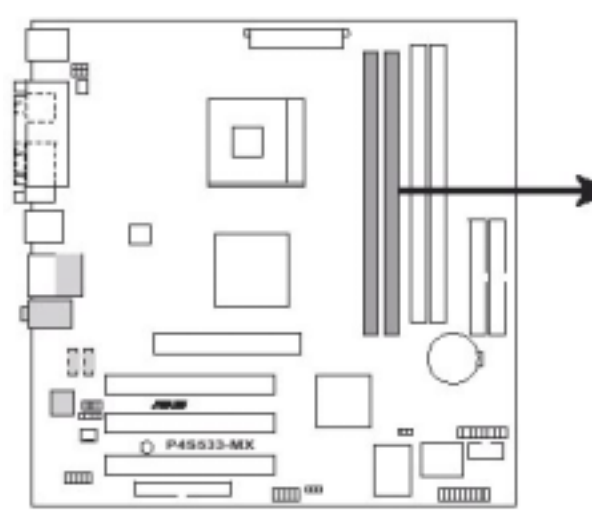

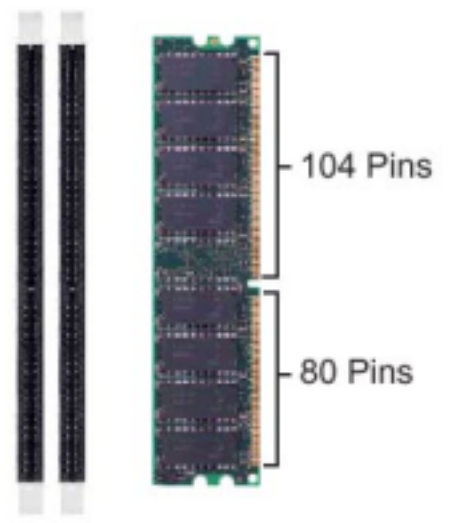

## **To install DIMMs, follow these steps:**

- 1. Observe the precautions in "Before You Begin". Turn off the computer and all peripheral devices.
- 2. Remove the computer cover and locate the DIMM sockets.
- 3. Holding the DIMM by the edges, remove it from its antistatic package.
- 4. Make sure the clips at either end of the socket are pushed away from the socket.
- 5. Position the DIMM above the socket. Align the two small notches in the bottom edge of the DIMM with the keys in the socket. Insert the bottom edge of the DIMM into the socket.
- 6. When the DIMM is seated, push down on the top edge of the DIMM until the retaining clips at the ends of the socket snap into place. Make sure the clips are firmly in place.
- 7. Replace the computer cover.

8. If you installed a DIMM with ECC memory, start the computer and use the ECC Configuration feature in Setup to enable the use of ECC.

## **Removing Memory**

To remove a DIMM, follow these steps:

- 1. Observe the precautions in "Before You Begin".
- 2. Turn off all peripheral devices connected to the computer. Turn off the computer.
- 3. Remove the computer cover.
- 4. Gently spread the retaining clips at each end of the socket. The DIMM pops out of the socket.
- 5. Hold the DIMM by the edges, lift it away from the socket, and store it in an antistatic package.
- 6. Reinstall and reconnect any parts you removed or disconnected to reach the DIMM sockets.

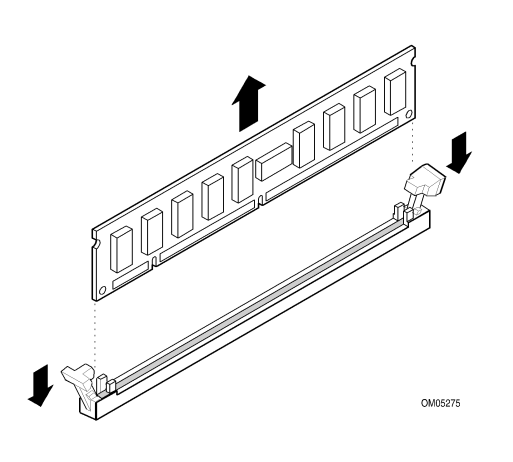

## **Replacing the Clock/CMOS RAM Battery**

A lithium battery is installed in a socket on the system board. The battery has an estimated life expectancy of seven years. When the battery starts to weaken, it loses voltage; when the voltage drops below a certain level, the system settings stored in CMOS RAM (for example, the date and time) may be wrong.

If the battery fails, you will need to replace it with a **CR2032** battery or an equivalent. As long as local ordinance permits, you may dispose of individual batteries as normal rubbish. Do not expose batteries to excessive heat or any naked flame. Keep all batteries away from children.

## **CAUTION!**

*Danger of explosion if the battery is incorrectly replaced. Replace only with the same or equivalent type recommended by Viglen. Discard used batteries according to manufacturer's instructions.* 

The battery is listed as board component 'T' on the diagram on page 6. It is located near to the main motherboard front panel connectors.

To replace the battery, carry out the following:

- 1. Observe the precautions in "Before You Begin."
- 2. Turn off all peripheral devices connected to the system.
- 3. Turn off the system.
- 4. Remove any components that are blocking access to the battery.
- 5. Figure 1 shows the battery location. Gently pry the battery free from its socket,
- taking care to note the "+" and "-" orientation of the battery (Figure 6).
- 6. Install the new battery in the socket.

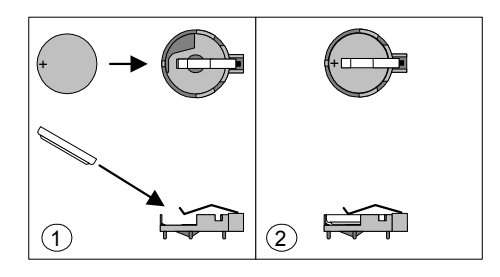

## **Chapter 3 Solving Problems**

The first part of this chapter helps you identify and solve problems that might occur when the system is in use. The second part lists error code messages that might be displayed.

Please remember that if you cannot solve the problem by yourself then you should contact your suppliers Technical Support for further assistance.

Viglen Technical Support can be reached in the following ways:

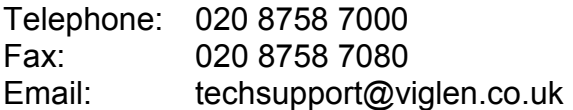

You can also look for support information on our web site:

http://www.viglen.co.uk

Device drivers and various useful utilities can be downloaded from our ftp site:

ftp://ftp.viglen.co.uk

## **Table 4: Resetting the System**

Before checking your system for hardware problems, it is always a good idea to try resetting your computer and see if a re-boot can solve the problem. Most software related problems can be solved simply by re-booting your PC.

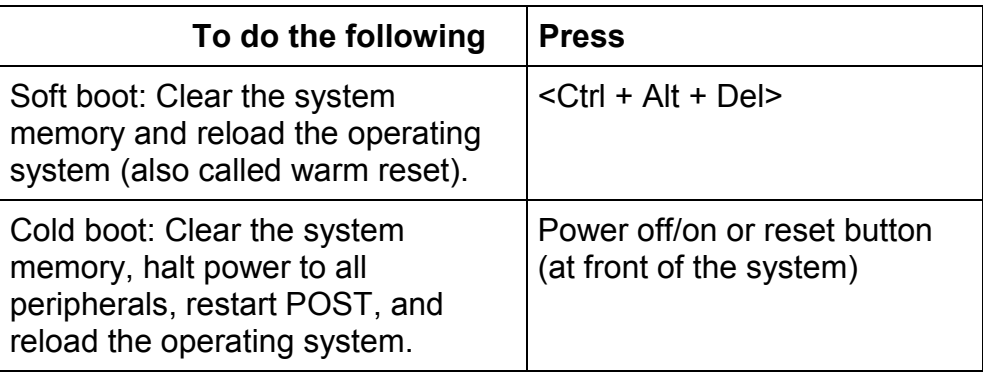

## **Troubleshooting Procedure**

This section provides a step-by-step troubleshooting procedure to identify a problem and locate its source.

## **CAUTION!**

- 1. Turn off the system and any peripheral devices before you disconnect any peripheral cables from the system. Otherwise, you can permanently damage the system or the peripheral devices.
- 2. Make sure the system is plugged into a properly grounded power outlet.
- 3. Make sure your keyboard and video display are correctly connected to the system. Turn on the video display, and turn up its brightness and contrast controls to at least two-thirds of the maximum (refer to the documentation supplied with the video display).
- 4. If the operating system normally loads from the hard disk drive, make sure there is no diskette in the diskette drive. If the operating system normally loads from a diskette, insert the operating system diskette into the drive.
- 5. Turn on the system. If the power indicator does not light, but the system seems to be operating normally, the indicator is probably defective. Monitor the power-on self test (POST) execution. Each time you turn on the system, the POST checks the system board, memory, keyboard, and certain peripheral devices.

## **Note:**

*If the POST does not detect any errors, the system beeps once and boots up.* 

*Errors that do not prevent the boot process (non-fatal errors) display a message that looks similar to the following:* 

 *Error Message Line 1 Error Message Line 2 Press <F2> for Set-up, <F1> to Boot You can note the error and press <F1> to resume the boot- up process, or <F2> to enter Set-up.* 

*Errors that prevent the boot process from continuing (fatal errors), are communicated by a series of audible beeps. If this type of error occurs, refer to the error codes and messages listed at the end of this chapter.* 

6. Confirm that the operating system has loaded.

## **Problems Operating Add-in Boards**

Problems related to add-in boards are usually related to improper board installation or interrupt and address conflicts. Go through the checklist below to see if you can correct the problem. If the problem persists after you have checked and corrected all of these items, contact the board vendor's customer service representative. Did you install the add-in board according to the manufacturer's instructions? Check the documentation that came with the board. Are all cables installed properly?

The following items are suggestions for troubleshooting problems related to PCI legacy (non-Plug and Play) add-in boards.

- If the PCI board uses an interrupt, run Set-up and set the interrupt that is being used by the PCI board to Used by PCI Card. Please refer to the BIOS manual for details of how to do this.
- If the PCI legacy board uses memory space between 80000H 9FFFFH, run Setup and set conventional memory to 256 K.
- If the PCI legacy board uses shared memory between C8000H DFFFH, run Setup and enable shared memory for the appropriate memory space.

## **Table 5: Problems and Suggestions**

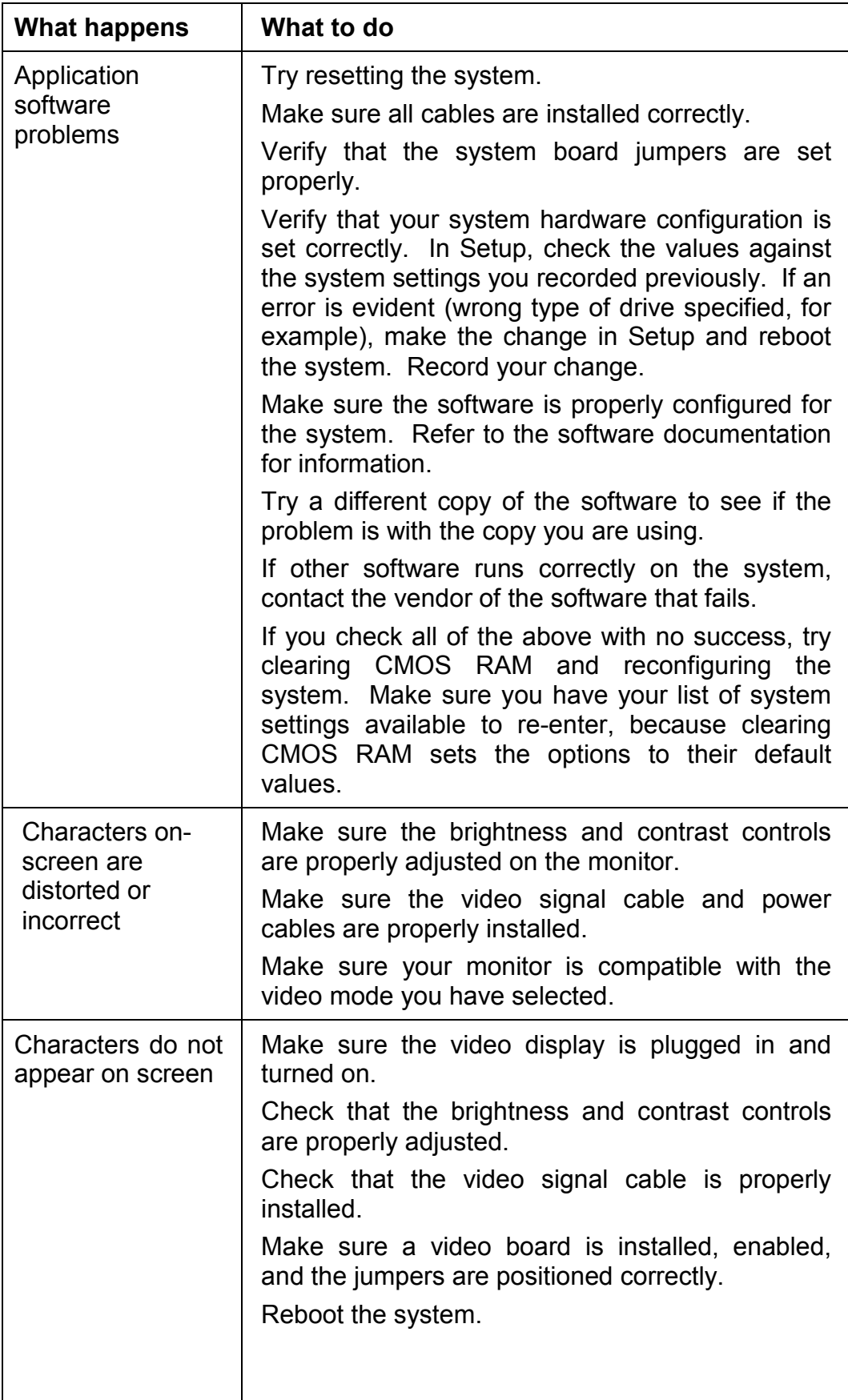

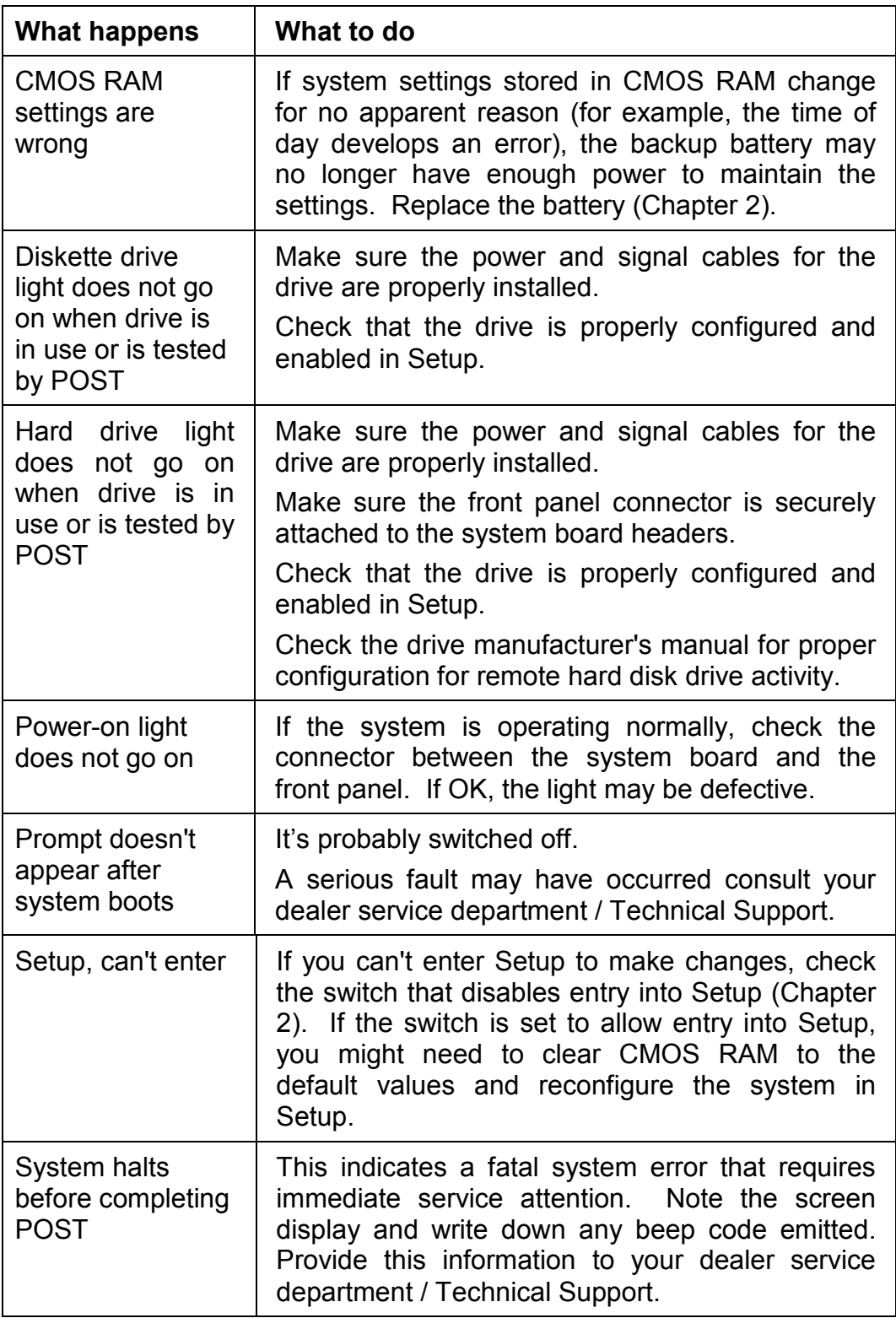
## **Error and Information Messages**

The rest of this chapter describes beep codes, and error messages that you might see or hear when you start up the system:

## **Table 6: BIOS Error Messages**

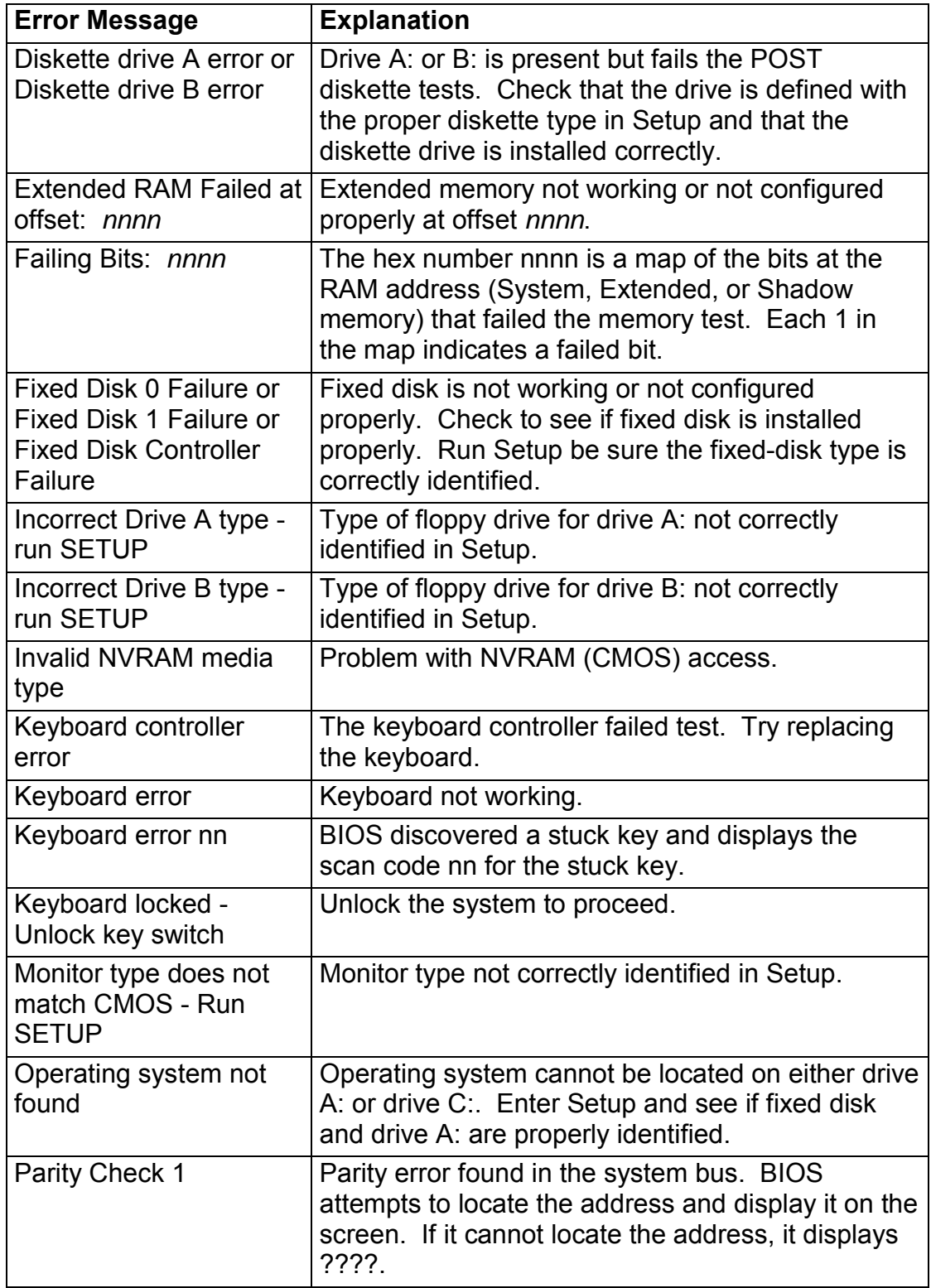

## **BIOS Error Messages (continued)**

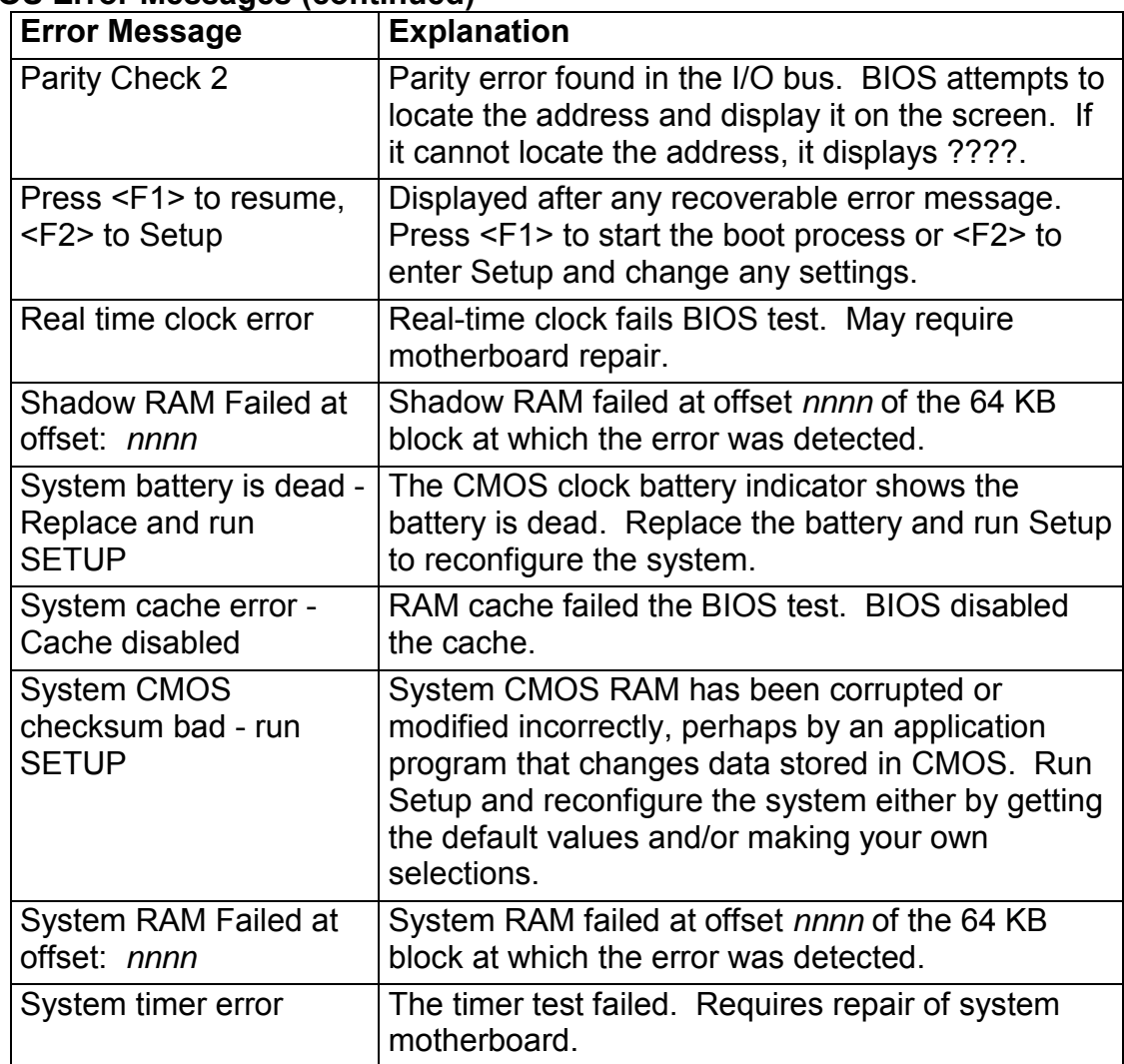

#### **BIOS Beep Codes**

If an unrecoverable hardware problem occurs the computer may emit a number of beeps from the speaker. These are known as beep codes. The pitch and duration of the beep codes may vary but there will always be a set number of beeps. These beeps stem from the BIOS's initial check on the system and will normally occur in the first few seconds of power on.

Beeps codes represent a terminal error. If the BIOS detects a terminal error condition, it outputs an error beep code, halts the POST, and attempts to display a port 80h code on a POST card's LED display.

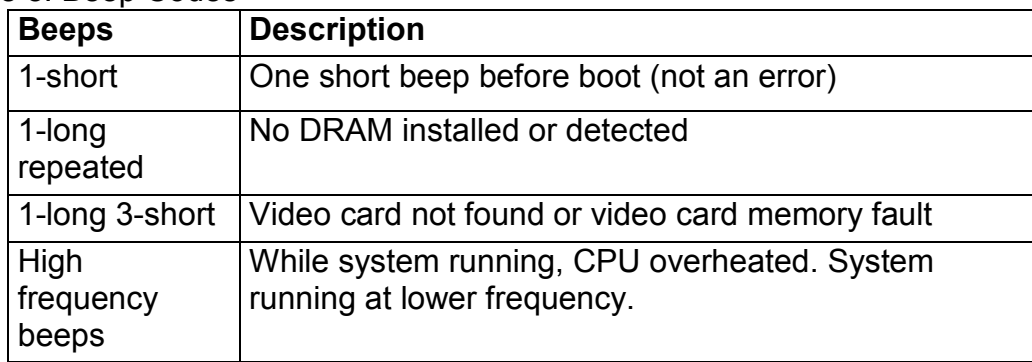

Table 8: Beep Codes

## **Chapter 4 System BIOS**

## **What is the BIOS?**

The BIOS (Basic Input Output System) is an important piece of software which is stored in a ROM (Read Only Memory) chip inside the computer. It consists of the basic instructions for controlling the disk drives, hard disk, keyboard and serial/parallel ports. The BIOS also keeps a list of the specifications of the computer in battery-backed RAM (also known as the CMOS RAM) and provides a special Setup program to change this information.

The BIOS in your Viglen computer is guaranteed to be fully compatible with the IBM BIOS. It has been written by Phoenix Technology Ltd., an industrial leader in the field of BIOS software.

## **The Power-on sequence**

When the computer is first switched on, certain instructions in the BIOS are executed to test various parts of the machine. This is known as the POST (Power-On Self Test) routine. When you switch the computer on (or when you press the Reset button or press <Ctrl + Alt + Del> keys, which has the same effect), you can see on the monitor that it counts through the memory, testing it. The floppy disk drives are then accessed and tested, and the various interfaces are checked. If there are any errors, a message is displayed on the screen.

Having passed all the tests, and if you have activated the password facility, the BIOS then asks you to enter the boot password to continue. The following section describes how to do this. The BIOS then loads the operating system, either - MS DOS, Windows 95, OS/2 or NetWare, etc. - from the hard disk (or floppy disk if one is inserted in Drive A:). The computer is then ready for use.

## **AWARD BIOS**

#### **Introduction**

The motherboard uses an AWARD BIOS, which is stored in flash memory and can be upgraded using a disk-based program. In addition to the BIOS, the flash memory contains the Setup program, Power-On Self Test (POST), Advanced Power Management (APM), the PCI auto-configuration utility, and is Windows 95-ready Plug and Play. This motherboard supports system BIOS shadowing, allowing the BIOS to execute from 64-bit onboard write-protected DRAM.

The BIOS displays a message during POST identifying the type of BIOS and the revision code.

#### **BIOS Upgrades**

A new version of the BIOS can be upgraded from a diskette using the AFLASH.EXE utility that is available from Viglen. This utility does BIOS upgrades as follows:

- Updates the flash BIOS from a file on a disk.
- Updates the language section of the BIOS.
- Makes sure that the upgrade BIOS matches the target system to prevent accidentally installing a BIOS for a different type of system.
- Backup the current BIOS before upgrading to newer BIOS note BIOS settings before hand.
- If you encounter a problem unsuccessfully updating new BIOS do not switch off load saved BIOS or system may not be able to boot.

BIOS upgrades and the Flash utility may be available from your system supplier.

#### **Note:**

*Please review any instructions distributed with the upgrade utility before attempting a BIOS upgrade.* 

### **BIOS Flash Memory Organisation**

The 2-Mbit flash component is organised as 256 KB x 8 bits and is divided into areas as described in Table 9. The table shows the addresses in the ROM image in normal mode (the addresses change in BIOS Recovery Mode).

| <b>Address (Hex)</b>             | <b>Size</b>  | <b>Description</b>                                                                                                    |
|----------------------------------|--------------|----------------------------------------------------------------------------------------------------|
| $FFFFC000 -$<br><b>FFFFFFFFF</b> | <b>16 KB</b> | <b>Boot Block</b>                                                                                                    |
| FFFFA000-<br><b>FFFFBFFF</b>     | 8 KB         | Vital Product Data (VPD) Extended<br>System Configuration Data (ESCD) (DMI<br>configuration data / Plug and Play data) |
| FFFF9000 -<br>FFFF9FFF           | 4 KB         | Used by BIOS (e.g., for Event Logging)                                                                                 |
| <b>FFFC0000 -</b><br>FFFF7FFF    | 228<br>KB    | Main BIOS Block                                                                                                    |

**Table 9: Typical Flash Memory Organization** 

### **Plug and Play: PCI Auto-configuration**

The BIOS automatically configures PCI devices and Plug and Play devices. PCI devices may be onboard or add-in cards. Plug and Play devices are ISA add-in cards built to meet the Plug and Play specification. Auto-configuration lets a user insert or remove PCI or Plug and Play cards without having to configure the system. When a user turns on the system after adding a PCI or Plug and Play card, the BIOS automatically configures interrupts, the I/O space, and other system resources. Any interrupts set to Available in Setup are considered to be available for use by the addin card.

PCI interrupts are distributed to available ISA interrupts that have not been assigned to an ISA card or to system resources. The assignment of PCI interrupts to ISA IRQs is non-deterministic. PCI devices can share an interrupt, but an ISA device cannot share an interrupt allocated to PCI or to another ISA device. Autoconfiguration information is stored in the extended system configuration data (ESCD) format.

### **PCI IDE Support**

If Auto is selected as a primary or secondary IDE in Setup, the BIOS automatically sets up the two local-bus IDE connectors with independent I/O channel support. The IDE interface supports hard drives up to PIO Mode 4 and recognises any ATAPI devices, including CD-ROM drives, tape drives and Ultra DMA drives. Add-in ISA IDE controllers are not supported. The BIOS determines the capabilities of each drive and configures them so as to optimise capacity and performance. To take advantage of the high-capacity storage devices, hard drives are automatically configured for logical block addressing (LBA) and to PIO Mode 3 or 4, depending on the capability of the drive. To override the auto-configuration options, use the specific IDE device options in Setup. The ATAPI specification recommends that ATAPI devices be configured as shown in Table 10.

| <b>Primary Cable</b> |              | <b>Secondary</b><br>Cable |              |
|----------------------|--------------|---------------------------|--------------|
| Drive 0              | Drive 1      | Drive 0                   | Drive 1      |
| <b>ATA</b>           |              |                           |              |
| <b>ATA</b>           |              | <b>ATAPI</b>              |              |
| <b>ATA</b>           | <b>ATAPI</b> |                           |              |
| <b>ATA</b>           |              | <b>ATAPI</b>              | <b>ATAPI</b> |
|                      |              |                           |              |

**Table 10: Recommendations for Configuring an ATAPI Device** 

## **ISA Plug and Play**

If Plug and Play operating system is selected in Setup, the BIOS auto-configures only ISA Plug and Play cards that are required for booting (IPL devices). If Plug and Play operating system is not selected in Setup, the BIOS auto-configures all Plug and Play ISA cards.

### **Desktop Management Interface (DMI)**

Desktop Management Interface (DMI) is an interface for managing computers in an enterprise environment. The main component of DMI is the management information format (MIF) database, which contains information about the computing system and its components. Using DMI, a system administrator can obtain the system types, capabilities, operational status, and installation dates for system components. The MIF database defines the data and provides the method for accessing this information. The BIOS enables applications such as Intel LANDesk® Client Manager to use DMI. The BIOS stores and reports the following DMI information:

- − BIOS data, such as the BIOS revision level.
- − Fixed-system data, such as peripherals, serial numbers, and asset tags.
- − Resource data, such as memory size, cache size, and processor speed.
- − Dynamic data, such as event detection and error logging.

DMI does not work directly under non-Plug and Play operating systems (e.g., Windows NT). However, the BIOS supports a DMI table interface for such operating systems. Using this support, a DMI service-level application running on a non-Plug and Play OS can access the DMI BIOS information.

#### **Advanced Power Management (APM)**

The BIOS supports APM and standby mode. The energy saving standby mode can be initiated in the following ways:

- − Time-out period specified in Setup.
- − Suspend/resume switch connected to the front panel sleep connector.
- − From the operating system, such as the Suspend menu item in Windows 95.

In standby mode, the motherboard reduces power consumption by using SMM capabilities, spinning down hard drives, and reducing power to or turning off VESA DPMS-compliant monitors. Power-management mode can be enabled or disabled in Setup.

While in standby mode, the system retains the ability to respond to external interrupts and service requests, such as incoming faxes or network messages. Any keyboard or mouse activity brings the system out of standby mode and immediately restores power to the monitor.

The BIOS enables APM by default, but the operating system must support an APM driver for the power-management features to work. For example, Windows 95 supports the power-management features upon detecting that APM is enabled in the **BIOS** 

## **Advanced Configuration and Power Interface (ACPI)**

ACPI gives the operating system direct control over the power management and Plug and Play functions of a computer. ACPI requires an ACPI-aware operating system. ACPI features include:

- Plug and Play (including bus and device enumeration) and APM functionality normally contained in the BIOS.
- Power management control of individual devices, add-in boards, video displays, and hard disk drives.
- Methods for achieving less than 30-watt system operation in the Power On Suspended sleeping state, and less than 5-watt system operation in the Suspended to Disk sleeping state.
- A soft-off feature that enables the operating system to power off the computer.
- Support for multiple wake up events.
- Support for a front panel power and sleep mode switch. Table 11 describes the system states based on how long the power switch is pressed, depending on how ACPI is configured with an ACPI-aware operating system.

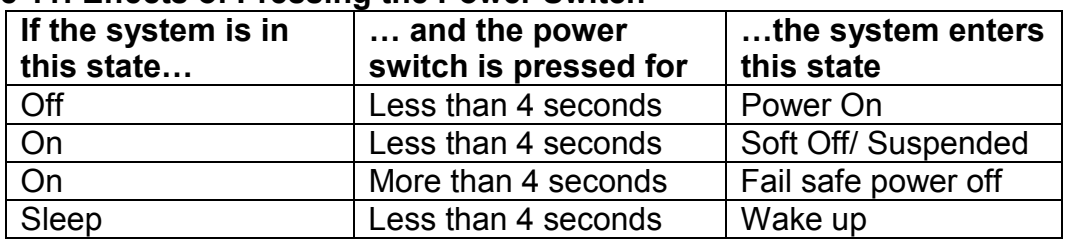

#### **Table 11: Effects of Pressing the Power Switch**

Under ACPI, the operating system directs all system and device power state transitions. The operating system puts devices in and out of low-power state based on user preferences and knowledge of how devices are being used by applications. Devices that are not being used can be turned off.

Table 12 lists the power states supported by the motherboard along with the associated system power targets.

| Global                                                                               | <b>Sleeping</b>                                                    | e 12. Lomel Orales and Targeted Oxalem Lomer<br><b>CPU States</b> | <b>Device</b>                                                                                                 | <b>Targeted</b>                                                         |
|--------------------------------------------------------------------------------------|--------------------------------------------------------------------|-------------------------------------------------------------------|----------------------------------------------------------------------------------------------------|-------------------------------------------------------------------------|
| <b>States</b>                                                                        | <b>States</b>                                                      |                                                                   | <b>States</b>                                                                                                 | <b>System Pwr</b>                                                       |
| state                                                                                | $G0 - \text{working}$ S0 - working                                 | C0 - working                                                      | $D0 - working$<br>state                                                                                       | Full power ><br>60 W                                                    |
| $G1 -$<br>sleeping<br>state                                                          | $\overline{S1 - CPU}$<br>stopped                                   | C1 stop<br>grant                                                  | $D1, D2, D3 -$<br>device<br>specification<br>specific.                                                        | $5 W$ < power<br>$<$ 30 W                                               |
| $G1 -$<br>sleeping<br>state                                                          | $S4BIOS -$<br>suspended<br>to disk.<br>Context<br>saved to disk    | No power                                                          | $D3 - no$<br>power<br>except for<br>wake up<br>logic.                                                         | Power $< 5 W$                                                           |
| G2/S5                                                                                | S5 - Soft Off<br>Context not<br>saved. Cold<br>boot is<br>required | No power                                                          | $D3 - no$<br>power except<br>for wake up<br>logic.                                                            | Power $<$ 5 W                                                           |
| $G3 -$<br>mechanical<br>off. AC<br>power is<br>disconnected<br>from the<br>computer. | No power to<br>the system                                          | No power                                                          | $D3 - no$<br>power for<br>wake up<br>logic, except<br>when<br>provided by<br>battery or<br>external<br>source | No power to<br>the system<br>so that<br>service can<br>be<br>performed. |

**Table 12: Power States and Targeted System Power** 

The table below describes which devices or events can wake up the system.

**Table 13: Wake Up Devices and Events** 

| These devices/ events can wake |                    |
|--------------------------------|--------------------|
| up the system                  | from this state    |
| Power switch                   | S1, S3, S4BIOS, S5 |
| RTC alarm                      | S1, S3, S4BIOS, S5 |
| LAN                            | S1, S3, S4BIOS, S5 |
| Modem                          | S1, S4BIOS, S5     |
| IR command                     | S1                 |
| <b>USB</b>                     | S1, S3             |
| PS/2 keyboard                  | S1, S3             |
| PS/2 mouse                     | S1, S3             |

#### **Note:**

*Depend on the configuration and version of your motherboard, some of the functions listed above may not be available to your system.* 

#### **Language Support**

The Setup program and help messages can be supported in 32 languages. The default language is American English, which is present unless another language is programmed into the BIOS using the flash memory update utility.

#### **Boot Options**

In the Setup program, the user can choose to boot from a floppy drive, hard drive, CD-ROM, or the network. The default setting is for the floppy drive to be the primary boot device and the hard drive to be the secondary boot device. By default the third and fourth devices are disabled.

Booting from CD-ROM is supported in compliance to the El Torito bootable CD-ROM format specification. Under the Boot menu in the Setup program, CD-ROM is listed as a boot device. Boot devices are defined in priority order. If the CD-ROM is selected as the boot device, it must be the first device.

The network can be selected as a boot device. This selection allows booting from a network add-in card with a remote boot ROM installed.

#### **USB Support**

The USB connectors allow any of several USB devices to be attached to the computer. Typically, the device driver for USB devices is managed by the operating system. However, because keyboard and mouse support may be needed in the Setup program before the operating system boots, the BIOS supports USB keyboards and mice.

#### **BIOS Setup Access**

Access to the Setup program can be restricted using passwords. User and supervisor passwords can be set using the Security menu in Setup. The default is no passwords enabled.

## **Before You Begin**

# **CAUTION!**

- **Always follow the steps in each procedure in the correct order.**
- **Set up a log to record information about your computer, such as model, serial numbers, installed options, and configuration information.**
- **Use an anti-static wrist strap and a conductive foam pad when working on the motherboard.**

## **WARNINGS**

*The procedures in this chapter assume familiarity with the general terminology associated with personal computers and with the safety practices and regulatory compliance required for using and modifying electronic equipment.* 

*Disconnect the computer from its power source and from any telecommunications links, networks, or modems before performing any of the procedures described in this chapter. Failure to disconnect power, telecommunications links, networks, or modems before you open the computer or perform any procedures can result in personal injury or equipment damage. Some circuitry on the motherboard may continue to operate even though the front panel power button is off.*

# $\triangle$  **CAUTION!**

**Electrostatic discharge (ESD) can damage components. Perform the procedures described in this chapter only at an ESD workstation. If such a station is not available, you can provide some ESD protection by wearing an anti-static wrist strap and attaching it to a metal part of the computer chassis.** 

# **Clearing the CMOS Settings**

Please follow the instructions as found on page 20 to clear the CMOS. The instruction to remove the battery can be found on page 29

# **BIOS Setup Program**

The Setup program is for viewing and changing the BIOS settings for a computer. Setup is accessed by pressing the <DEL> key after the Power-On Self Test (POST) memory test begins and before the operating system boot begins.

| $1000 - 11110$                         |                                                               |  |  |
|----------------------------------------|---------------------------------------------------------------|--|--|
| key                                    | Function                                                      |  |  |
| $<$ F1> or $<$ Alt + H>                | Display general help.                                         |  |  |
| $<$ Esc $>$                            | Exit BIOS setup.                                              |  |  |
| $\leftarrow$ > or $\leftarrow$ >       | Select the main menu item left or right                       |  |  |
| $<$ $\uparrow$ > or $<$ $\downarrow$ > | Select item up or down between fields                         |  |  |
| <-> Minus key                          | Change value of highlighted fields to next value in list.     |  |  |
| <+> Plus key                           | Change value of highlighted fields to previous value in list. |  |  |
| <enter></enter>                        | Select submenu for the for highlighted field                  |  |  |
| $<$ F5>                                | Resets the screen to its Setup Defaults                       |  |  |
| $<$ F10 $>$                            | Saves changes and exits                                       |  |  |

Table 14**:** Navigation keys

# **Main Menu**

This is the main screen displayed when first entering the BIOS. From here you select the required sub-menu or option.

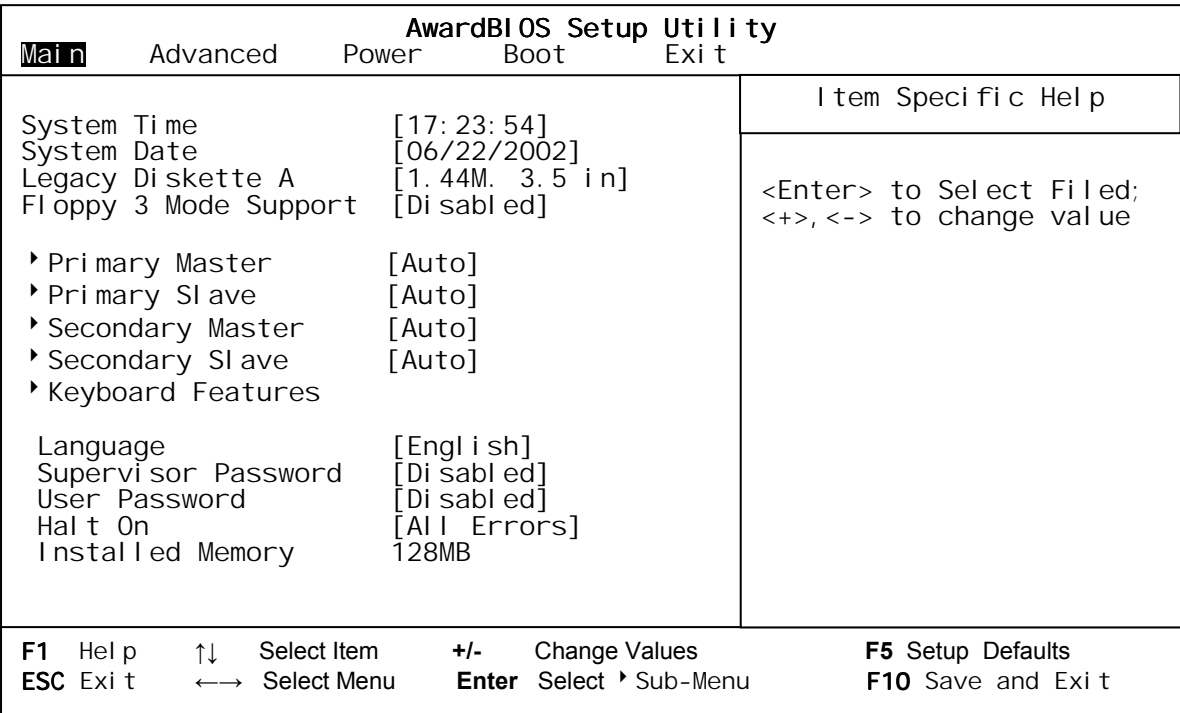

## **Table 15: Main Menu**

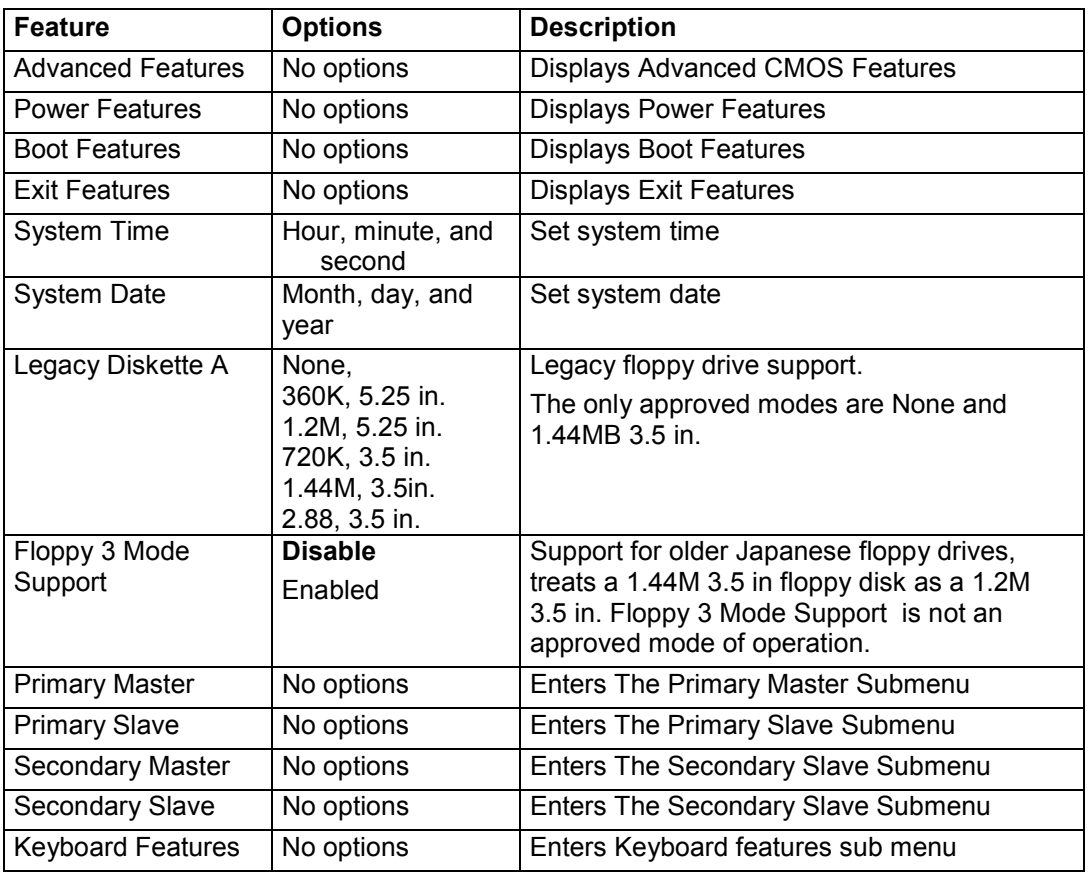

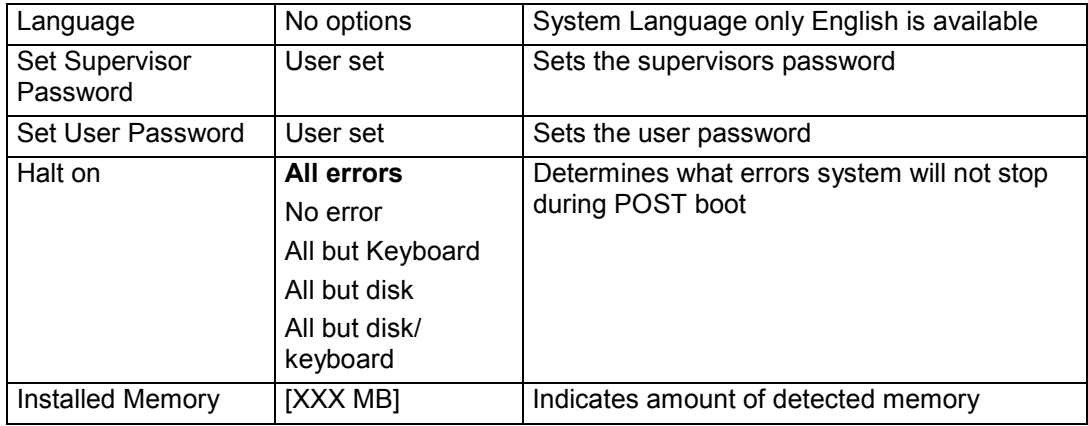

#### **This is the Primary Master, Primary Slave, Secondary Master and Secondary Slave sub menus. Below is also the [User Type HDD] sub-menu.**

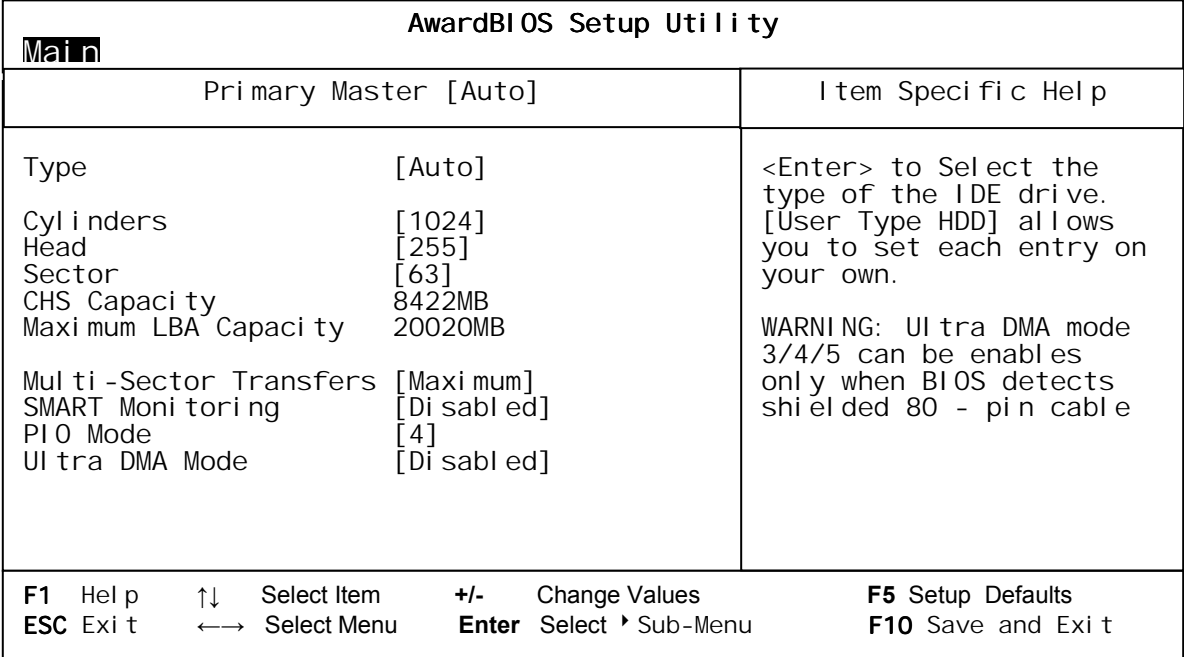

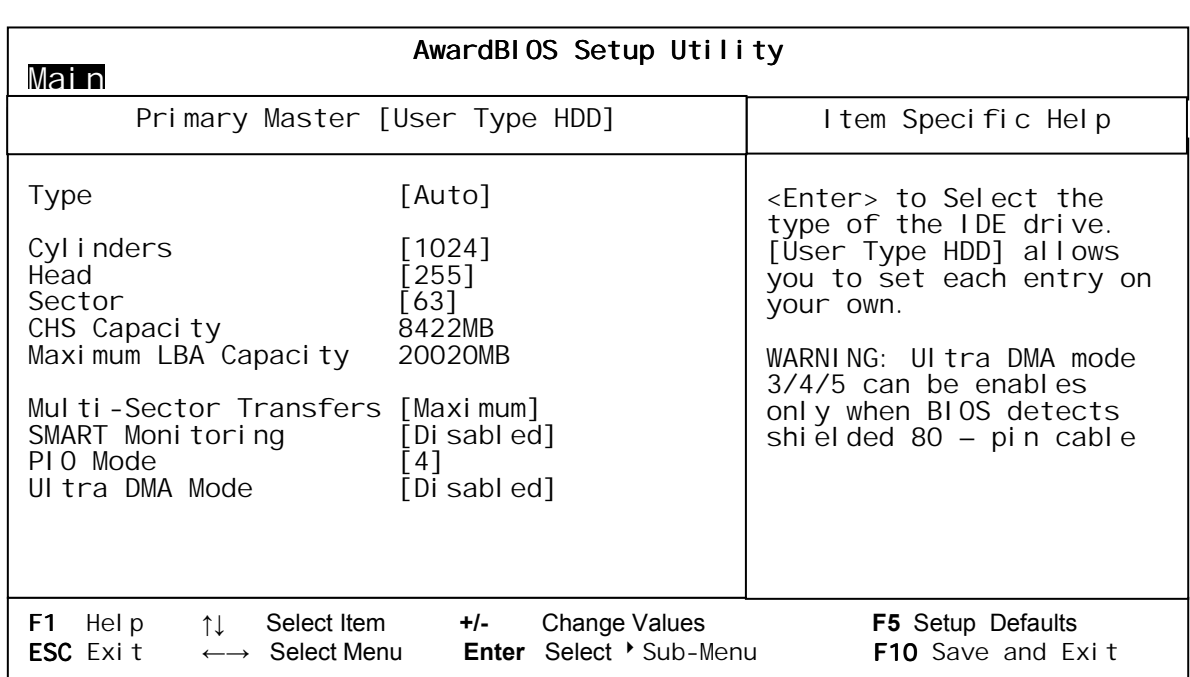

#### **Table 16: The Primary Master, Primary Slave, Secondary Master and Secondary Slave sub menus.**

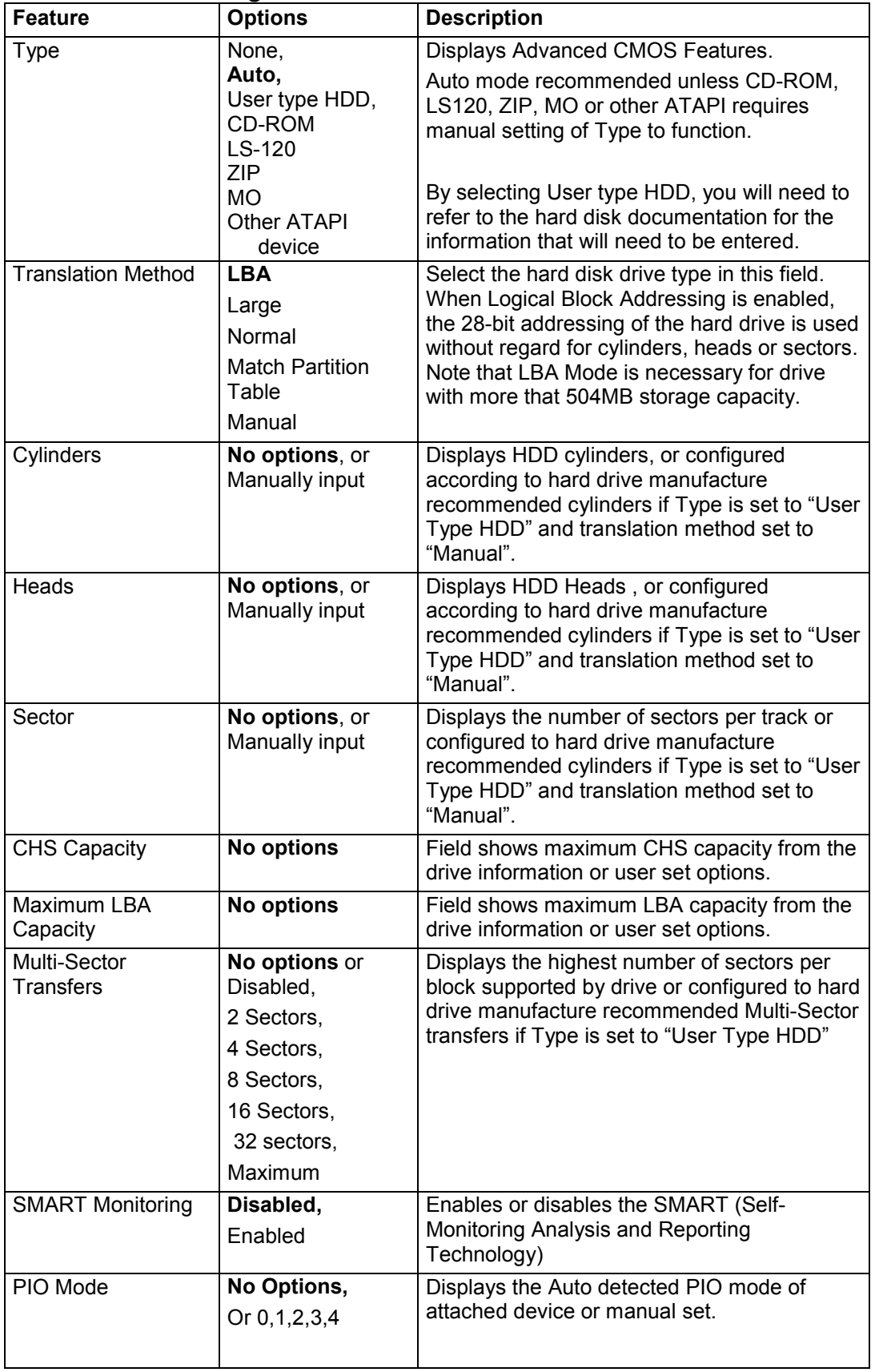

#### **Note:- Default settings in bold recommended.**

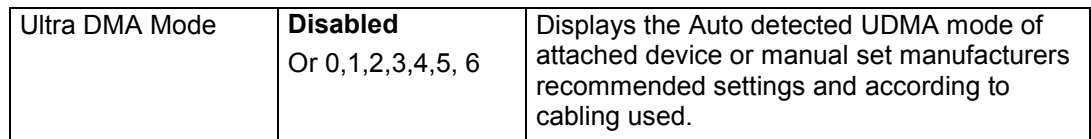

## **This is the Keyboard features sub menu.**

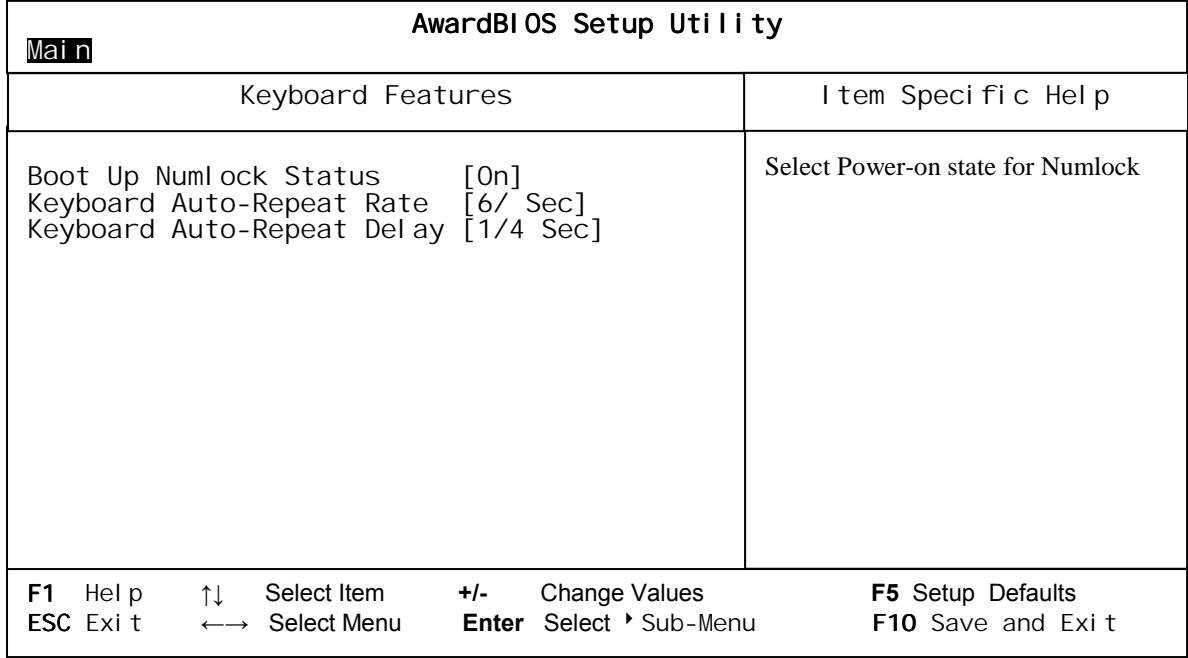

### **Table 17. Keyboard features**

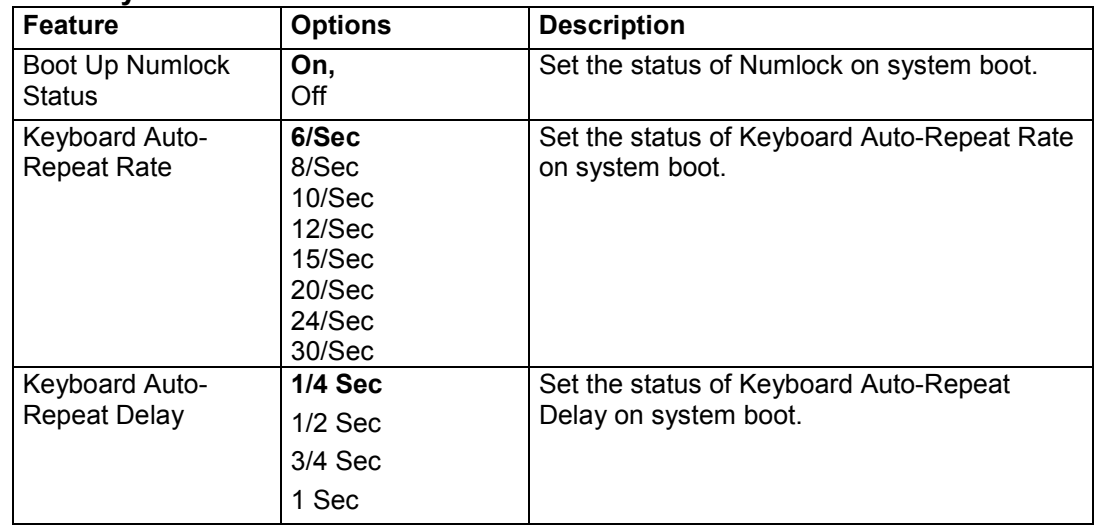

# **Advanced Menu**

#### **This is the Advanced Menu**

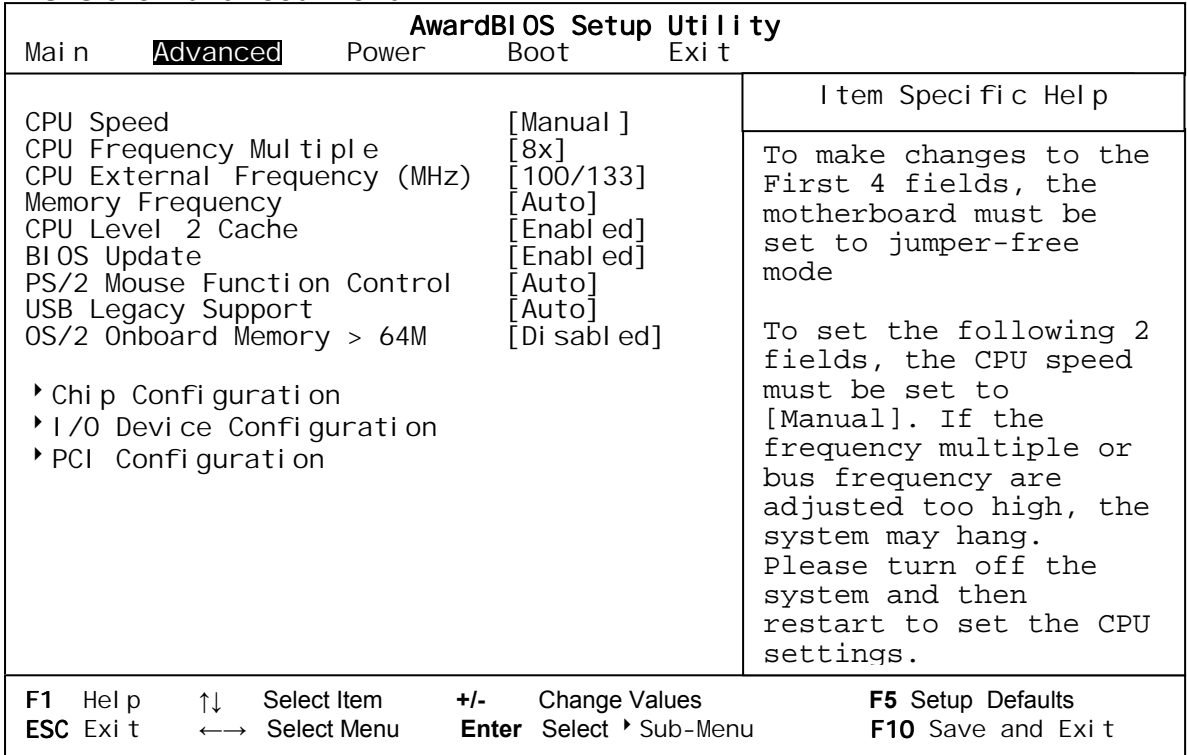

The Advanced BIOS Features allows you to configure your system for basic operation. Some entries are defaults required by the system board, while others, if enabled, will improve the performance of your system or let you set some features according to your preference. Note incorrect settings may course system to become unstable or function incorrectly.

## **Table 18: Advanced Menu**

 **Note: Default settings in bold recommended.**

| <b>Feature</b> | <b>Options</b> | <b>Description</b>          |
|----------------|----------------|-----------------------------|
| CPU Speed      | <b>Manual</b>  | Displays Advanced CPU Speed |
|                | 800MHz         |                             |
|                | 1000MHz        |                             |
|                | 1100MHz        |                             |
|                | 1200MHz        |                             |
|                | 1300MHz        |                             |
|                | 1400MHz        |                             |
|                | 1500MHz        |                             |
|                | 1600MHz        |                             |
|                | 1700MHz        |                             |
|                | 1800MHz        |                             |
|                | 1900MHz        |                             |
|                | 2000MHz        |                             |
|                | 2100MHz        |                             |
|                | 2200MHz        |                             |
|                | 2300MHz        |                             |
|                | 2400MHz        |                             |

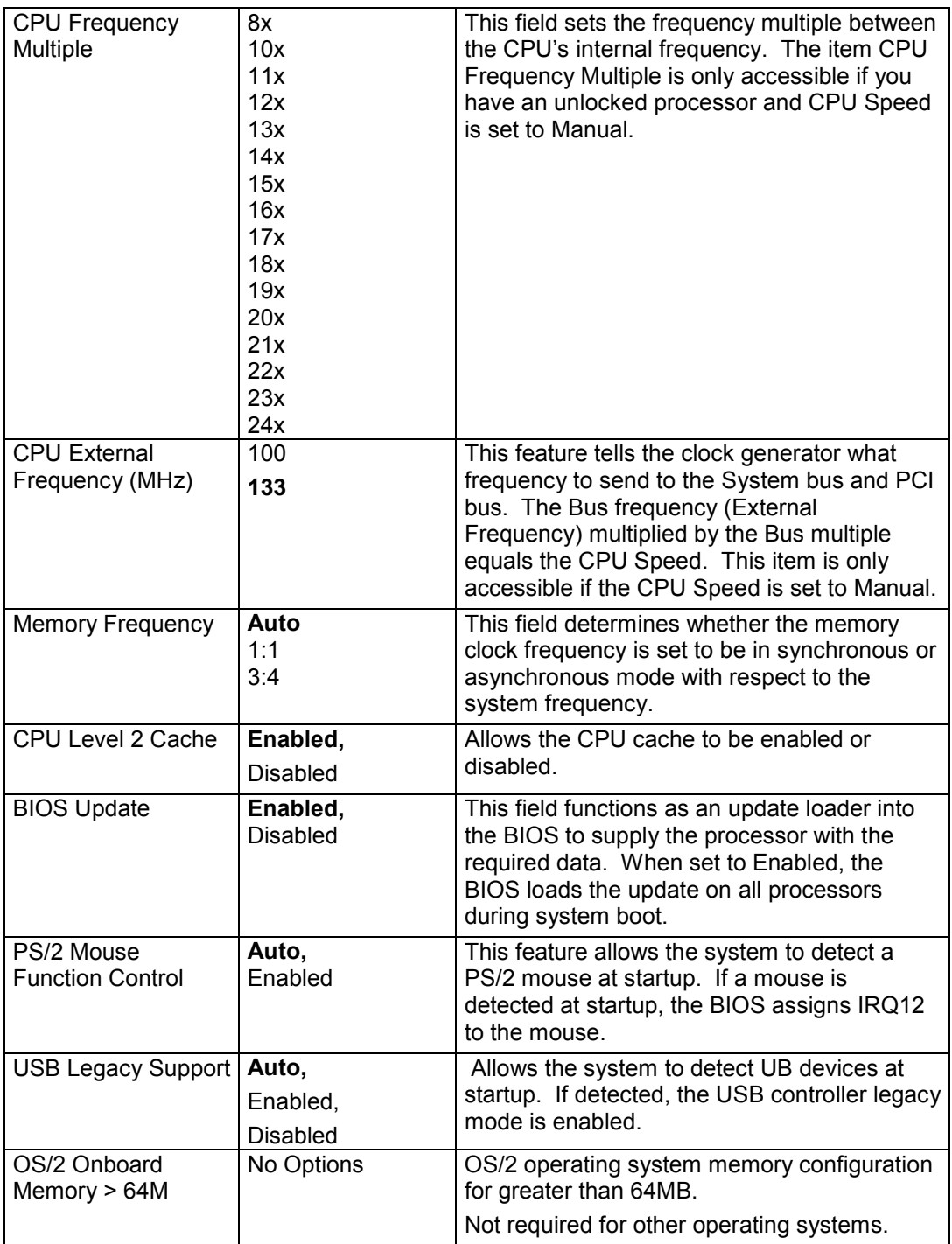

#### **This is the Chip Configuration sub menu**

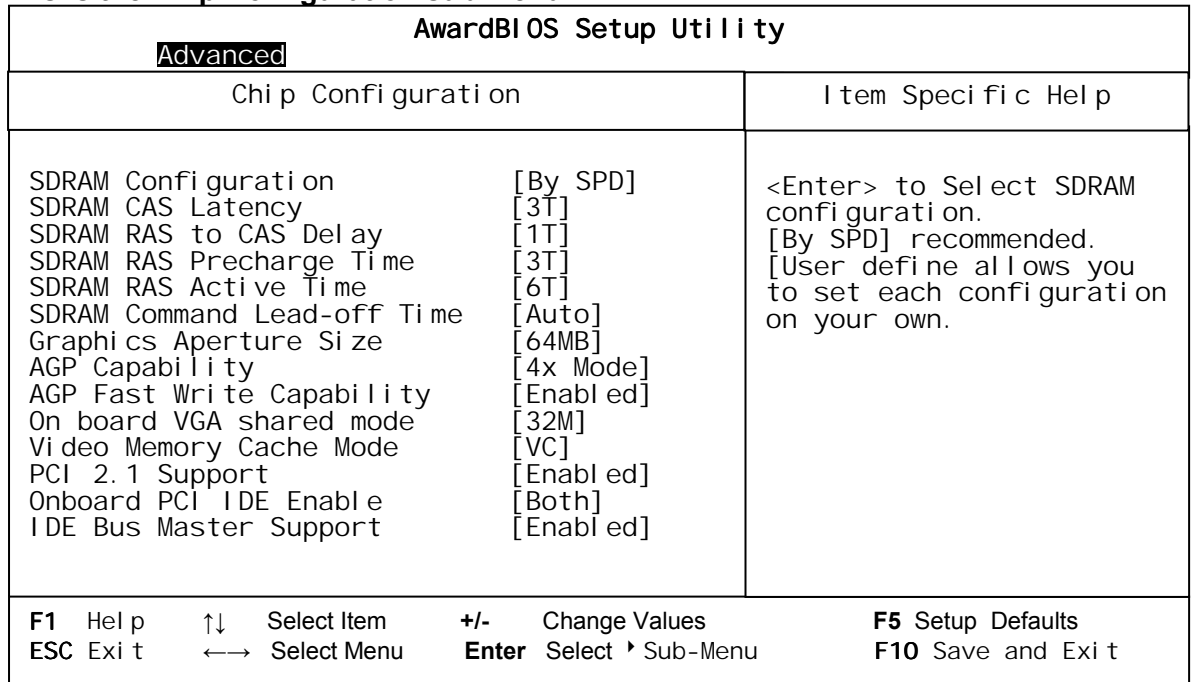

#### **Table 19: Chip Configuration sub menu Note: Default settings in bold recommended.**

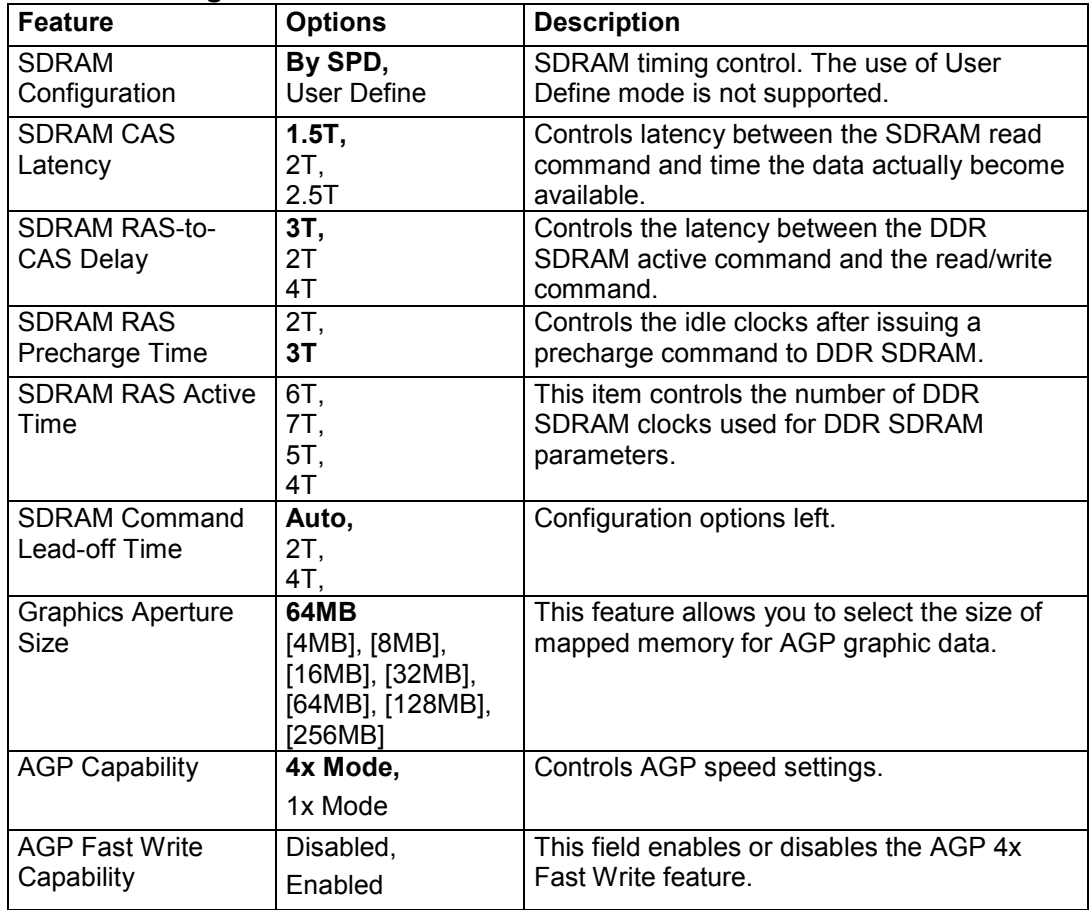

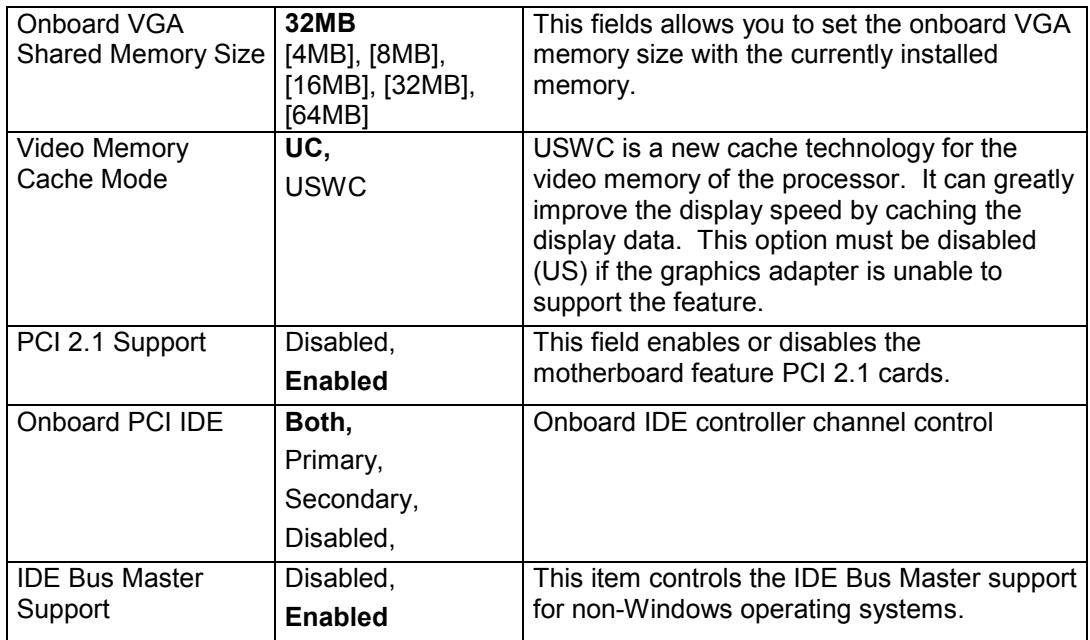

#### **This is the I/O Device Configuration sub menu**

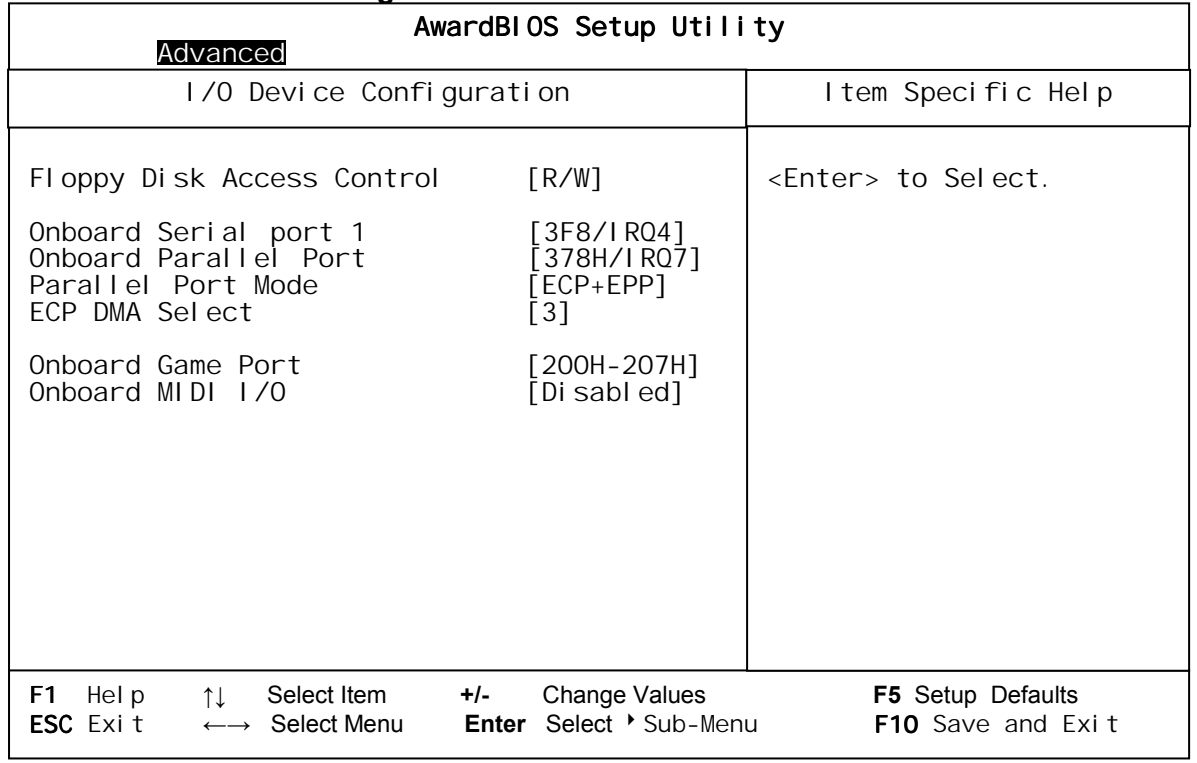

Note the options displayed at the bottom of the screen only become available when the **↑↓** Select Item is used to scroll down.

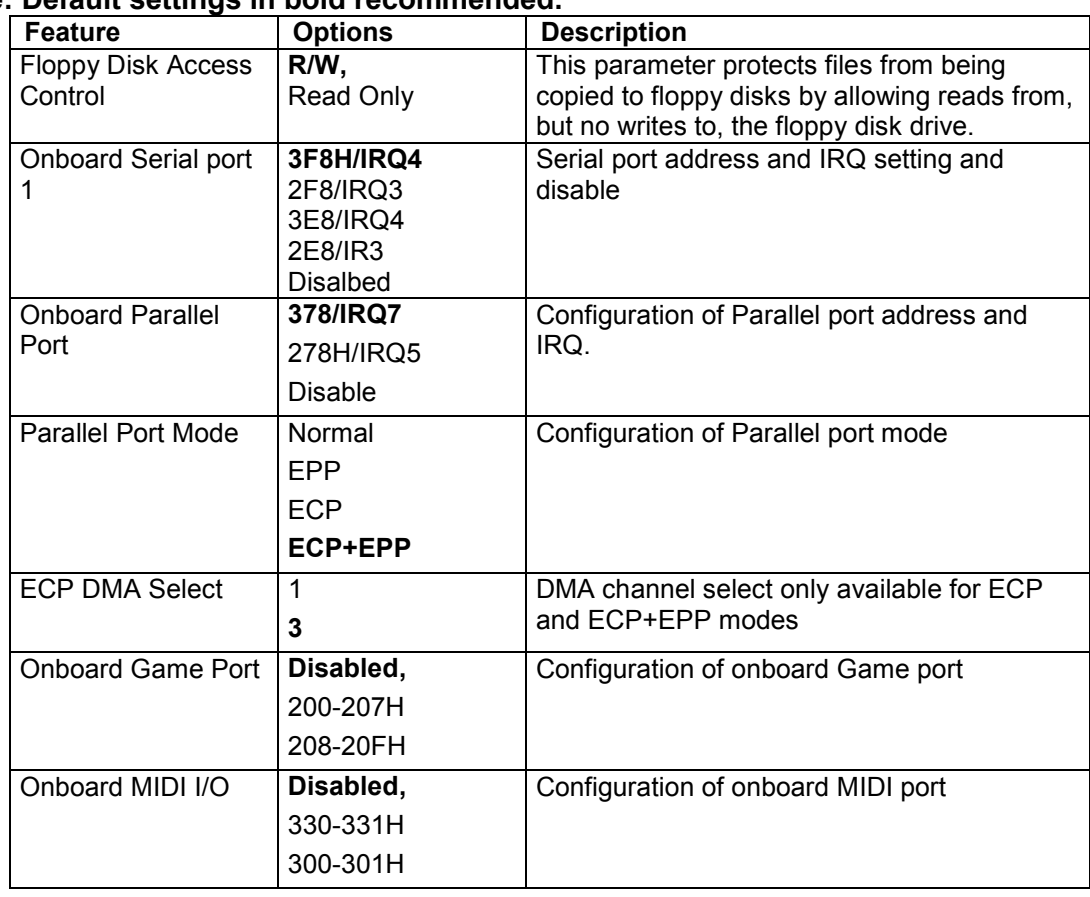

#### **Table 20: I/O Device Configuration sub menu Note: Default settings in bold recommended.**

#### **This is the PCI Configuration sub menu**

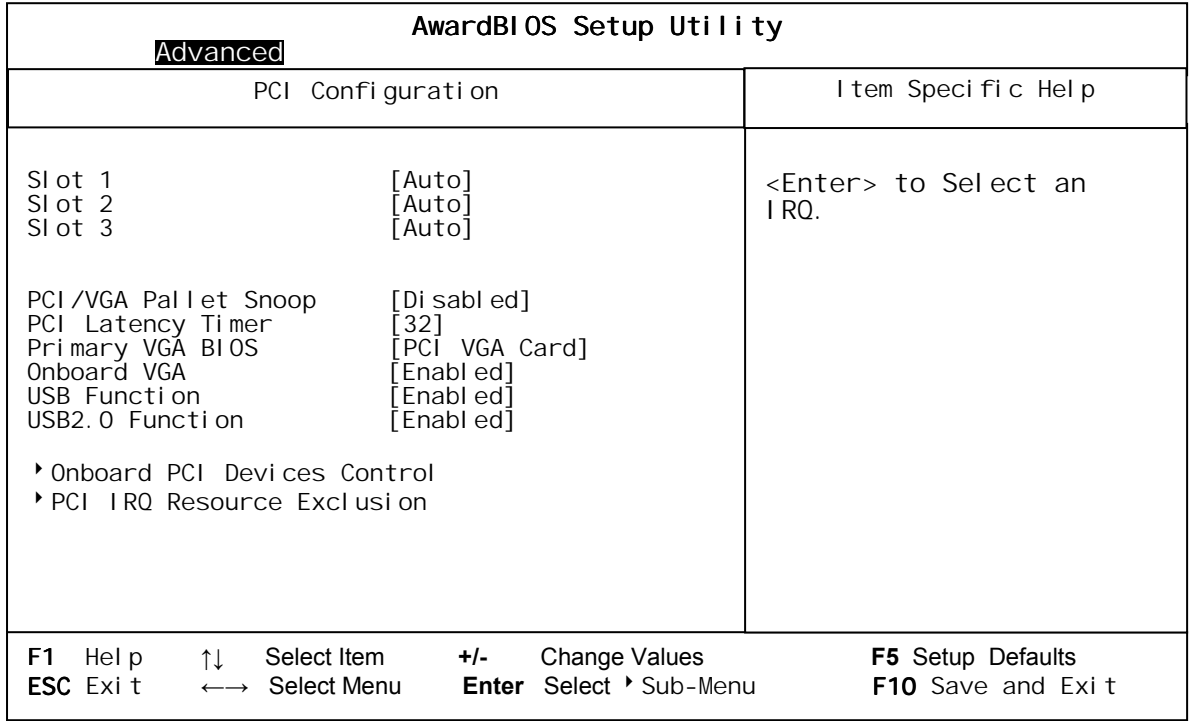

| <b>Feature</b>                    | <b>Options</b>                                             | <b>Description</b>                                                                                                |
|-----------------------------------|------------------------------------------------------------|----------------------------------------------------------------------------------------------------|
| Slot 1, Slot 2, Slot<br>3 IRQ     | Auto<br>NA, 3, 4, 5, 7, 9, 10,<br>11, 12, 14, 15           | Allows IRQ to be allocated to PCI slot not<br>all IRQs may be shown if already used by<br>IDE, Parallel port etc. |
| <b>PCI/VGA Pallete</b><br>Snoop   | <b>Disabled</b><br>Enabled                                 | PCI/VGA pallet snoop used by none<br>standard VGA cards capture cards                                             |
| <b>PCI Latency Timer</b>          | <b>32 to 256</b>                                           | PCI bus latency timer 32 supported other<br>modes not recommended                                                 |
| <b>Primary VGA</b><br><b>BIOS</b> | <b>PCI Card</b><br>On-Board                                | Allows primary selection of Onboard VGA<br>or PCI VGA card                                                        |
| Onboard VGA                       | Enabled,<br><b>Disabled</b>                                | Allows you to enable or disable the<br>onboard VGA port.                                                          |
| <b>Primary VGA</b><br><b>BIOS</b> | <b>PCI VGA Card</b><br><b>AGP VGA Card</b><br>On-Board VGA | Allows selection of the primary graphics<br>card.                                                                 |
| <b>USB Function</b>               | <b>Enabled</b><br><b>Disable</b>                           | Allows you to enable of disable the USB<br>function.                                                              |
| USB 2.0 Function                  | Enabled,<br><b>Disabled</b>                                | Allows you to enable of disable the USB<br>2.0 function.                                                          |

**Table 21: PCI Configuration sub menu Note: Default settings in bold recommended.**

#### **This is the Onboard PCI Devices Control**

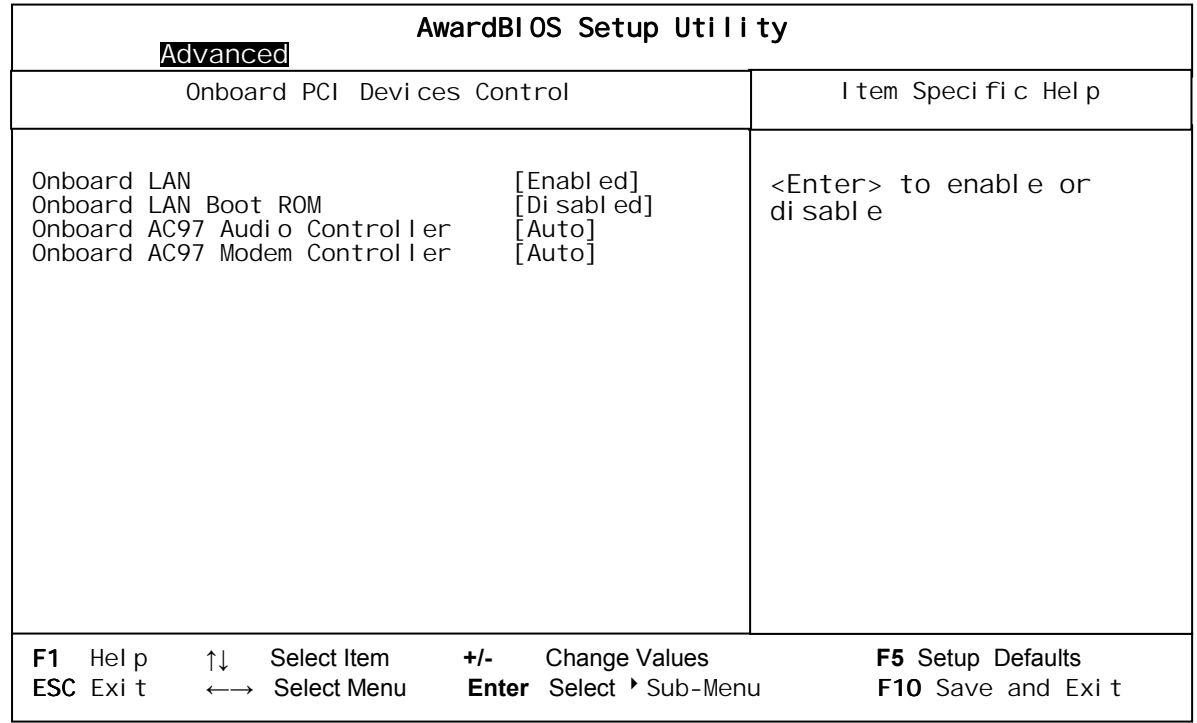

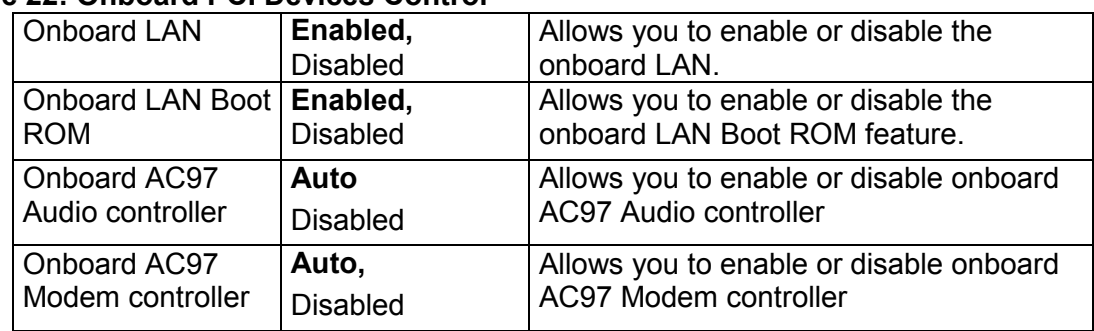

#### **Table 22: Onboard PCI Devices Control**

#### **This is the PCI IRQ Resource Exclusion Configuration sub menu**

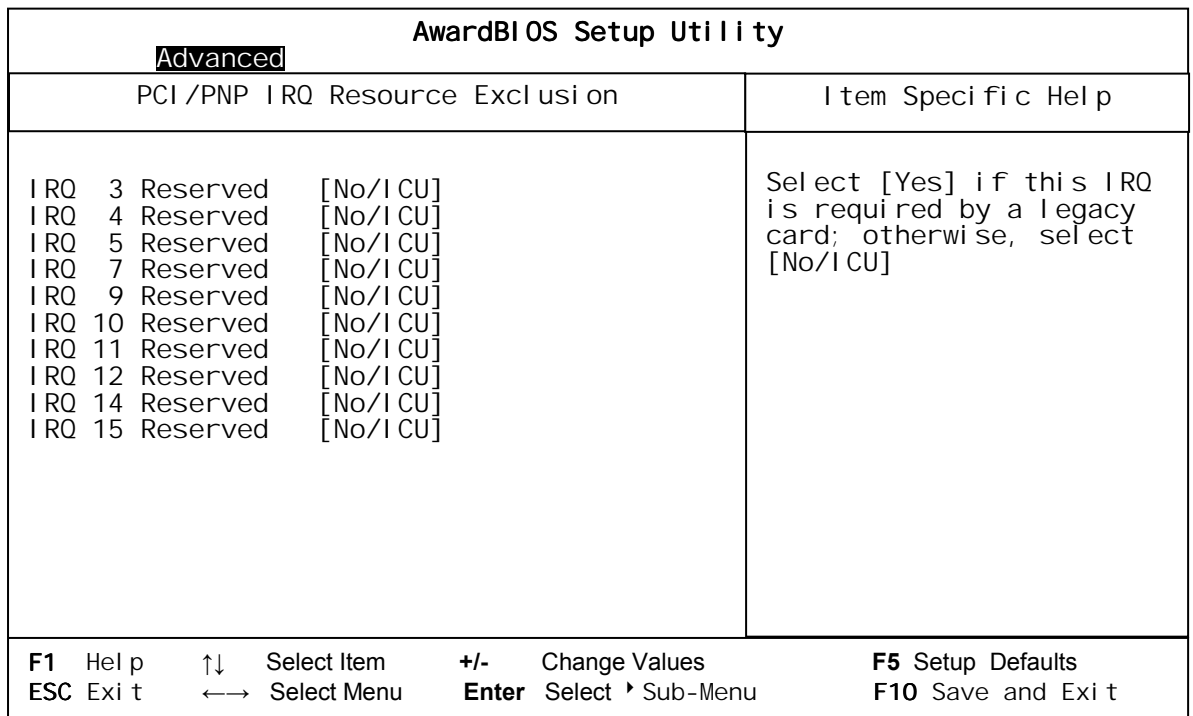

This menu is for reserving IRQ resources for legacy devices, the default for all available IRQ's is not reserved. The default allows IRQ's to be used as need by motherboard and add in cards etc. In most cases is the recommended configuration.

# **Power Menu**

#### **This is the Power Menu**

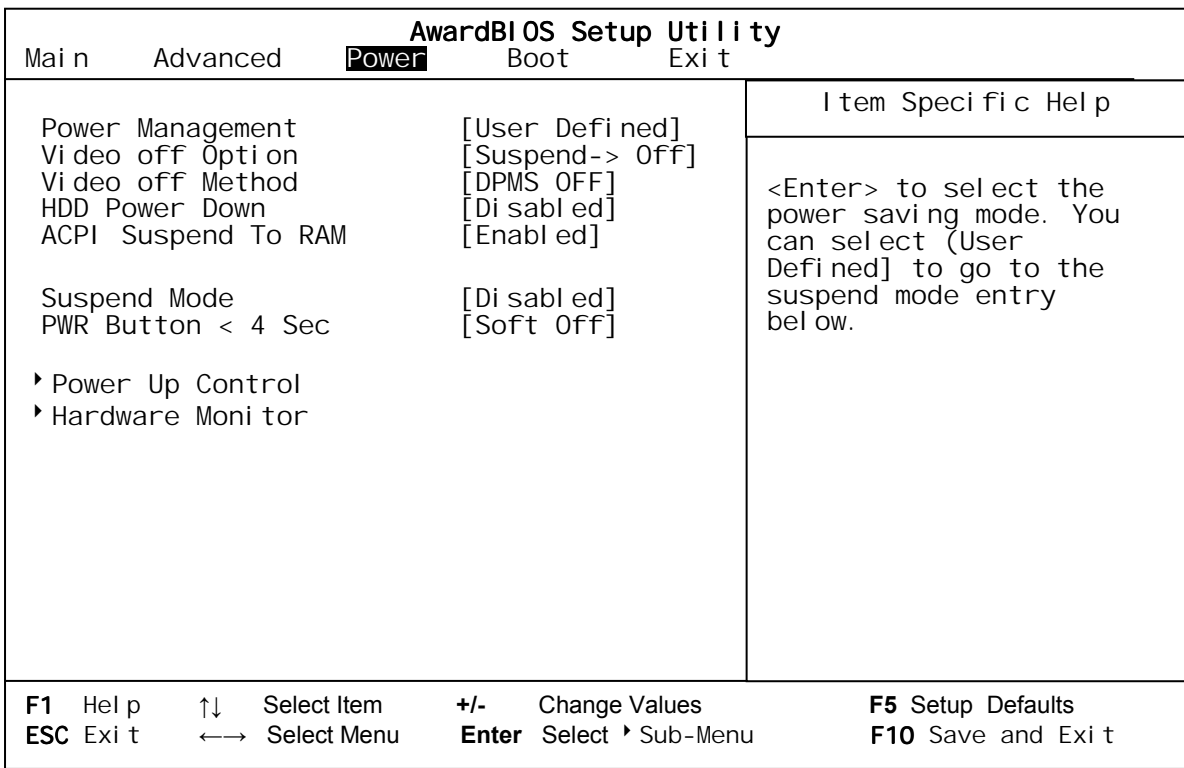

#### **Table 23: Power Menu Note: Default settings in bold recommended.**

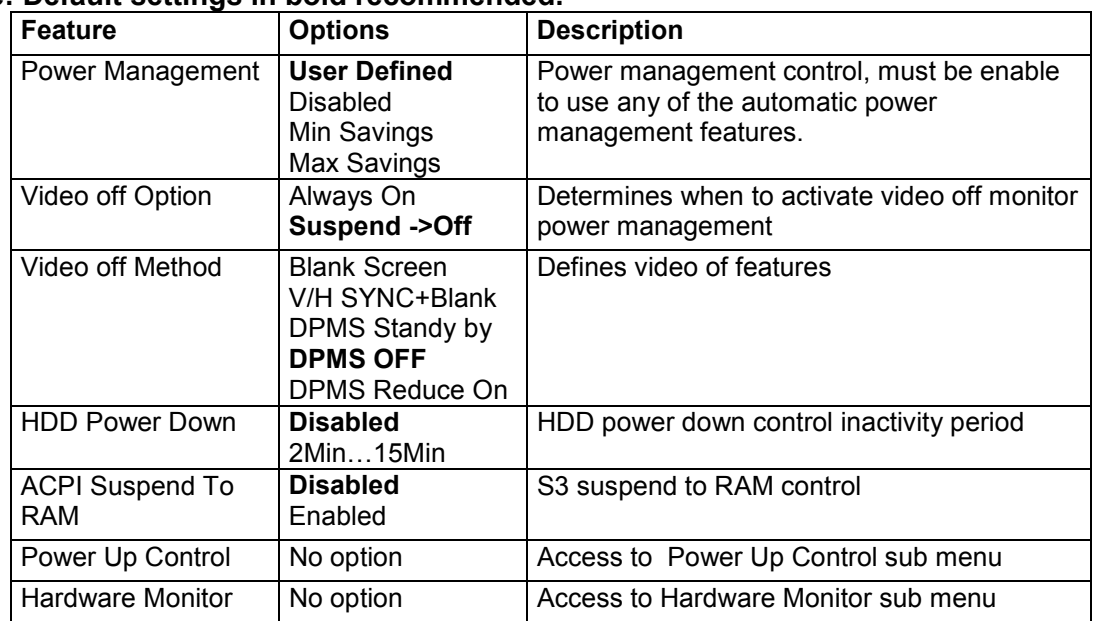

#### **This is the Power Up Control sub menu**

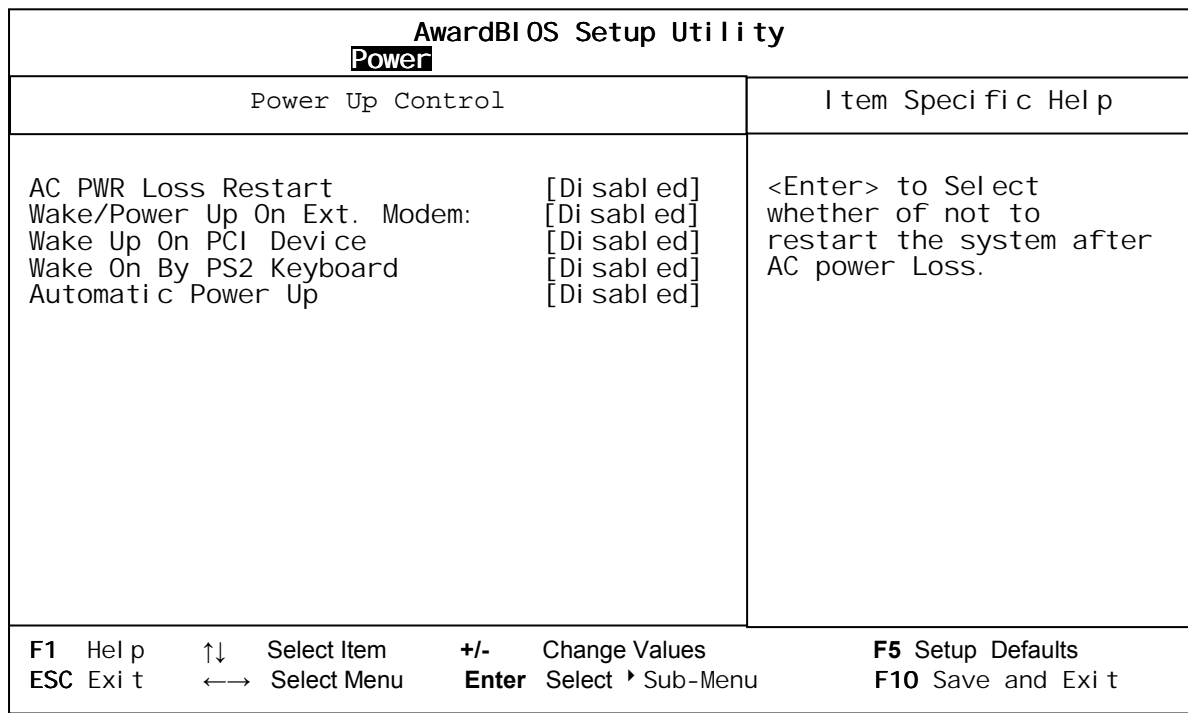

#### **Table 24: Power Up Control sub menu Note: Default settings in bold**

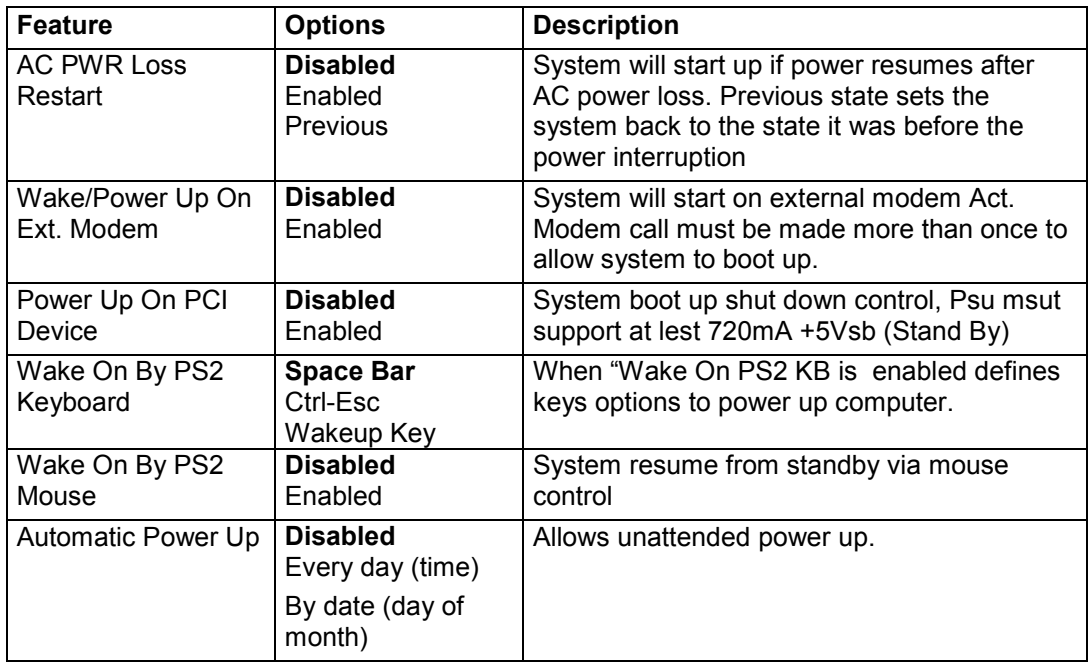

#### **This is the Hardware Monitor sub menu**

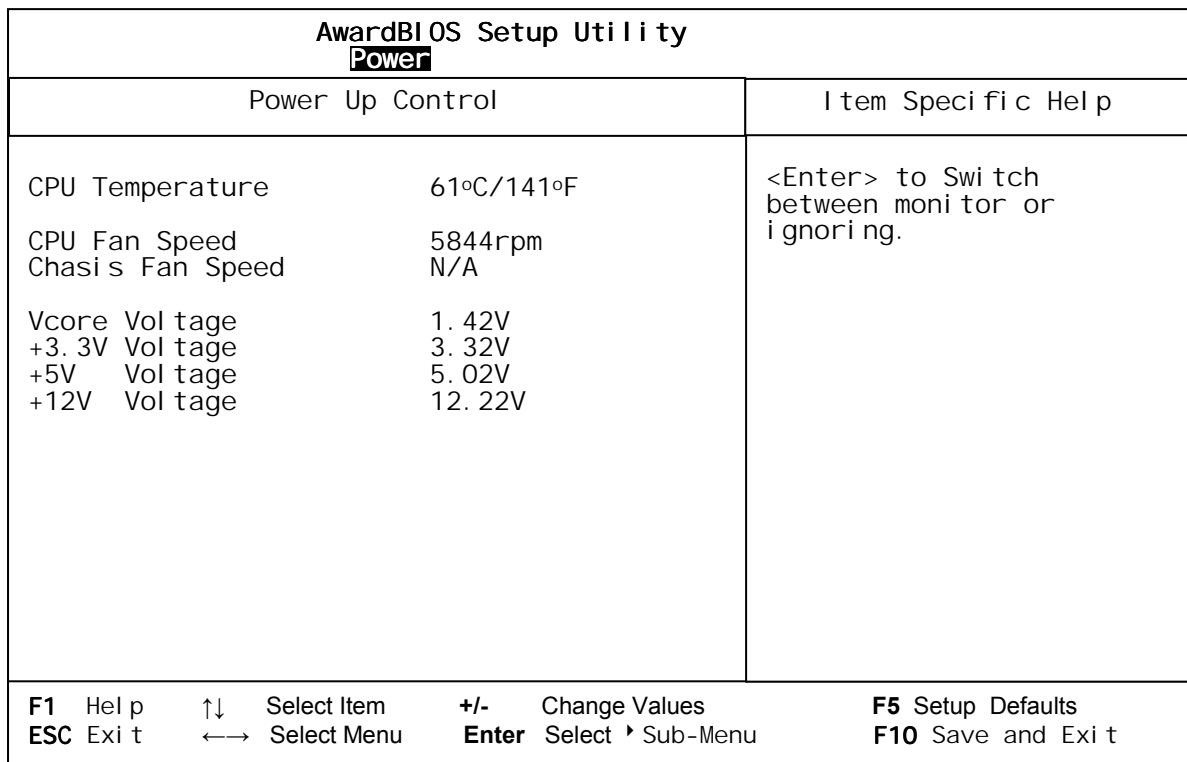

## **Table 25: Power Up Control sub menu 2**

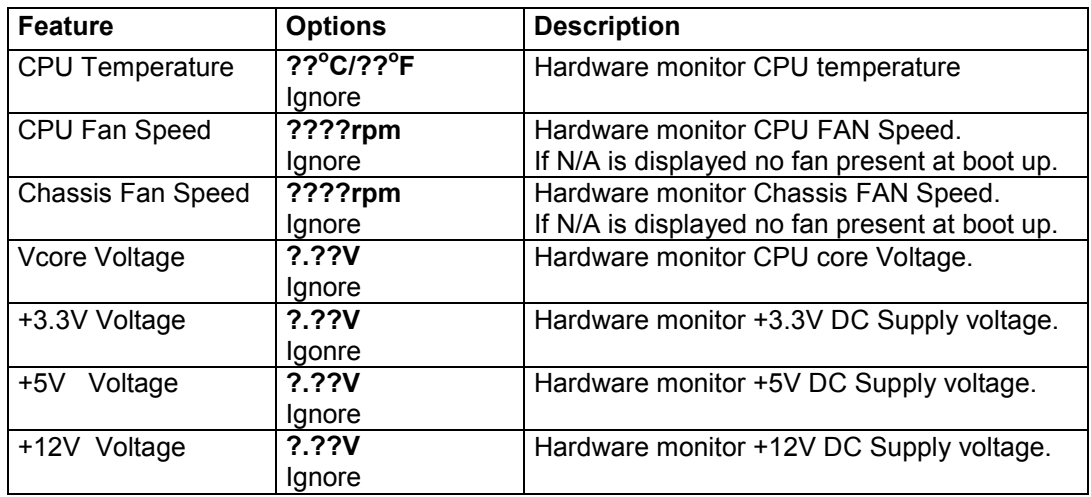

# **Boot Menu**

#### **This is the Boot menu**

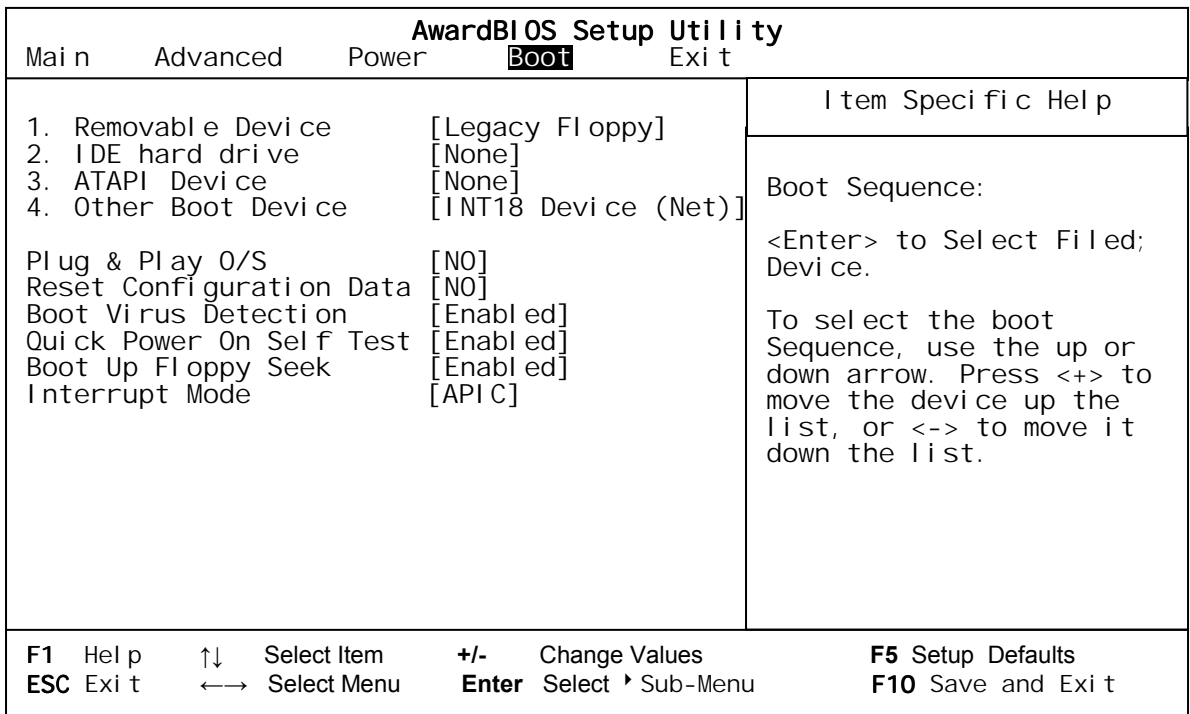

The boot menu allows selecting from the possible four boot devices the order the system will attempt to boot on system power up. The configuration fields "Removable Device", "IDE hard drive", "ATAPI Device" and "Other Boot Device" have there options promoted or demoted by using the <+> or <+> respectively.

#### **Table 26: Boot menu Note: Default settings in bold**

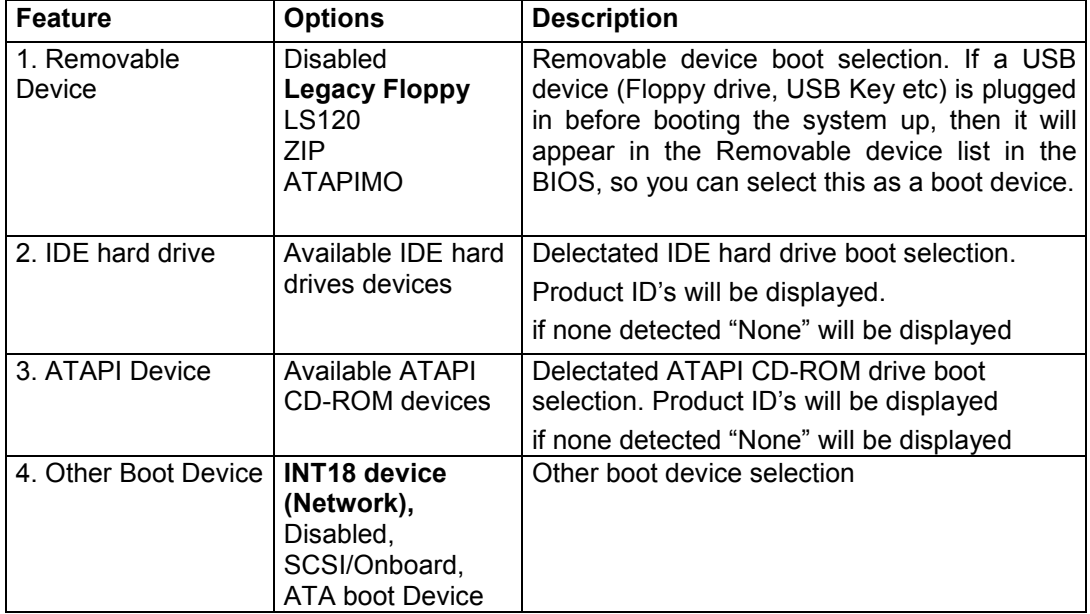

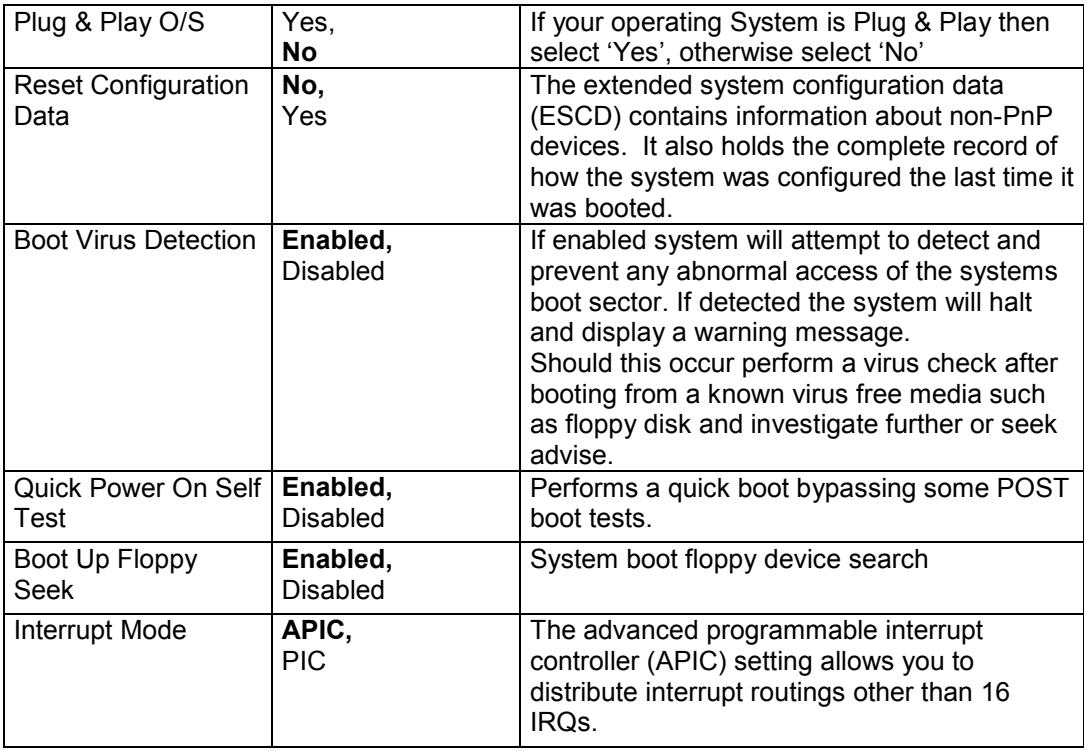

# **Exit Menu**

#### **This is the Exit Menu**

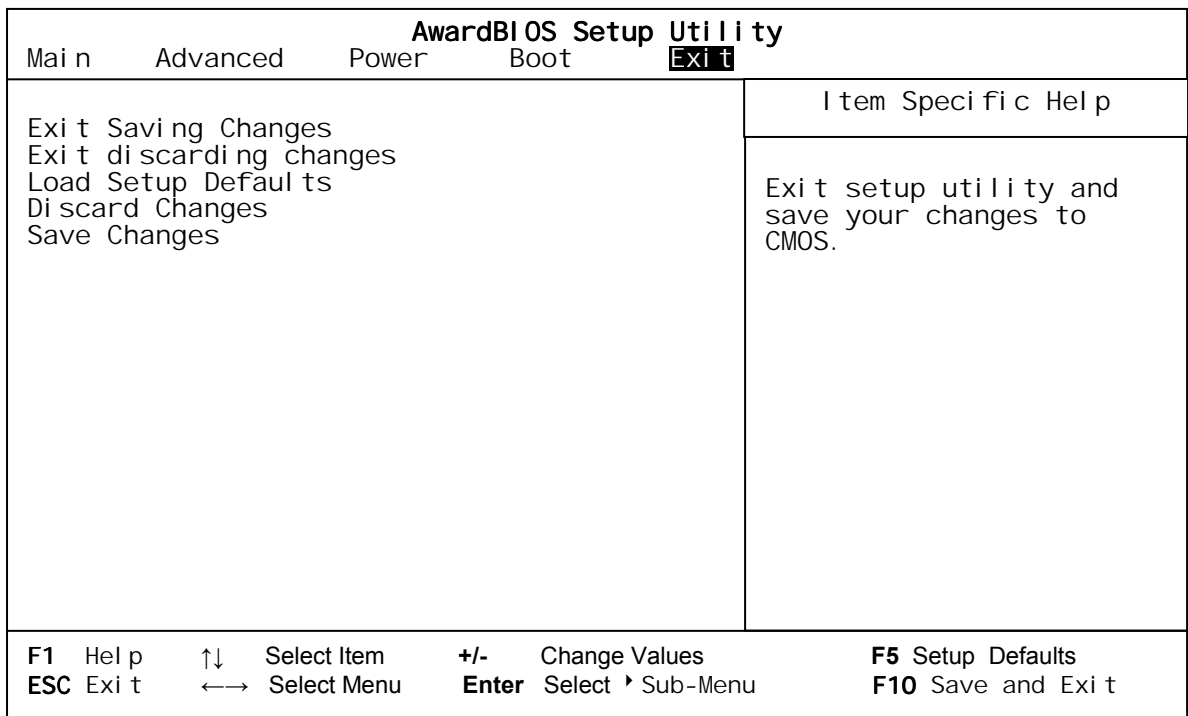

To exit the BIOS utility you must select from one of three options <F10> to save changes and exit (this may be selected whilst in any menu), Exit Saving Changes or Exit discarding changes.

#### **Table 27: Exit menu**

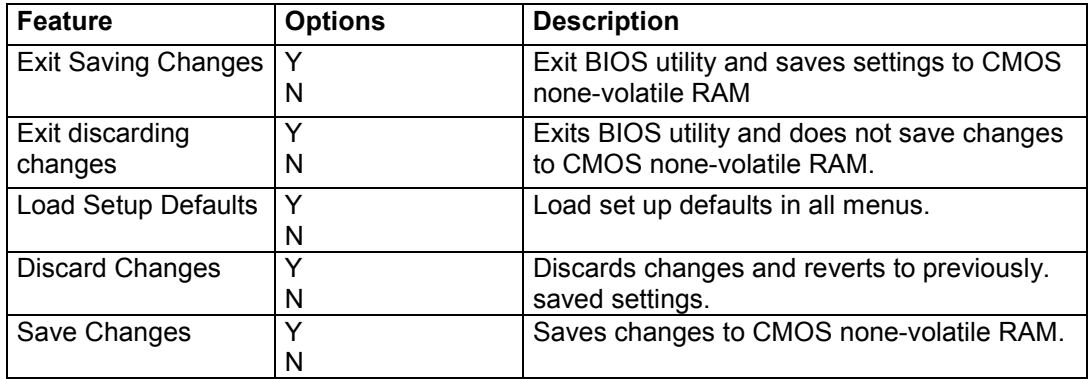

# **Set Supervisor Password/Set User Password**

These two options set the system passwords. "Supervisor Password" sets a password that will be used to protect the system and the Setup utility; "User Password" sets a password that will be used exclusively on the system. By default, the system comes without any passwords. To specify a password, highlight the type you want and then press the <enter> key. A password prompt appears on the screen. Taking note that the password is case sensitive, and can be up to 8 alphanumeric characters long, type in your password and then press the <enter> key. The system confirms your password by asking you to type it again. After setting a password, the screen automatically reverts to the main screen.

#### **Supervisor Password**

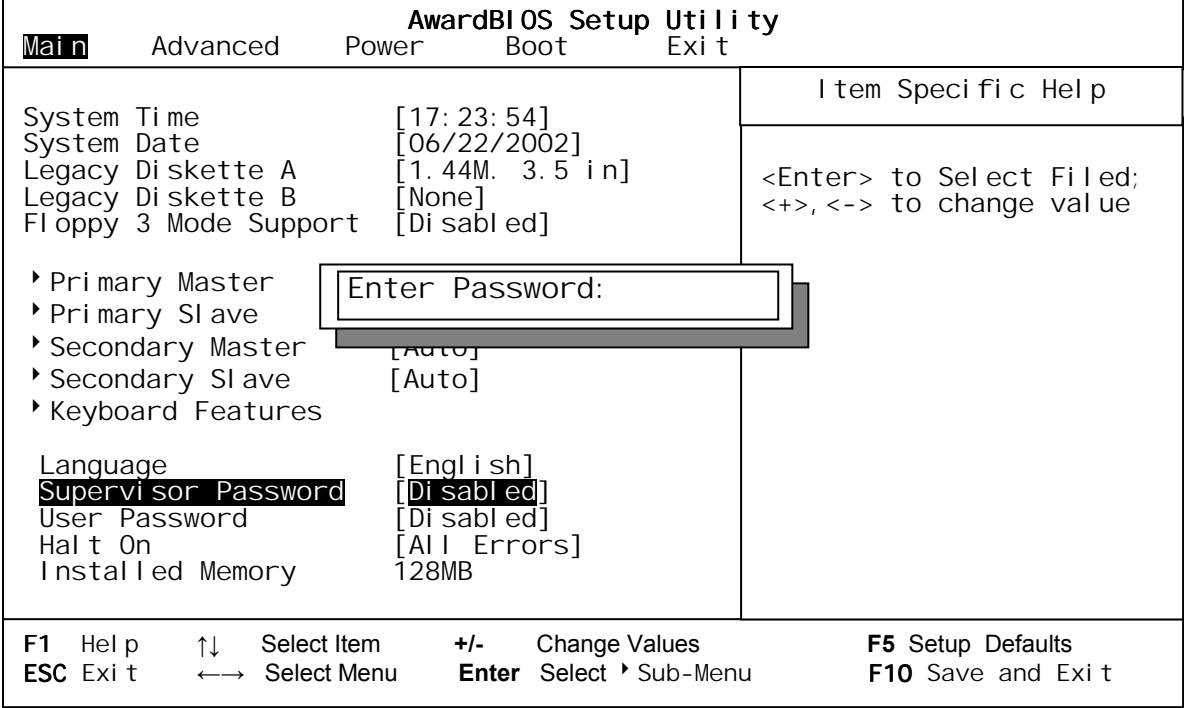

If set the Supervisor password allows full access to the BIOS setup Utility menus.

Continued<sup></sup>

#### **User Password**

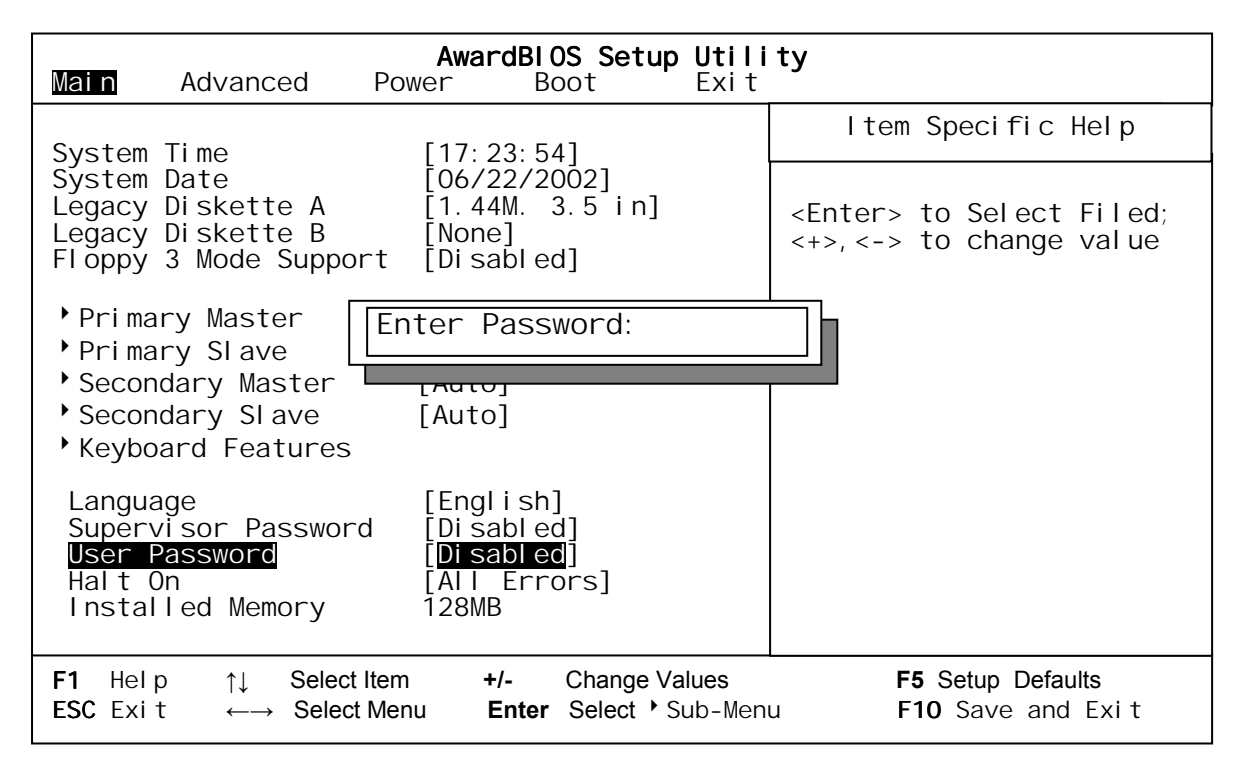

To implement the password protection, specify in the "Security Option" field of the BIOS Features Setup screen when the system will prompt for the password. If you want to disable either password, press the <enter> key instead of entering a new password when the "Enter Password" prompt appears. A message confirms the password has been disabled.

*NOTE: If you forget the password, see page 20 "***Clearing the CMOS Settings**" *for procedures on clearing the CMOS RAM.*

If set the User password allows the system to boot for normal use.

# **Upgrading the BIOS**

## **Upgrading the BIOS**

This chapter describes how to upgrade the BIOS and how to recover the BIOS if an upgrade fails.

## **Preparing for the Upgrade**

Before you upgrade the BIOS, prepare for the upgrade by recording the current BIOS settings, obtaining the upgrade utility, and making a copy of the current BIOS.

## **Obtaining the Upgrade Utility**

You can upgrade to a new version of the BIOS using the new BIOS files and the BIOS upgrade utility, AFLASH.EXE. You can obtain the BIOS upgrade file and the utility through Viglen:

http://www.viglen.co.uk

#### **Note:**

*Please review the instructions distributed with the upgrade utility before attempting a BIOS upgrade.* 

This upgrade utility allows you to:

- − Upgrade the BIOS in flash memory.
- − Update the language section of the BIOS.

The following steps explain how to upgrade the BIOS.

## **Recording the Current BIOS Settings**

Boot the computer and press <DEL> to enter the BIOS. Write down the current settings in the BIOS Setup program.

# **Chapter 5 Technical Information**

#### **Note:**

*This chapter is indented for experienced users only, and only to be used as a reference. Changes to or modify any of the components/ connectors listed herein can and will seriously damage your system, including the motherboard, CPU and/or any other hardware.* 

*You do not need to read this chapter to configure your motherboard. If you are not sure about the details listed herein, please skip and disregard them.* 

## **Enhanced IDE**

IDE has been used in computer systems for some time, and has been a cheap solution to data storage. It has now been realized that traditional IDE has its limitations and thus needed to be improved. This was where Enhanced IDE came from. The main developments to the IDE interface are:

- Support hard drives of capacity greater than 528MB. This is achieved through BIOS changes.
- Improved data transfer rates. Transfer rates of 1-3MB/sec were the best to be expected from older IDE drives. With local bus technology this increased to about 6MB/sec. Now with multimedia applications, requiring vast amounts of information, even faster transfers rates were needed. Now drives with Enhanced IDE controllers can deliver up to 13MB/sec which is in the region of SCSI-2 performance.
- Dual-IDE channels have now been added which allows up to four IDE drives to be supported by the system. Each channel supporting two IDE devices.
- Non disk IDE peripherals have been developed (IDE CD-ROMs, IDE tape streamers) which can be simply attached to the one channel requiring no special hardware (requiring the use of an ISA slot) or complicated drivers. This is a standard interface meaning that any IDE CD-ROM or tape streamer can be attached.

## **Operating Systems and hard drives**

Standard CHS is the translation that has been used for years. Its use limits IDE capacity to maximum of 528MB regardless of the size of the drive used.

Logical Block mode overcomes the 528MB maximum size limitation imposed by the Standard CHS mode. It should be used only when the drive supports LBA (Logical Block Addressing), and the OS supports LBA, or uses the BIOS to access the disk.

Continued<sup></sup>

Extended CHS mode also overcomes the 528MB maximum size limitation imposed by Standard CHS mode. It can be used with drives which are larger than 528MB that do not support LBA.

Auto Detected allows the BIOS to examine the drive and determine the optimal mode. The first choice is to utilise Logical Block mode if it is supported by the drive. The second choice is to utilise Extended CHS mode if the drive topology allows. If neither of the above methods is possible, the Standard CHS mode is used.

Different operating systems have different abilities regarding IDE translation mode.

UNIX operating systems (as currently implemented) do not support either LBA or ECHS and must utilise the standard CHS method. UNIX can support drives larger than 528MB, but does so in its own way.

OS/2 2.1 and OS/2 Warp can support LBA, ECHS or standard CHS methods. Note that LBA support may require a switch setting on an OS/2 driver in order to operate in that mode.

OS/2 2.0 & Novel NetWare can support either ECHS or standard CHS methods. In order to use LBA with NetWare a driver that supports current parameters must be used.OS/2 2.0 does not support LBA.

DOS & Windows can use LBA, ECHS or standard CHS methods. The '32-bit Disk Access' driver built into Windows WDCTRL.386 can only be used with the standard CHS method, To use either LBA or ECHS method and '32-bit Disk Access' an alternative .386 driver must be installed, this combination will also provide the best performance. If this driver is not installed and the drive fitted to the system supports Type F DMA on the ISA interface or Mode 3 on the PCI interface then higher performance will be achieved by NOT using '32-bit Disk Access'.
#### **Table 28: ATX 12V**

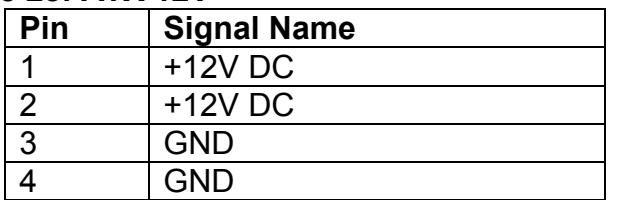

#### **Table 29: CPU\_FAN1**

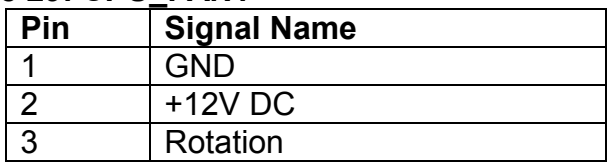

#### **Table 30: CHA\_FAN1**

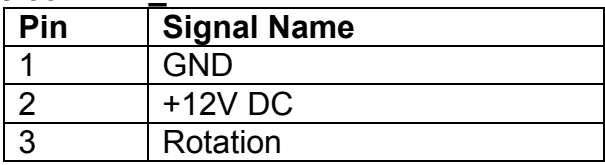

#### **Table 31: USB Header**

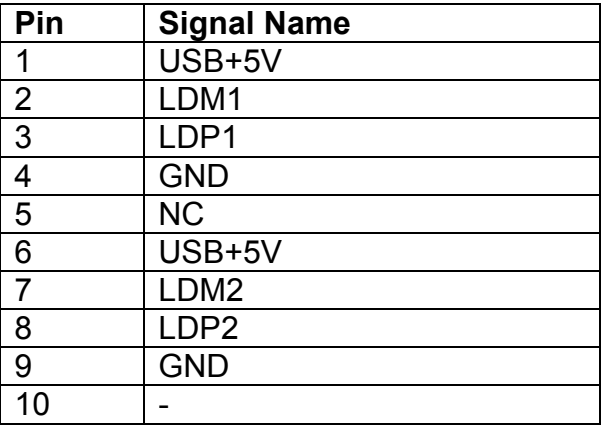

# **Table 32: Internal Audio Connectors (4-pin CD\_IN1, AUX1)**

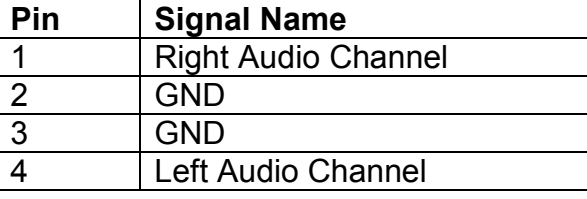

# **Table 33: Front Panel Audio Connector (10-pin)**

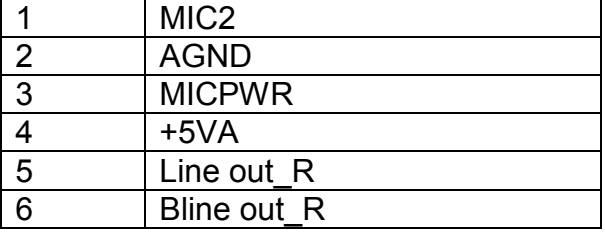

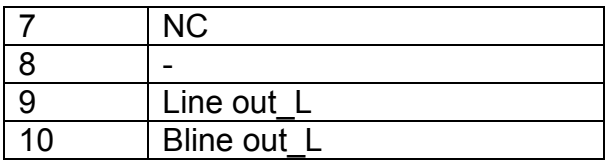

# **Table 34: Floppy Drive Connector**

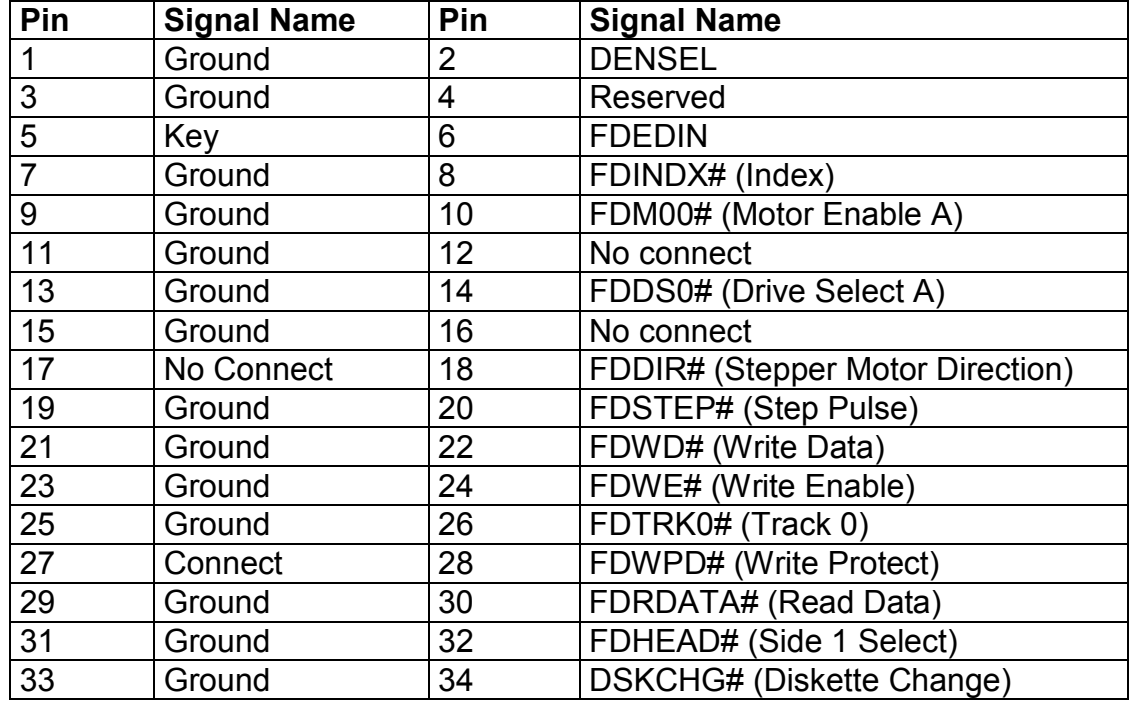

# **Table 35: PCI IDE Connectors**

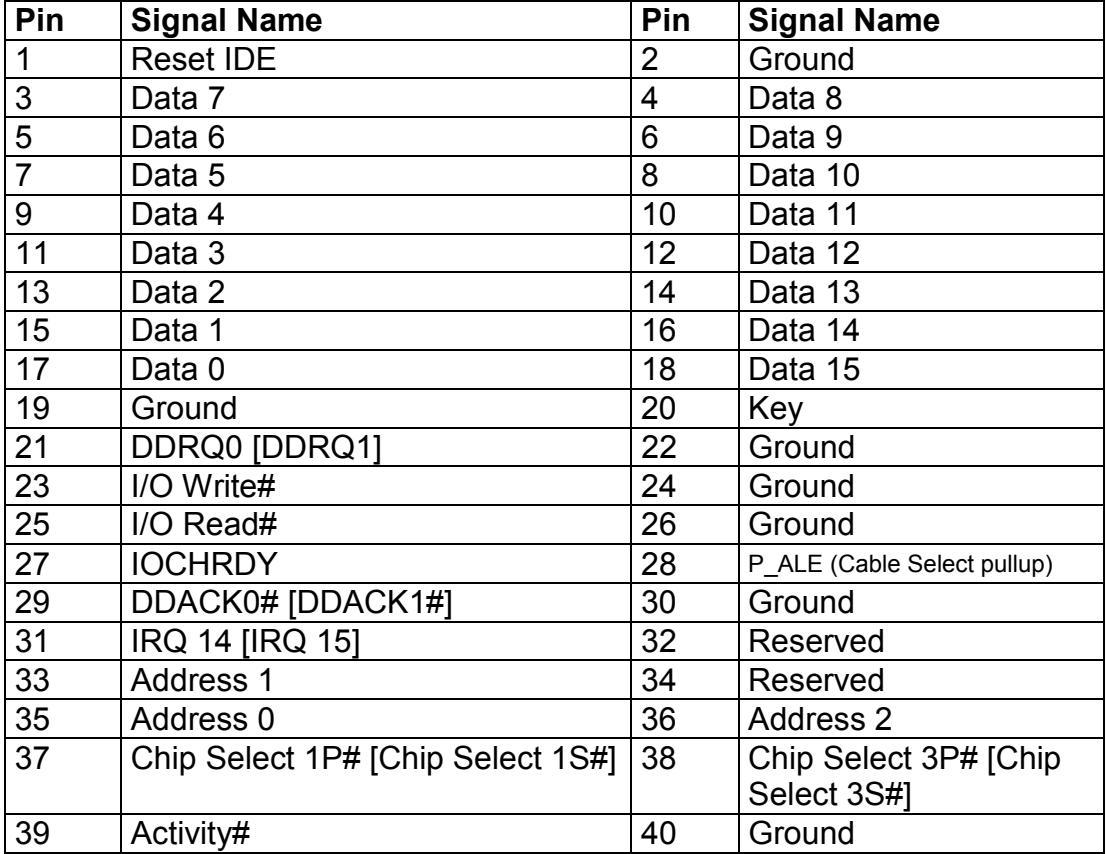

**NOTE:**

*Signal names in brackets ([ ]) are for the secondary IDE connector.* 

| Pin            | <b>Signal</b><br><b>Name</b> | Pin            | <b>Signal</b><br><b>Name</b> | Pin | <b>Signal</b><br><b>Name</b> | Pin        | <b>Signal</b><br><b>Name</b> |
|----------------|------------------------------|----------------|------------------------------|-----|------------------------------|------------|------------------------------|
| A <sub>1</sub> | $+12V$                       | <b>B1</b>      | <b>No</b><br>Connect         | A34 | Vcc3.3                       | <b>B34</b> | Vcc3.3                       |
| A2             | No Connect                   | <b>B2</b>      | Vcc                          | A35 | AD22                         | <b>B35</b> | AD21                         |
| A <sub>3</sub> | Reserved                     | B <sub>3</sub> | Vcc                          | A36 | AD20                         | <b>B36</b> | AD19                         |
| A4             | No Connect                   | <b>B4</b>      | <b>No</b><br>Connect         | A37 | Ground                       | <b>B37</b> | Ground                       |
| A <sub>5</sub> | Ground                       | <b>B5</b>      | Ground                       | A38 | <b>AD18</b>                  | <b>B38</b> | AD <sub>17</sub>             |
| A <sub>6</sub> | INTA#                        | B <sub>6</sub> | INTB#                        | A39 | AD16                         | <b>B39</b> | C/BE2#                       |
| A7             | RST#                         | B7             | <b>CLK</b>                   | A40 | Vcc3.3                       | <b>B40</b> | Vcc3.3                       |
| A <sub>8</sub> | GNT1#                        | B <sub>8</sub> | REQ#                         | A41 | FRAME#                       | <b>B41</b> | IRDY#                        |
| A <sub>9</sub> | Vcc3.3                       | B <sub>9</sub> | Vcc3.3                       | A42 | Reserved                     | <b>B42</b> | $+3.3 V$<br>aux              |
| A10            | ST <sub>1</sub>              | <b>B10</b>     | ST <sub>0</sub>              | A43 | Ground                       | <b>B43</b> | Ground                       |
| A11            | Reserved                     | <b>B11</b>     | ST <sub>2</sub>              | A44 | Reserved                     | <b>B44</b> | Reserve<br>d                 |
| A12            | PIPE#                        | <b>B12</b>     | RBF#                         | A45 | Vcc3.3                       | <b>B45</b> | Vcc3.3                       |
| A13            | Ground                       | <b>B13</b>     | Ground                       | A46 | TRDY#                        | <b>B46</b> | <b>DEVSEL</b><br>#           |
| A14            | No Connect                   | <b>B14</b>     | <b>No</b><br>Connect         | A47 | STOP#                        | <b>B47</b> | Vcc3.3                       |
| A15            | SBA1                         | <b>B15</b>     | SBA0                         | A48 | PME#                         | <b>B48</b> | PERR#                        |
| A16            | Vcc3.3                       | <b>B16</b>     | Vcc3.3                       | A49 | Ground                       | <b>B49</b> | Ground                       |
| A17            | SBA3                         | <b>B17</b>     | SBA2                         | A50 | <b>PAR</b>                   | <b>B50</b> | SERR#                        |
| A18            | Reserved                     | <b>B18</b>     | <b>SB STB</b>                | A51 | AD15                         | <b>B51</b> | C/BE1#                       |
| A19            | Ground                       | <b>B19</b>     | Ground                       | A52 | Vcc3.3                       | <b>B52</b> | Vcc3.3                       |
| A20            | SBA5                         | <b>B20</b>     | SBA4                         | A53 | AD <sub>13</sub>             | <b>B53</b> | AD <sub>14</sub>             |
| A21            | SBA7                         | <b>B21</b>     | SBA6                         | A54 | AD11                         | <b>B54</b> | AD <sub>12</sub>             |
| A22            | Key                          | <b>B22</b>     | Key                          | A55 | Ground                       | <b>B55</b> | Ground                       |
| A23            | Key                          | <b>B23</b>     | Key                          | A56 | AD <sub>9</sub>              | <b>B56</b> | AD10                         |
| A24            | Key                          | <b>B24</b>     | Key                          | A57 | C/BE0#                       | <b>B57</b> | AD <sub>8</sub>              |
| A25            | Key                          | <b>B25</b>     | Key                          | A58 | Vcc3.3                       | <b>B58</b> | Vcc3.3                       |
| A26            | AD <sub>30</sub>             | <b>B26</b>     | AD31                         | A59 | Reserved                     | <b>B59</b> | AD_STB<br>0                  |
| A27            | AD <sub>28</sub>             | <b>B27</b>     | AD <sub>29</sub>             | A60 | AD <sub>6</sub>              | <b>B60</b> | AD7                          |
| A28            | Vcc3.3                       | <b>B28</b>     | Vcc3.3                       | A61 | Ground                       | <b>B61</b> | Ground                       |
| A29            | AD26                         | <b>B29</b>     | AD <sub>27</sub>             | A62 | AD4                          | <b>B62</b> | AD <sub>5</sub>              |
| A30            | AD <sub>24</sub>             | <b>B30</b>     | AD <sub>25</sub>             | A63 | AD <sub>2</sub>              | <b>B63</b> | AD <sub>3</sub>              |
| A31            | Ground                       | <b>B31</b>     | Ground                       | A64 | Vcc3.3                       | <b>B64</b> | Vcc3.3                       |
| A32            | Reserved                     | <b>B32</b>     | AD STB1                      | A65 | AD <sub>0</sub>              | <b>B65</b> | AD1                          |
| A33            | C/BE3#                       | <b>B33</b>     | AD <sub>23</sub>             | A66 | SMB <sub>0</sub>             | <b>B66</b> | SMB1                         |

**Table 36: Accelerated Graphics Port** 

### **Power Supply Connector**

When used with an ATX-compliant power supply that supports remote power on/off, the motherboard can turn off the system power through software control.

To enable soft-off control in software, advanced power management must be enabled in the Setup program and in the operating system. When the system BIOS receives the correct APM command from the operating system, the BIOS turns off power to the computer.

With soft-off enabled, if power to the computer is interrupted by a power outage or a disconnected power cord, when power resumes, the computer returns to the power state it was in before power was interrupted (on or off).

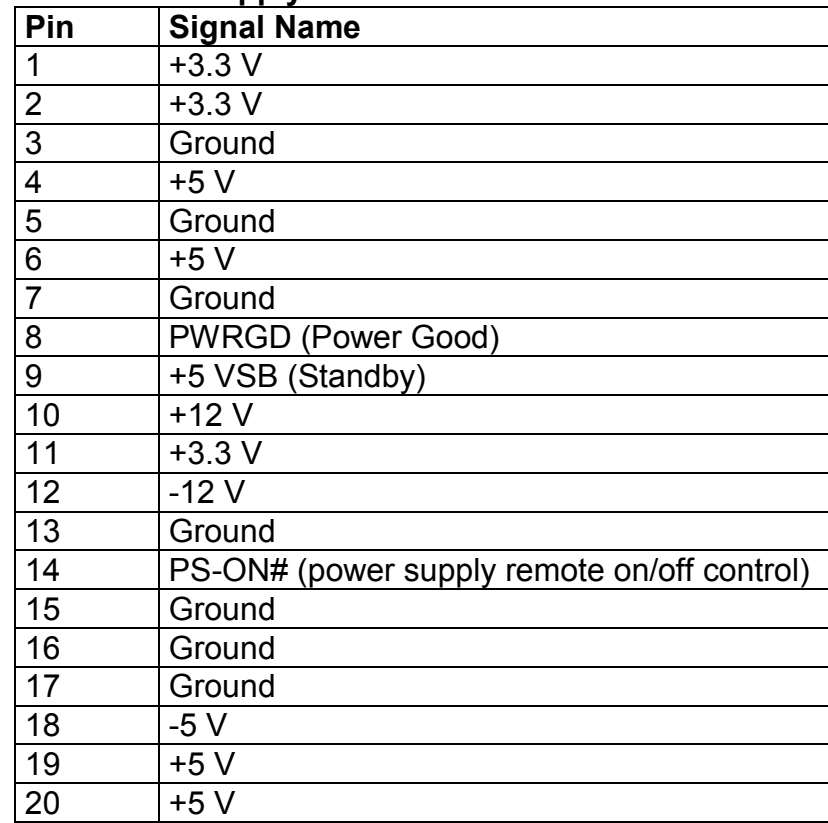

#### **Table 37: Power Supply Connector**

# **Table 38: Front Panel I/O Connectors**

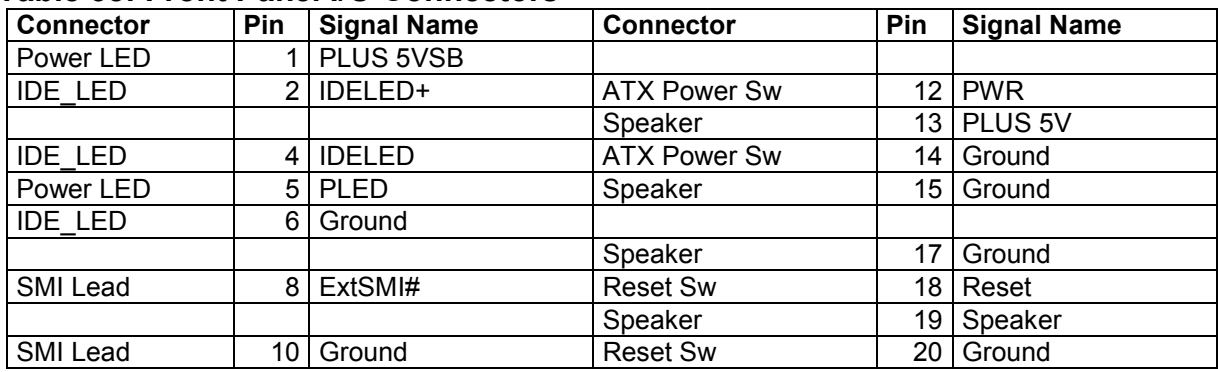

# **Table 39: PS/2 Keyboard/Mouse Connectors**

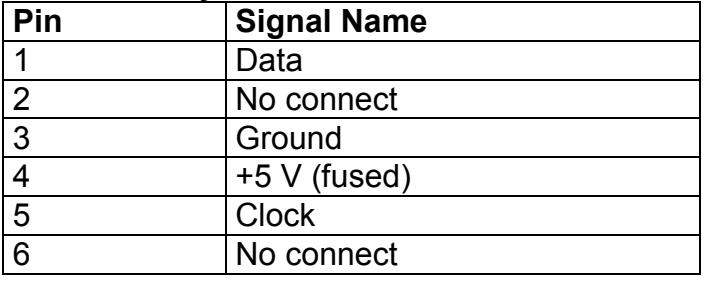

#### **Table 40: Serial Port Connectors**

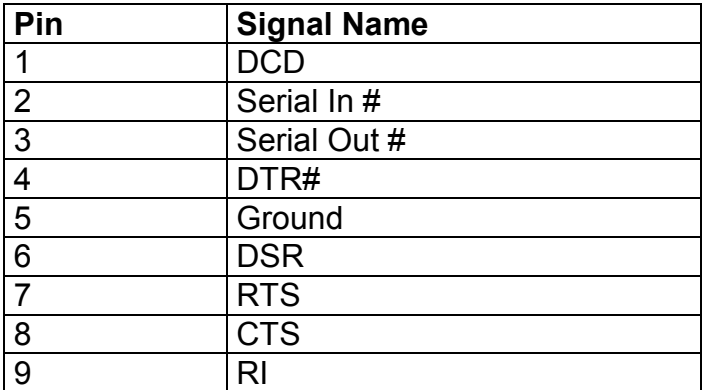

# **Table 41: Parallel Port Connector**

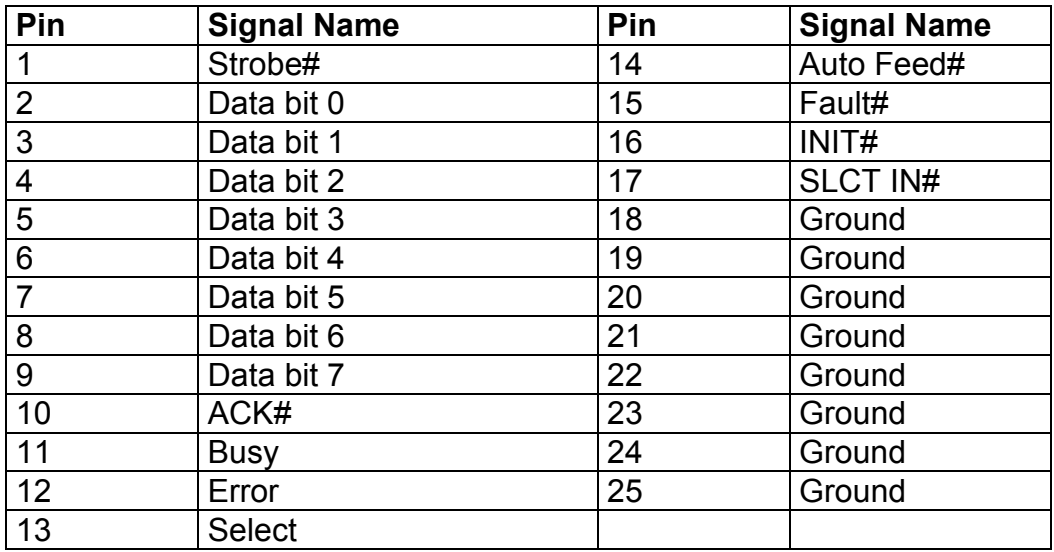

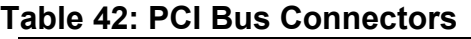

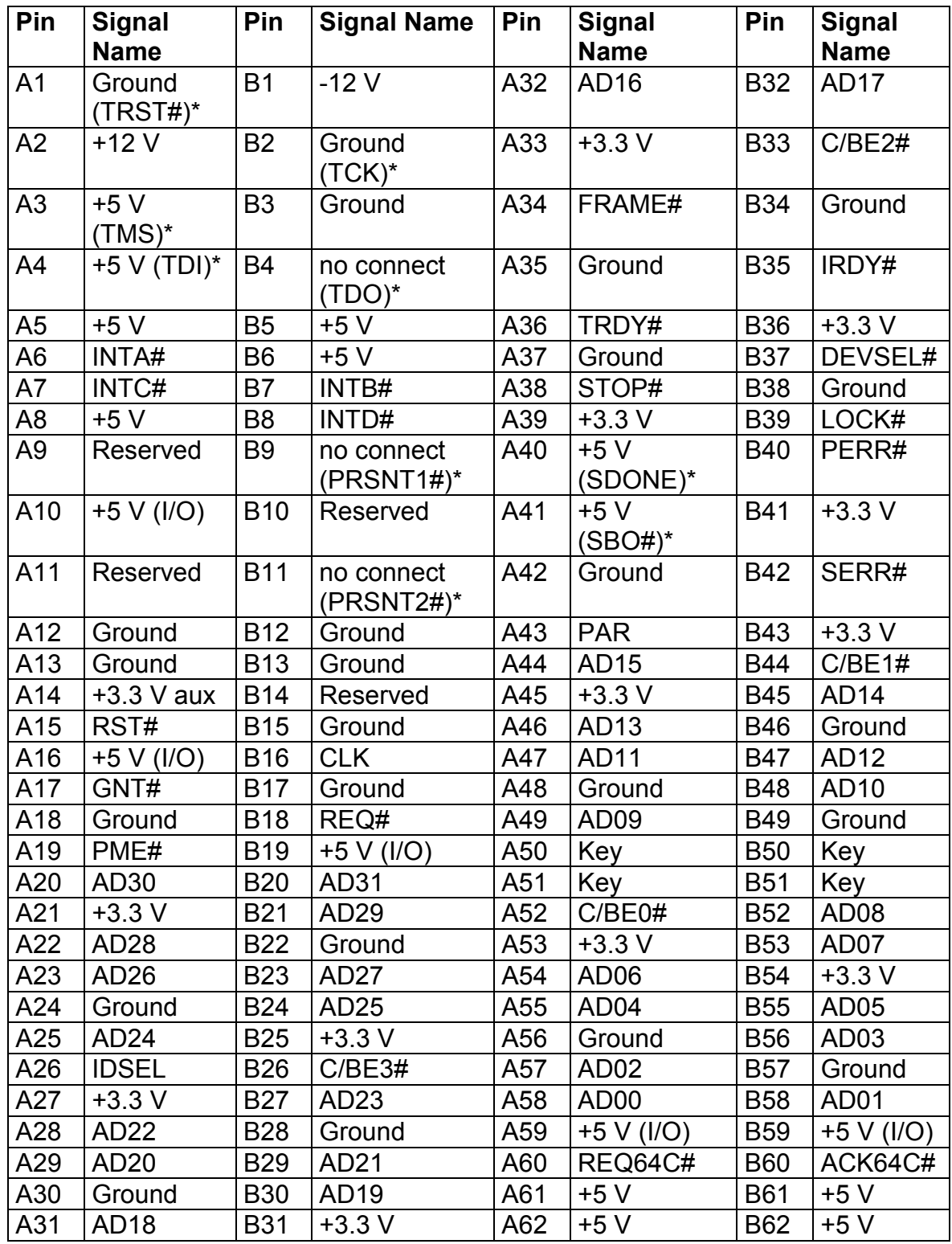

• These signals (in parentheses) are optional in the PCI specification and are not currently implemented.

# **Other Information**

### **Reliability**

The mean time between failures (MTBF) prediction is calculated using component and subassembly random failure rates. The calculation is based on the Bellcore Reliability Prediction Procedure, TR-NWT-000332, Issue 4, September 1991. The MTBF prediction is for:

- Redesigning the motherboard for alternate components if failure rates exceed reliability expectations.
- Estimating repair rates and spare parts requirements.

MTBF data is calculated from predicted data  $@$  55 °C. The MTBF prediction for the motherboard is 30,000 – 50,000 hours.

Table 43: Temperature

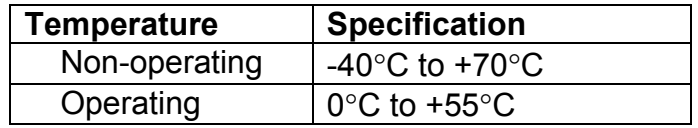

# **Chapter 6 Glossary**

# **BIOS**

This is software stored on a chip and consists of the instructions necessary for the computer to function. The System BIOS contains the instructions for the keyboard, disk drives etc., and the VGA BIOS controls the VGA graphics card.

## **CPU**

Central Processing Unit. This is the main piece of equipment on the motherboard. The CPU processes data, tells memory what to store and the video card what to display.

#### **Default**

The configuration of the system when it is switched on, or the standard settings before any changes are made.

#### **DIMM**

Dual In-Line Memory Module, a type of memory module used for the systems main memory.

#### **Driver**

A piece of software which is used by application software to control some special features. Each graphics board and printer requires its own driver.

#### **D-Type**

A common type of connector used for connecting printers, serial ports, game port, and many other types of interface.

#### **DRAM**

Dynamic Ram used for main system memory, providing a moderately fast but cheap storage solution.

#### **FDC**

Floppy Disk Controller - the interface for connecting floppy disk drives to the computer.

#### **Hercules**

A monochrome graphics video mode which first appeared in the Hercules graphics card. Provides a resolution of 720 by 348 pixels.

#### **IDE**

Integrated Drive Electronics - currently the most popular type of interface for hard disk drives. Much of the circuitry previously required on hard disk controller cards is now integrated on the hard disk itself.

#### **Interface**

The electronics providing a connection between two pieces of equipment. For example, a printer interface connects a computer to a printer.

### **Interlace**

The mode the graphics card uses to refresh a monitor screen. When the graphics is in interlace mode, the frequency of the display update is lower than in non-interlace mode. This causes a slight flicker, so generally non-interlaced mode is better if the monitor supports it.

# **L.E.D.**

Light Emitting Diode - a light which indicates activity - for example hard disk access.

### **PCI**

Peripheral Component Interface. It became apparent to manufacturers that the 8MHz AT ISA BUS on the standard PC was just not fast enough for today's applications, and so PCI was invented. It is a high speed data bus that carries information to and from components - known as 'Local Bus'.

#### **RAM**

Random Access Memory - the memory used by the computer for running programs and storing data.

#### **ROM**

Read Only Memory - a memory chip which doesn't lose its data when the system is switched off. It is used to store the System BIOS and VGA BIOS instructions. It is slower than RAM.

#### **Shadow Memory**

The BIOS is normally stored in ROM. On certain systems it can be copied to RAM on power up to make it go faster. This RAM is known as shadow memory. The System BIOS is responsible for this copying.

### **Super VGA**

Additional screen modes and capabilities provided over and above the standard VGA defined by IBM.

#### **VGA**

Video Graphics Array - the graphics standard defined by IBM and provided on IBM's PS/2 machines.

# **List of Tables within this Manual**

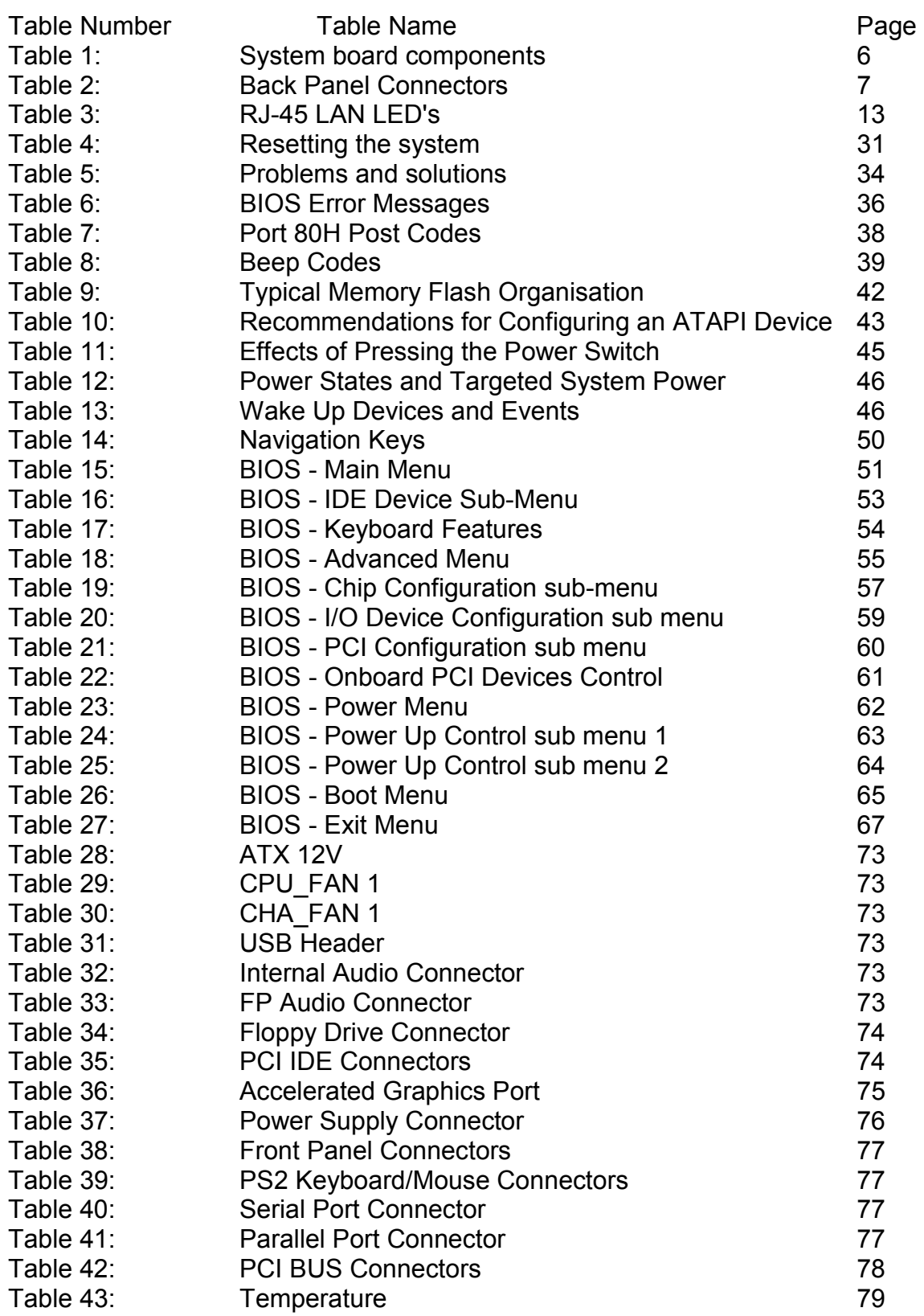

# **Notes**

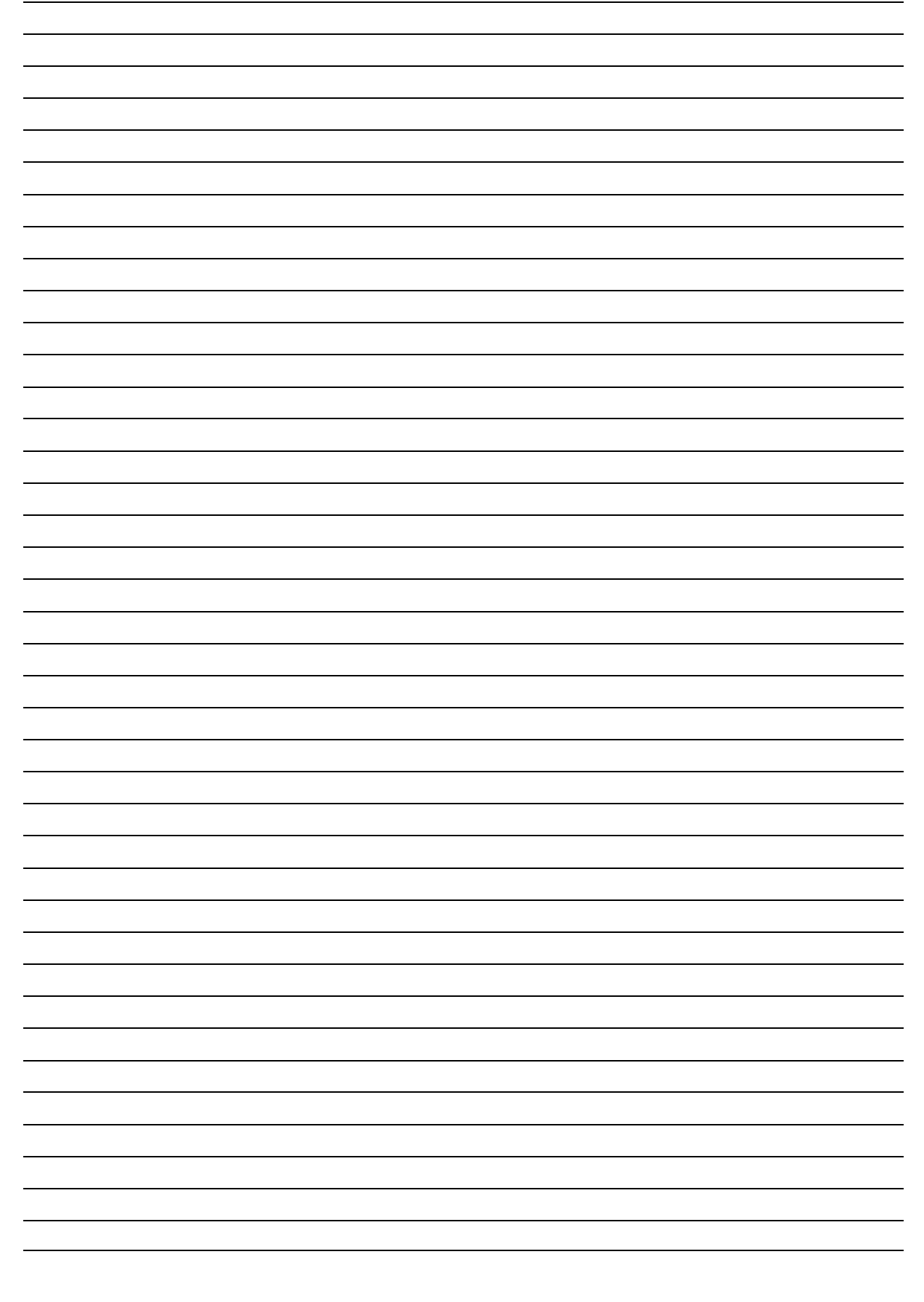

# **Notes**

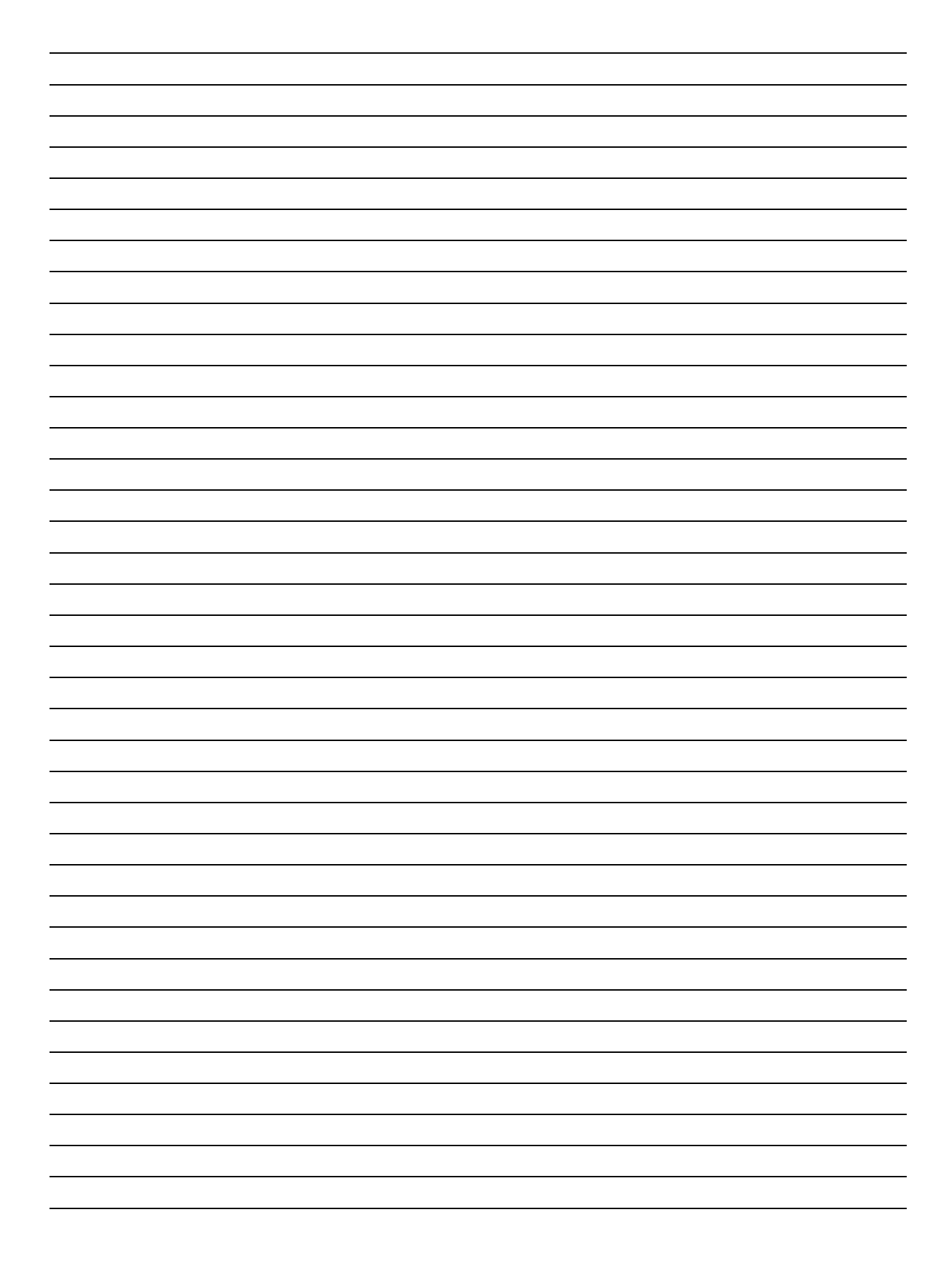

# **Suggestions**

 $\overline{a}$  $\overline{a}$  $\overline{a}$  $\overline{a}$  $\overline{a}$  $\overline{a}$ 

Ė Ē

Ė  $\blacksquare$ 

> $\overline{a}$  $\overline{a}$

> $\overline{a}$  $\overline{a}$  $\overline{a}$

п

 $\overline{a}$  $\overline{a}$ 

 $\overline{a}$ 

 $\overline{a}$  $\overline{a}$ 

l

Ė Е п

 $\blacksquare$ п п  $\blacksquare$ Ė  $\blacksquare$  $\blacksquare$  $\overline{\phantom{a}}$ Ė  $\blacksquare$  $\blacksquare$  $\blacksquare$  $\blacksquare$ 

Viglen is interested in continuing to improve the quality and information provided in their manuals. Viglen has listed some questions that you may like to answer and return to Viglen. This will help Viglen help to keep and improve the standard of their manuals.

1. Is the information provided in this and other manuals clear enough?

2. What could be added to the manual to improve it?

3. Does the manual go into enough detail?

4. Would you like an on-line version of this manual?

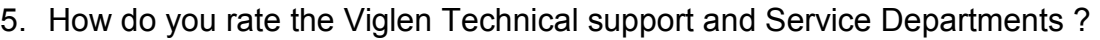

 $\blacksquare$ Ľ Ξ  $\blacksquare$  $\blacksquare$  $\blacksquare$  $\blacksquare$  $\blacksquare$  $\frac{1}{2}$ 

-------

 $\blacksquare$ 

-------------

 $\blacksquare$ 

.........

-------

ī ē  $\blacksquare$ E Ē ē Ē  $\blacksquare$  $\blacksquare$  $\ddot{\phantom{a}}$ ī  $\blacksquare$  $\blacksquare$  $\blacksquare$ ×  $\frac{1}{2}$ ē  $\blacksquare$ Ė  $\blacksquare$  $\blacksquare$  $\blacksquare$ ī  $\blacksquare$  $\blacksquare$  $\blacksquare$  $\blacksquare$  $\ddot{\phantom{a}}$  $\blacksquare$  $\blacksquare$ Ė  $\blacksquare$  $\ddot{\phantom{a}}$  $\blacksquare$  $\blacksquare$  $\blacksquare$  $\blacksquare$  $\blacksquare$ Ē. i

6. Are there any technological improvements that could be made to the system?

7. Other points you would like to mention?

 $\overline{a}$  $\overline{a}$ 

 $\overline{a}$ 

 $\overline{a}$  $\overline{a}$ 

 $\overline{a}$ 

 $\overline{a}$  $\overline{a}$ 

 $\overline{a}$  $\overline{a}$ 

 $\overline{a}$ 

Please return this slip to: Product Development Dept. Viglen Ltd. Viglen House Alperton Lane Alperton Middlesex HAO IDX.